# **KENWOOD**

#### [TIPE]

## **DDX9016S DDX9016SM DDX9016DABS DDX916WS DDX916WSM**

[MONITOR MOBIL]

MONITOR BERPELENGKAP PENERIMA DVD **BUKU PETUNJUK**

## JVCKENWOOD Corporation

**Panduan instruksi ini digunakan untuk menjelaskan berbagai model yang tercantum di bawah ini. Ketersediaan model dan fitur (fungsi) mungkin berbeda-beda, bergantung pada negara dan area penjualan.**

- Wilayah 2 (Area DVD Region Code 2)
- Wilayah 3 (Area DVD Region Code 3)
- Wilayah 4 (Area DVD Region Code 4)
- Wilayah 5 (Area DVD Region Code 5)

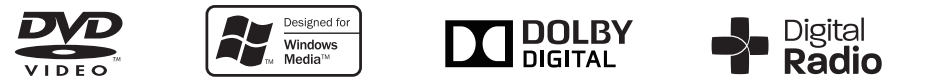

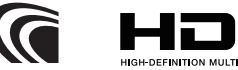

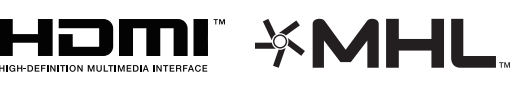

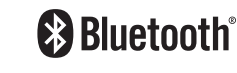

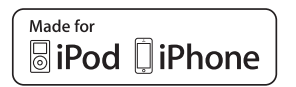

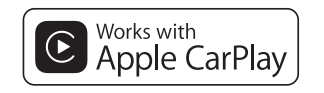

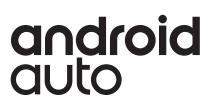

# DAFTAR ISI

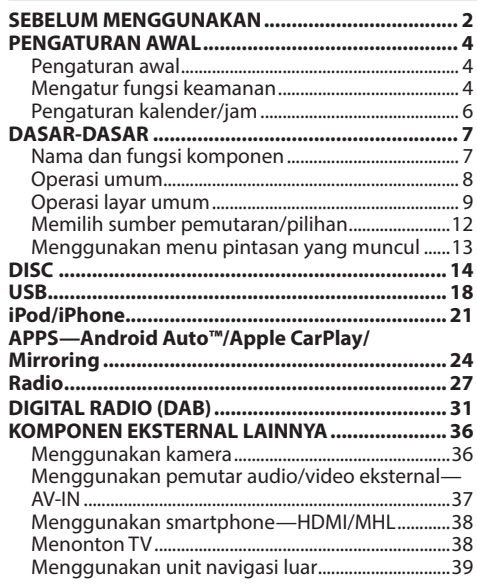

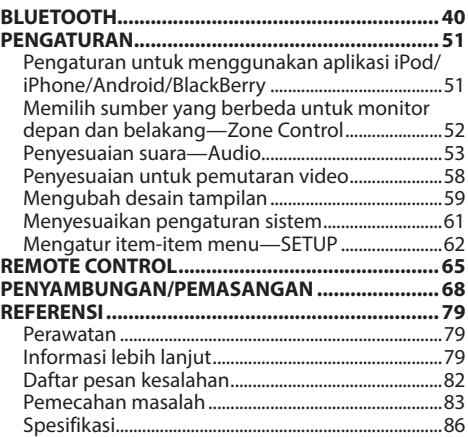

# SEBELUM MENGGUNAKAN

#### **PENTING**

Untuk memastikan penggunaan yang benar, harap baca dengan saksama panduan ini sebelum menggunakan produk. Anda sangat perlu membaca dan memperhatikan PERINGATAN dan PERHATIAN dalam panduan ini. Simpanlah panduan ini di tempat yang aman dan dapat diakses untuk referensi di saat mendatang.

#### ◊ **PERINGATAN: (Untuk mencegah kecelakaan dan kerusakan)**

- • JANGAN memasang unit apapun atau menyambungkan kabel apapun di lokasi yang;
	- mengganggu setir kemudi dan pengoperasian tuas gigi.
	- mengganggu pengoperasian perangkat keselamatan seperti kantung udara.
	- mengganggu pandangan.
- JANGAN mengoperasikan unit sembari berkendara.

Jika Anda memang harus mengoperasikan unit sembari berkendara, pastikan Anda memperhatikan sekitar dengan teliti.

• Pengemudi tidak boleh melihat monitor selagi berkendara.

### **Cara membaca panduan ini:**

- • Ilustrasi DDX9016S Region 3 terutama digunakan untuk penjelasan. Tampilan dan panel yang ditampilkan dalam panduan ini adalah contoh-contoh yang digunakan untuk memberikan penjelasan operasi. Karena alasan inilah maka mungkin saja berbeda dari tampilan atau panel sesungguhnya.
- • Panduan ini sebagian besar menjelaskan pengoperasian tombol-tombol pada panel monitor dan panel sentuh. Untuk pengoperasian menggunakan remote control (RC-DV340), lihat halaman 65.
- • **< >** menunjukkan beragam layar/menu/pengaturan yang muncul pada panel sentuh.
- • **[ ]** menunjukkan tombol/item yang dapat dipilih pada panel sentuh.
- • **Bahasa penunjuk:** Penunjuk berbahasa Inggris digunakan sebagai penjelasan. Anda dapat memilih bahasa penunjuk dari menu **<SETUP>**. (Halaman 63)
- • Informasi yang diperbarui (Panduan Instruksi terbaru, pembaruan sistem, fungsi baru, dll.) tersedia dari <http://www.kenwood.com/cs/ce/>.

# SEBELUM MENGGUNAKAN

### **Penandaan produk menggunakan laser**

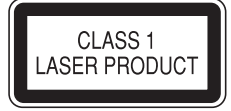

Label dipasang pada chassis/kotak dan menyatakan bahwa komponen menggunakan sinar laser yang tergolong Kelas 1. Ini berarti bahwa unit menggunakan sinar laser dengan kelas lebih lemah. Tidak ada bahaya radiasi di luar unit.

#### ◊ **Perhatian pada monitor:**

- • Monitor yang terdapat pada unit ini dibuat dengan sangat teliti, tapi masih memungkinkan adanya titik yang tidak efektif. Ini merupakan hal yang tak terhindarkan dan bukan sesuatu yang dianggap kerusakan.
- $\cdot$  Hindarkan monitor dari paparan langsung sinar matahari.
- • Jangan mengoperasikan panel sentuh dengan menggunakan pulpen atau alat serupa yang berujung tajam.

Sentuh tombol panel sentuh dengan jari anda secara langsung (jika anda menggunakan sarung tangan, lepaskanlah).

- Jika temperatur sangat dingin atau sangat panas...
	- Akan terjadi perubahan kimia di bagian dalam, dan mengakibatkan kerusakan.
	- Gambar akan menjadi tidak jernih atau gerakannya lambat. Gambar mungkin tidak selaras dengan suaranya, atau kualitasnya menurun karena kondisi lingkungan tersebut.

#### **Untuk keselamatan...**

- • Jangan memperbesar volume terlalu keras, karena akan membahayakan kegiatan berkendara Anda mengingat suara di luar akan pudar, dan dapat merusak pendengaran.
- • Hentikan kendaraan jika Anda hendak menjalankan operasi yang rumit.

#### **Temperatur di dalam kendaraan...**

Jika Anda telah memarkir kendaraan dalam waktu yang lama di kondisi cuaca terik atau dingin, tunggu temperatur di dalam kendaraan menjadi normal sebelum mengoperasikan unit.

# PENGATURAN AWAL

# **Pengaturan awal**

Bila Anda menyalakan unit untuk pertama kali, layar pengaturan awal akan muncul.

- • Anda juga dapat mengubah pengaturan tersebut pada layar **<SETUP>**. (Halaman 62)
- **1** Lakukan pengaturan awal. Sentuh item yang diinginkan untuk mengonfigurasi pengaturan.
	- Anda dapat menggulung layar dengan menyentuh **[**J**]**/**[**K**]** untuk menampilkan item lebih banyak.
	- • Jika ditampilkan layar pengaturan lainnya, aturlah item, lalu sentuh **[ ]** untuk kembali ke layar sebelumnya.

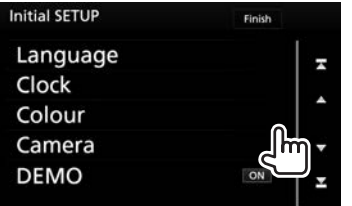

- **[Language]** Memilih bahasa teks yang
	- digunakan untuk informasi yang tampil di layar. (Halaman 63)
		- • Sentuh **[Language Select]**, lalu pilih bahasa yang diinginkan.
	- **[Clock]** Menyesuaikan kalender/jam. (Halaman 6)
	- **[Colour]** Memilih warna tombol pada panel monitor. (Halaman 59)
		- • Sentuh **[Panel Colour]**, lalu pilih warna yang diinginkan.
	- **[Camera]** Konfigurasilah pengaturan untuk kamera yang dihubungkan. (Halaman 36)
	- **[DEMO]** Mengaktifkan (**[ON]**) atau menonaktifkan (**[OFF]**) tampilan demonstrasi. (Halaman 64)
- **2** Selesaikan prosedur.

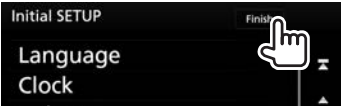

Layar Beranda akan ditampilkan.

# **Mengatur fungsi keamanan**

## ❏**Mendaftarkan kode keamanan**

Anda dapat mengatur kode keamanan untuk melindungi sistem penerima terhadap pencurian.

**1** Tampilkan layar pemilihan sumber/pilihan. Pada layar Beranda atau layar kendali sumber:

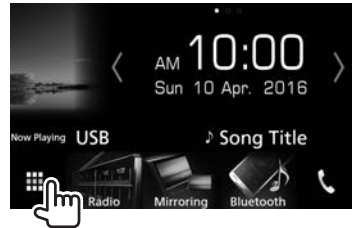

**2** Tampilkan layar **<SETUP>**.

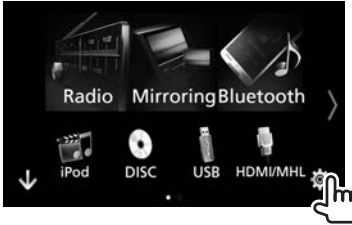

# PENGATURAN AWAL

**3** Tampilkan layar **<Security>**.

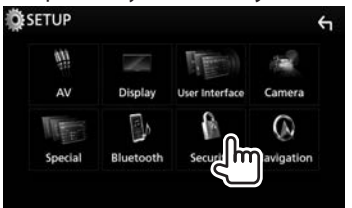

**4** Tampilkan layar **<Security Code Set>**.

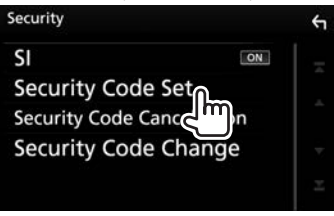

**5** Masukkan nomor empat angka (1), lalu konfirmasikan entri tersebut (2).

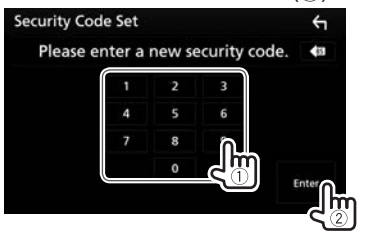

• Sentuh [  $\bullet$  ] untuk menghapus entri terakhir.

- **6** Ulangi langkah **5** untuk mengonfirmasikan kode keamanan. Sekarang, kode keamanan Anda telah terdaftar.
- • Untuk kembali ke layar Beranda, tekan HOME pada panel monitor, atau sentuh **[ ]** untuk kembali ke layar sebelumnya.
- • Bila unit telah dilepaskan dari aki, Anda perlu memasukkan kode keamanan. Masukkan kode keamanan yang benar, lalu konfirmasikan entri.

**Untuk mengubah kode keamanan:** Sentuh **[Security Code Change]** pada layar **<Security>**, lalu ulangi langkah **5** dan **6**.

**Untuk mengosongkan kode keamanan:** Sentuh **[Security Code Cancellation]** pada layar **<Security>**.

## ❏**Mengaktifkan fungsi keamanan (Hanya untuk DDX9016S/DDX9016SM/ DDX9016DABS)**

Anda dapat mengaktifkan kode keamanan untuk melindungi sistem penerima terhadap pencurian.

- **1** Tampilkan layar **<Security>**. (Halaman 4)
- **2** Aktifkan fungsi keamanan. Setiap kali Anda menyentuh **[SI]**, fungsinya akan diaktifkan (**[ON]**) atau dinonaktifkan (**[OFF]**).

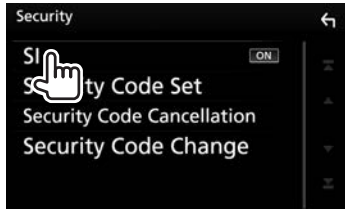

Indikator keamanan pada panel monitor akan berkedip bila pengapian mobil telah dimatikan.

• Untuk kembali ke layar Beranda, tekan HOME pada panel monitor, atau sentuh **[ ]** untuk kembali ke layar sebelumnya.

**Untuk menonaktifkan fungsi keamanan:** Sentuh **[SI]** untuk memilih **[OFF]**.

# PENGATURAN AWAL

## **Pengaturan kalender/jam**

**1** Tampilkan layar pemilihan sumber/pilihan. Pada layar Beranda atau layar kendali sumber:

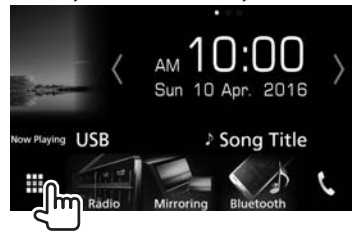

**2** Tampilkan layar **<SETUP>**.

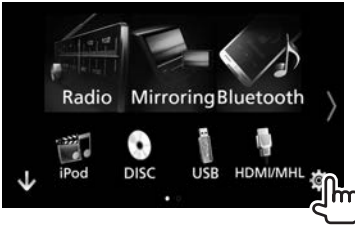

**3** Tampilkan layar **<User Interface>**.

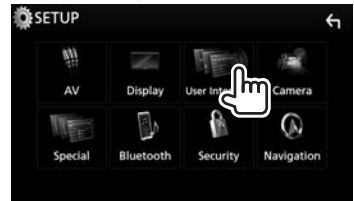

**4** Pilih cara untuk mengatur jam. • Gulung layar untuk menampilkan item.

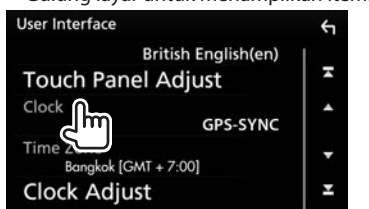

- **[NAV-SYNC]\***<sup>1</sup> Menyinkronkan waktu jam dengan unit navigasi terhubung. **[GPS-SYNC]\***<sup>2</sup> Menyinkronkan waktu jam dengan GPS. **[Manual]** Menyetel jam secara manual. (Lihat kolom kanan.)
- • Untuk menutup jendela tersebut, tekan **[Close]**.
- **5** Pilih zona waktu yang sesuai untuk **[Time Zone]**.\*3

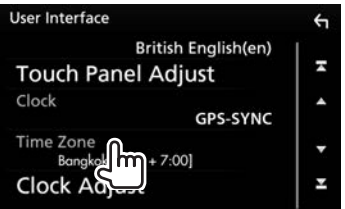

- • Untuk kembali ke layar Beranda, tekan HOME pada panel monitor, atau sentuh **[ ]** untuk kembali ke layar sebelumnya.
- \*1 Hanya muncul bila unit navigasi terhubung.
- \*2 Tidak muncul bila unit navigasi terhubung.
- \*3 Tersedia bila **[Clock]** diatur ke **[GPS-SYNC]** atau **[Manual]**.

#### **Untuk menyesuaikan jam secara manual (bila memilih [Manual] pada jendela <Clock>)**

- **1** Tampilkan layar **<Clock Adjust>**. Pada layar **<User Interface>** (lihat kolom paling kiri):
	- • Gulung layar untuk menampilkan item.

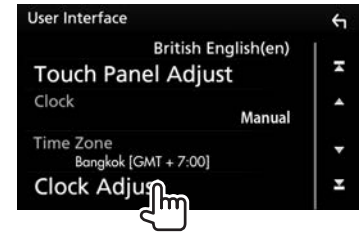

**2** Atur kalender dan waktu jam  $(1)$ , lalu konfirmasikan penyesuaian tersebut (2).

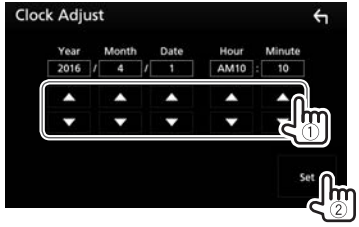

# **Nama dan fungsi komponen**

#### ◊ **Perhatian pada pengaturan volume:**

Perangkat digital mengeluarkan derau yang sangat kecil dibandingkan dengan sumber lainnya. Turunkan volume sebelum memainkan sumber digital ini untuk menghindari kerusakan speaker karena kenaikan level output secara tiba-tiba.

#### **DDX9016S/DDX9016SM/DDX9016DABS**

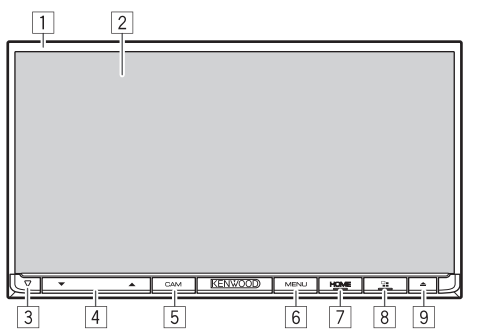

 $\Box$  Panel monitor<sup>\*</sup>

2 Layar (panel sentuh)

- 3 Indikator Daya/indikator Keamanan
	- • Menyala saat unit dihidupkan.
	- • Berkedip bila fungsi keamanan diaktifkan. (Halaman 5)
- $\sqrt{4}$  Tombol VOLUME  $\blacktriangledown/\blacktriangle$

Menyesuaikan volume audio. (Halaman 8)

- 5 Tombol CAM
	- • Menampilkan gambar dari kamera yang terhubung. (Tekan) (Halaman 37)
- 6 Tombol MENU

Menampilkan menu pintasan yang muncul. (Tekan) (Halaman 13)

- 7 Tombol HOME/(<sup>1</sup>)
	- • Menampilkan layar Beranda. (Tekan) (Halaman 9)
	- • Menghidupkan daya. (Tekan) (Halaman 8)
	- • Mematikan daya. (Tahan) (Halaman 8)
- 8 Tombol VOICE
	- • Menampilkan layar App (CarPlay/Android Auto/Mirroring). (Tekan) (Halaman 24 dan 26)
	- • Mengaktifkan fungsi kendali suara. (Tahan)
	- Bila ponsel Bluetooth telah terhubung: Mengaktifkan pemanggilan dengan suara. (Halaman 47)
	- Bila perangkat Android yang kompatibel dengan Android Auto telah terhubung: Mengaktifkan kendali suara. (Halaman 24)
	- Bila iPod/iPhone yang kompatibel dengan Apple CarPlay telah terhubung: Mengaktifkan Siri. (Halaman 25)
- $\boxed{9}$  Tombol  $\triangle$  (Eject)
	- • Menampilkan layar **<Angle Adjust>**. (Tekan) (Halaman 8)
	- • Mengeluarkan disc secara paksa. (Tahan)
- \* Anda dapat mengubah warna tombol di panel monitor. (Halaman 59)

#### **DDX916WS/DDX916WSM**

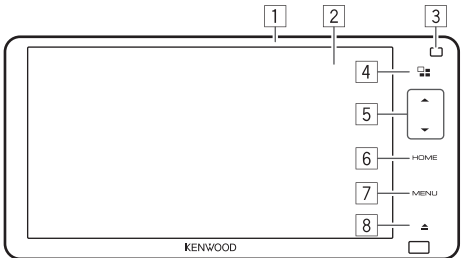

- $\Box$  Panel monitor\*
- 2 Layar (panel sentuh)
- 3 Sensor kendali gerakan (Halaman 10)
- $\sqrt{4}$  Tombol  $\sqrt{2}$ 
	- • Menampilkan layar App (CarPlay/Android Auto/Mirroring). (Tekan) (Halaman 24 dan 26)
	- • Mengaktifkan fungsi kendali suara. (Tahan)
		- Bila ponsel Bluetooth telah terhubung: Mengaktifkan pemanggilan dengan suara. (Halaman 47)
		- Bila perangkat Android yang kompatibel dengan Android Auto telah terhubung: Mengaktifkan kendali suara. (Halaman 24)
		- Bila iPod/iPhone yang kompatibel dengan Apple CarPlay telah terhubung: Mengaktifkan Siri. (Halaman 25)
- $\boxed{5}$  Tombol Volume  $\blacktriangledown/\blacktriangle$
- Menyesuaikan volume audio. (Halaman 8) 6 Tombol HOME
	- • Menampilkan layar Beranda. (Tekan) (Halaman 9)
	- • Menghidupkan sumber AV. (Tekan) (Halaman 8)
	- • Mematikan sumber AV. (Tahan) (Halaman 8)
- 7 Tombol MENU

Menampilkan menu pintasan yang muncul. (Tekan) (Halaman 13)

- $\boxed{8}$  Tombol  $\triangle$  (Eject)
	- • Menampilkan layar **<Angle Adjust>**. (Tekan) (Halaman 8)
	- • Mengeluarkan disc secara paksa. (Tahan)
- Anda dapat mengubah warna tombol di panel monitor. (Halaman 59)

# **Operasi umum**

❏**Menghidupkan daya (Hanya untuk DDX9016S/DDX9016SM/ DDX9016DABS)**

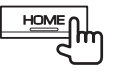

❏**Mematikan daya (Hanya untuk DDX9016S/DDX9016SM/ DDX9016DABS)**

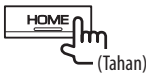

❏**Menyesuaikan volume**

**Untuk menyesuaikan volume (0 sampai 35) DDX9016S DDX9016SM DDX9016DABS DDX916WS DDX916WSM**

١m

Tekan  $\blacktriangle$  untuk menaikkan, dan tekan  $\nabla$  untuk menurunkan.

• Menahan  $\blacktriangle$  akan menaikkan volume secara kontinu ke tingkat 15.

## ❏**Mematikan sumber AV (Hanya untuk DDX916WS/DDX916WSM)**

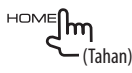

**Untuk mengembalikan sumber AV:** Tekan HOME pada panel monitor, atau sentuh layar.

# ❏**Mematikan layar**

Pilih **[Display OFF]** pada menu pintasan yang muncul. (Halaman 13)

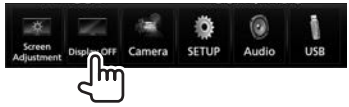

**Untuk menghidupkan layar:** Sentuh layar.

### ❏**Pengoperasian panel monitor — <Angle Adjust>**

**1** Tampilkan layar **<Angle Adjust>**. **DDX9016S DDX9016SM DDX9016DABS DDX916WS DDX916WSM**

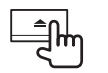

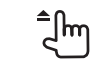

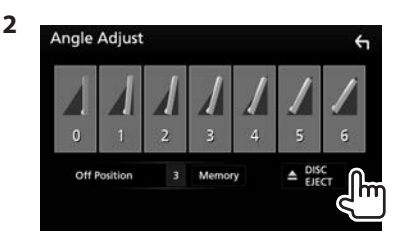

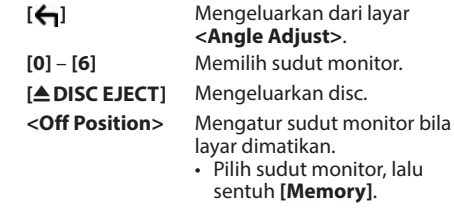

**Untuk menutup panel monitor:** Tekan ▲ pada panel monitor.

# ❏**Membuat unit dalam keadaan siaga**

**1** Tampilkan layar pemilihan sumber/pilihan. Pada layar Beranda atau layar kendali sumber:

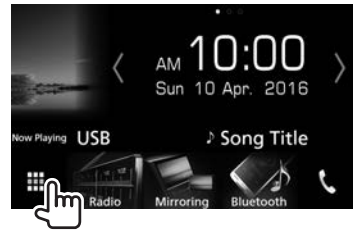

- **2** Sentuh **[STANDBY]** pada layar pemilihan sumber/pilihan.
	- • Sentuh **[ ]** untuk mengubah halaman.

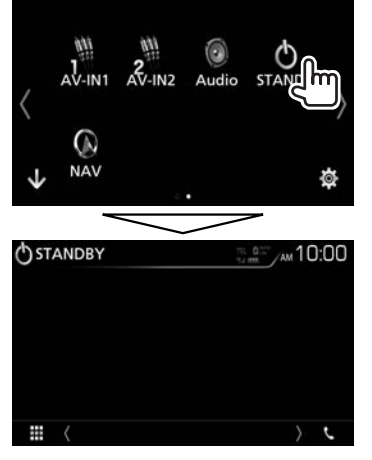

# **Operasi layar umum**

## ❏**Operasi layar sentuh**

Untuk melakukan operasi pada layar, Anda perlu menyentuh, menyentuh dan menahan, mengusapkan atau menyapukan jari untuk memilih item, menampilkan layar menu pengaturan tampilan atau mengubah halaman, dll.

#### **Sentuh**

Sentuh layar dengan lembut untuk memilih item pada layar.

#### **Sentuh dan tahan**

Sentuh layar dan biarkan jari Anda tetap pada tempatnya hingga tampilan berubah atau ditampilkan pesan.

#### **Sapu**

Geserkan jari Anda dengan cepat ke kiri atau ke kanan untuk mengubah halaman.

### **Usap**

Geserkan jari Anda dengan cepat ke atas atau ke bawah untuk menggulung layar.

# ❏**Deskripsi layar Beranda**

Anda dapat memilih sumber pemutaran, menampilkan layar pengaturan, atau menampilkan informasi pada layar Beranda.

• Untuk menampilkan layar Beranda, tekan HOME pada panel monitor.

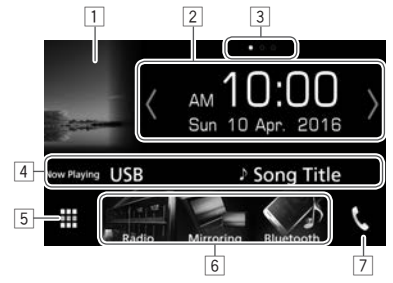

### **Tombol operasi umum dan indikasi:**

- 1 Menampilkan layar kendali sumber saat ini.  $\sqrt{2}$  Widget
	- • Menyentuh widget akan menampilkan layar pengaturan/informasi detail.
	- Anda dapat mengubah widget dengan menyentuh **[ ]**/**[ ]** atau menyapukan jari ke kiri atau ke kanan pada area widget.
- 3 Indikasi halaman untuk widget
- 4 Informasi sumber saat ini
- 5 Menampilkan layar pemilihan sumber/pilihan. (Halaman 10)
- 6 Ikon sumber pemutaran pintasan (Halaman 13)
- 7 Menampilkan layar kendali telepon. (Halaman 45) Bila menghubungkan sebagai Apple CarPlay atau Android Auto, maka akan berfungsi sebagai telepon yang disediakan di Apple CarPlay atau Android Auto.

## ❏**Deskripsi layar pemilihan sumber/ pilihan**

Anda dapat menampilkan semua sumber pemutaran dan pilihan pada layar pemilihan sumber/pilihan.

• Anda dapat menyesuaikan layar pemilihan sumber/pilihan. (Halaman 13)

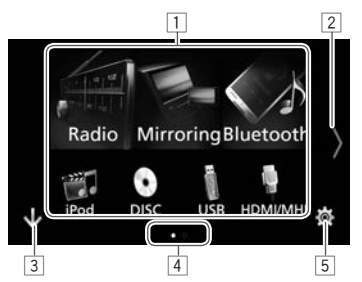

#### **Tombol operasi umum dan indikasi:**

- $\Box$  Mengubah sumber pemutaran atau menampilkan layar pengaturan/informasi. (Halaman 12)
- 2 Mengubah halaman. (Sentuh **[ ]** atau **[ ]**.)
	- • Anda juga dapat mengubah halaman dengan menyapukan jari ke kiri atau ke kanan pada layar.
- 3 Menampilkan layar Beranda. (Halaman 9)<br>4 Indikasi balaman
- $\sqrt{4}$  Indikasi halaman<br>5 Menampilkan lay
- 5 Menampilkan layar **<SETUP>**. (Halaman 11)

## ❏**Deskripsi layar kendali sumber**

Anda dapat melakukan operasi pemutaran sumber pada layar kendali sumber.

• Tombol-tombol operasi dan informasi ditampilkan berbeda-beda, bergantung pada sumber yang dipilih.

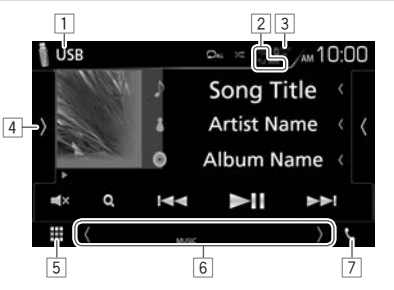

#### **Tombol operasi umum dan indikasi:**

- $\Box$  Sumber atau media saat ini
- $\sqrt{2}$  Informasi perangkat Bluetooth yang terhubung (Halaman 40)
- 3 Indikasi pengisian baterai: Menyala bila sedang mengisi cepat baterai iPod/iPhone/Smartphone yang terhubung.
- $\overline{4}$  Menampilkan jendela tombol operasi lainnya.\*
- 5 Menampilkan layar pemilihan sumber/pilihan. (Lihat kolom kiri.)
- 6 Tombol pemilihan sumber pintasan/indikator untuk sumber saat ini
	- • Setiap kali Anda menyentuh **[ ]** atau **[ ]**, item yang ditampilkan di area ini akan berubah.
		- Indikator untuk sumber saat ini

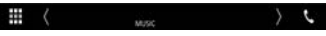

– Tombol pintasan pemilihan sumber (Halaman 13)

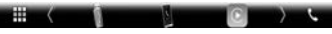

• Menyentuh salah satu tombol akan menampilkan sumber yang dipilih.

- 7 Menampilkan layar kendali telepon. (Halaman 45) Bila menghubungkan sebagai Apple CarPlay atau Android Auto, maka akan berfungsi sebagai telepon yang disediakan di Apple CarPlay atau Android Auto.
- \* Tidak muncul bila tidak ada tombol operasi lainnya selain yang ditampilkan saat ini pada layar kendali sumber**.**

#### **Kendali gerakan (Hanya untuk DDX916WS/ DDX916WSM):**

Anda juga dapat mengoperasikan unit dengan menggerakkan tangan di depan sensor kendali gerakan.

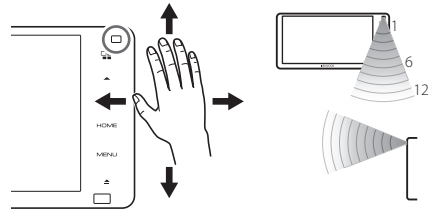

- • Untuk mengendalikan dengan gerakan tangan, pilih **[ON]** untuk **[Gesture Control]** pada layar **<User Interface>** terlebih dahulu. (Halaman 63)
- • Ketika dikirim dari pabrik, Anda dapat mengoperasikan dengan menggerakkan tangan sebagaimana berikut:
	- Ke kanan: Menampilkan layar kendali sumber saat ini.
	- Ke kiri: Beralih ke layar Apple CarPlay/Android Auto/Mirroring. (Halaman 24 – 26)
	- Ke atas: Menampilkan layar Beranda.
	- Ke bawah: Menampilkan layar kendali telepon. (Halaman 45)
- • Anda dapat menetapkan fungsi atau sumber/ layar yang akan ditampilkan pada layar **<Gesture SETUP>**. (Halaman 61)

- • Kendali Gerakan akan berfungsi dengan benar bila Anda menggerakkan dalam jangkauan deteksi sensor yang dapat disesuaikan seperti yang ditampilkan dalam gambar. Untuk menyesuaikan **[Gesture Sensitivity]** pada layar **<User Interface>**. (Halaman 63)
- • Jangkauan deteksi dipengaruhi oleh sudut panel atau kondisi di dekat unit.
- • Pengoperasian yang tak disengaja mungkin terjadi jika tangan Anda menyilang dalam jangkauan deteksi.
- • Kendali Gerakan mungkin tidak akan bekerja dengan benar jika panel kluster menyembunyikan sensor atau ada benda dalam jangkauan deteksi.
- Respons remote control mungkin menjadi kacau bila Kendali Gerakan diaktifkan.

## ❏**Deskripsi layar <SETUP>**

Anda dapat mengubah pengaturan detailnya. (Halaman 62)

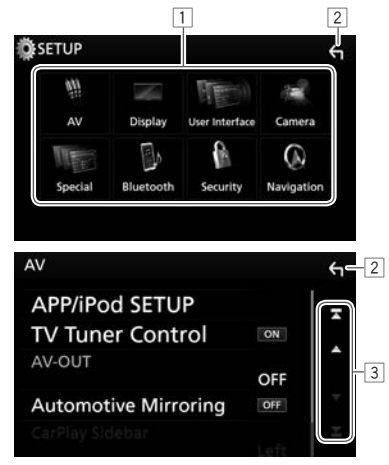

#### **Tombol operasi umum dan indikasi:**

- 1 Memilih kategori menu.<br>2 Kembali ke lavar sebelur
- Kembali ke layar sebelumnya.
- 3 Mengubah halaman.
	- **[**J**]**/**[**K**]**: Menggulung halaman.
	- Anda juga dapat menggulung halaman dengan mengusapkan jari pada panel sentuh.
	- **[ ]**/**[ ]**: Menampilkan halaman teratas atau bawah.

## ❏**Deskripsi layar daftar**

Selama pemutaran sumber audio/video, Anda dapat memilih item yang diinginkan dengan mudah dari daftar ini.

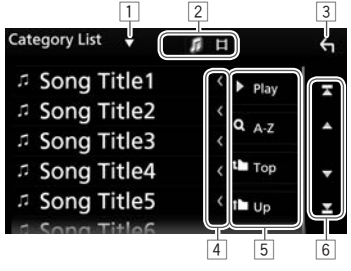

#### **Tombol operasi umum dan indikasi:**

- Tombol yang tersedia pada layar dan operasi berbeda-beda, bergantung pada jenis file/media yang sedang diputar.
- 1 Menampilkan jendela pemilihan jenis daftar.<br>2 Memilih jenis file (f. 11. audio/f. 11. video).
- 2 Memilih jenis file (**[ ]**: audio/**[ ]**: video).
- 3 Kembali ke layar sebelumnya.
- 4 Menggulung teks jika tidak semua teks ditampilkan.
- 5 Mencari folder/track.

**[**I **Play]**: Memutar semua track dalam folder yang berisi track saat ini.

- **[ A–Z]**: Memasuki mode pencarian awal.
- **[1]** Top]: Mengembalikan ke lapisan atas.
- **[ Up]**: Mengembalikan ke lapisan
- sebelumnya.
- 6 Mengubah halaman.
	- **[**J**]**/**[**K**]**: Menggulung halaman.
	- Anda juga dapat menggulung halaman dengan mengusapkan jari pada panel sentuh.

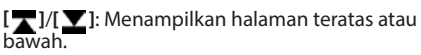

#### ❏**Operasi pemutaran selama pemutaran video**

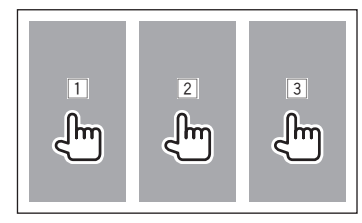

- 1 Memilih babak/track/item sebelumnya.
- 2 Menampilkan layar kendali sumber saat memainkan video.

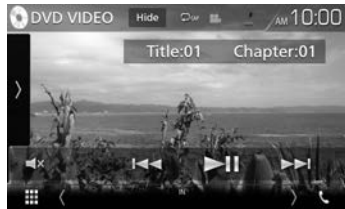

- • Tombol operasi akan menghilang bila **[Hide]** disentuh atau bila tidak ada operasi yang dilakukan selama sekitar 5 detik.
- 3 Memilih babak/track/item berikutnya.

## **Memilih sumber pemutaran/pilihan**

**1** Tampilkan layar pemilihan sumber/pilihan. Pada layar Beranda atau layar kendali sumber:

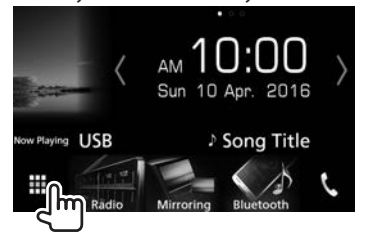

**2** Pilih sumber/pilihan.

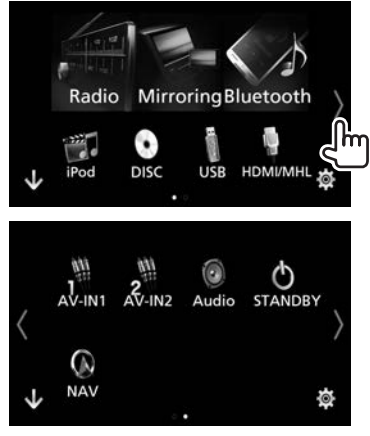

• Untuk menampilkan item lebih banyak, sentuh **[ ]**/**[ ]** atau sapukan jari untuk mengubah halaman.

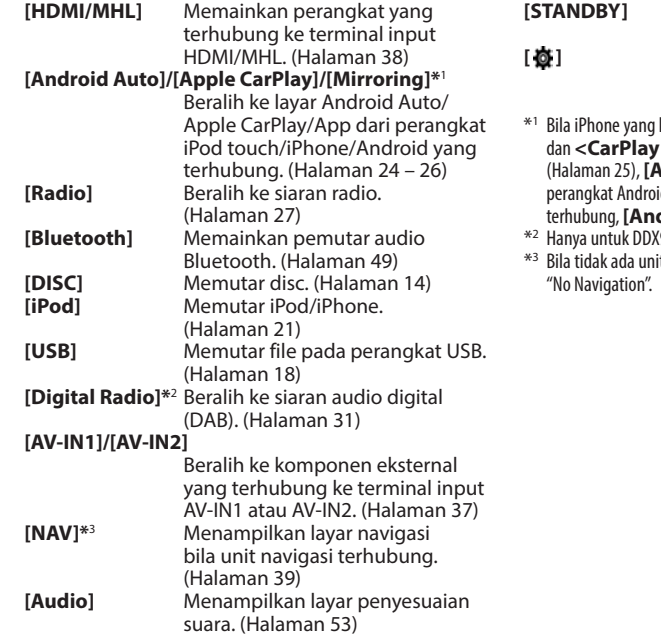

- **[STANDBY]** Membuat unit dalam keadaan siaga. (Halaman 9) **[ ]** Menampilkan layar menu **<SETUP>**. (Halaman 62)
- kompatibel dengan CarPlay telah terhubung **Connection>** telah diatur ke **[ON] Apple CarPlay]** akan ditampilkan. Bila id yang kompatibel dengan Android Auto telah **droid Auto**l akan ditampilkan.
- (9016DABS.
- it navigasi yang terhubung, maka muncul

#### **Memilih sumber pemutaran pada layar Beranda**

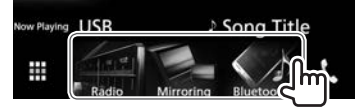

- 3 item ditampilkan pada layar pemilihan sumber/ pilihan berupa ikon besar pada layar Beranda.
- Anda dapat mengubah item yang ditampilkan pada area ini dengan menyesuaikan layar pemilihan sumber/pilihan. (Lihat kolom kanan.)

#### **Memilih sumber pemutaran pada layar kendali sumber**

Tampilkan tombol pemilihan sumber dengan menyentuh **[ ]**/**[ ]** pada layar kendali sumber (Halaman 10), lalu pilih sumber pemutaran.

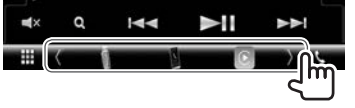

- • 3 item ditampilkan pada layar pemilihan sumber/ pilihan berupa ikon besar sebagai tombol pintasan pemilihan.
- Anda dapat mengubah item yang ditampilkan sebagai tombol pintasan pemilihan sumber dengan menyesuaikan layar pemilihan sumber/ pilihan. (Lihat kolom kanan.)

### ❏**Menyesuaikan layar pemilihan sumber/ pilihan**

Anda dapat menyusun item yang akan ditampilkan pada layar pemilihan sumber/pilihan. Sentuh dan tahan item yang ingin Anda pindah hingga kotak-kotak muncul di sekeliling ikon, lalu seret ke posisi yang Anda inginkan.

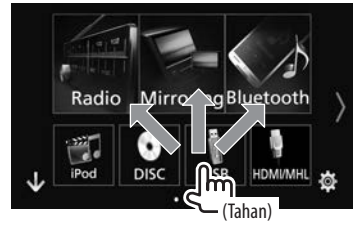

## **Menggunakan menu pintasan yang muncul**

Saat menampilkan layar kendali sumber, Anda dapat pindah ke layar lain dari menu pintasan yang muncul.

**1** Tampilkan menu pintasan yang muncul.

**DDX9016S DDX9016SM DDX9016DABS** **DDX916WS DDX916WSM**

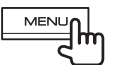

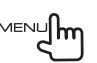

**2** Pilih item yang akan dituju.

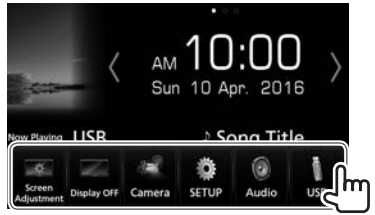

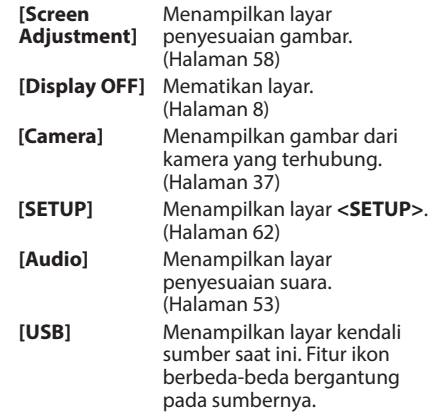

**Untuk menutup menu yang muncul:** Sentuh layar di mana saja selain menu pintasan yang muncul, atau tekan MENU pada panel monitor.

# **Memutar disc**

- • Jika disc tidak memiliki menu apapun, semua track yang ada akan diputar berulang-ulang sampai Anda mengganti sumber atau mengeluarkan disc.
- Untuk mengetahui jenis disc/jenis file yang dapat diputar, lihat halaman 80.

## ❏**Memasukkan disc**

Masukkan disc dengan sisi berlabel menghadap ke atas.

• Untuk membuka panel monitor, lihat halaman 8.

**DDX9016S DDX9016SM DDX9016DABS**

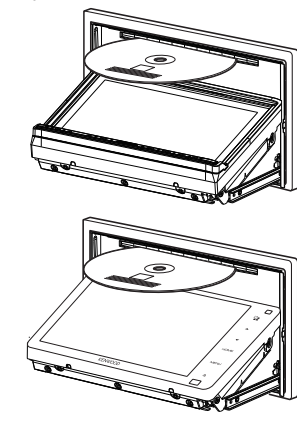

Sumber berganti menjadi **"DISC"** dan pemutaran dimulai.

• Indikator IN menyala saat disc dimasukkan.

- $\cdot$  Jika " $\bigcirc$ " muncul di layar, unit tidak dapat menerima operasi yang Anda coba lakukan.
	- Dalam beberapa kasus, tanpa menunjukkan " $\mathsf{\Omega}$ ", operasi tidak akan diterima.
- Ketika memutar disc vang ber-enkode multi-channel, maka sinyal multi-channel akan di-downmix ke stereo.

## ❏**Mengeluarkan disc**

Tekan ▲ pada panel monitor, lalu pilih **[▲ DISC EJECT]** pada layar **<Angle Adjust>**.

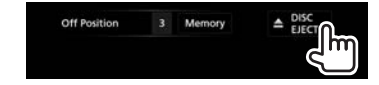

Saat melepas disc, tarik secara horizontal.

- • Anda dapat mengeluarkan disc saat memainkan sumber AV lain.
- • Jika disc yang telah keluar tidak dilepas dalam waktu 15 detik, disc akan secara otomatis masuk kembali demi melindungi dari debu.

#### **Untuk mengeluarkan disc secara paksa**

Tekan dan tahan  $\triangle$  pada panel monitor. Muncul pesan konfirmasi. Sentuh **[Yes]**.

#### **Untuk menutup panel monitor**

Setelah mengeluarkan disc, tekan  $\triangle$  pada panel monitor. Panel monitor akan menutup.

## **Operasi pemutaran**

Bila tombol operasi tidak ditampilkan pada layar, sentuh area yang diperlihatkan pada ilustrasi.

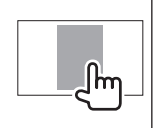

• Untuk mengubah pengaturan untuk pemutaran video, lihat halaman 58.

❏**Indikasi dan tombol pada layar kendali sumber**

#### **Untuk pemutaran video**

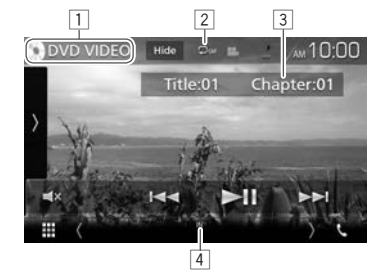

#### **Informasi pemutaran**

- Informasi yang ditampilkan di layar berbeda-beda, bergantung pada jenis disc/file yang sedang diputar.
- $\Box$  Jenis media
- 2 Mode pemutaran (Halaman 17)
- 3 Informasi item pemutaran saat ini (no. judul/ no. babak/no. folder/no. file/no. track)
- 4 Indikator IN: Disc telah dimasukkan.

**DDX916WS DDX916WSM**

# DISC

#### **Tombol operasi**

- Tombol yang tersedia pada layar dan operasi berbeda-beda, bergantung pada jenis disc/file yang sedang diputar.
- **[Hide]** Menyembunyikan indikator dan tombol.
- **[ ]** Menampilkan jendela tombol operasi lainnya.
	- • Untuk menyembunyikan jendela tersebut, sentuh **[ ]**.
- **[** $\Box$ ] Memilih mode pemutaran berulang. (Halaman 17)
- **[22]** Memilih mode pemutaran acak. (Halaman 17)
- **[ ]** Mematikan suara.
	- • Untuk memulihkan suara, sentuh lagi tombolnya, atau sesuaikan volume.
- **[ ]** Menampilkan daftar folder/track. (Halaman 16)
- **[**S**] [**T**]** • Memilih chapter/track. (Sentuh)
	- • Memundurkan/memajukan pencarian. (Tahan)
- **[** $\blacktriangleright$  **II]** Mulai/jeda pemutaran.
- **[ ] [ ]** Pencarian maju/mundur selama pemutaran.
- **[ ] [ ]** Memutar kembali dalam gerak lambat.
- **[**o**]** Menghentikan pemutaran.
- **[SETUP]** Mengubah pengaturan untuk pemutaran disc pada layar **<DVD SETUP>**. (Halaman 18)
- **[MENU**  Menampilkan layar menu video. (Halaman 17)
- **[ ] [ ]** Memilih folder.

**CTRL]**

**[PBC]** Mengaktifkan atau menonaktifkan fungsi VCD PBC (Kendali Pemutaran). (Halaman 16)

• Untuk menampilkan semua tombol operasi yang tersedia, sentuh **[ ]** untuk menampilkan jendela tombol operasi lainnya.

#### **Untuk pemutaran audio**

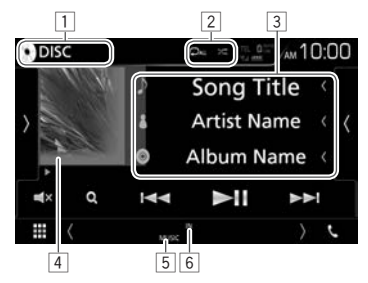

#### **Informasi pemutaran**

- • Informasi yang ditampilkan di layar berbeda-beda, bergantung pada jenis disc/file yang sedang diputar.
- $\Box$  Jenis media
- $\sqrt{2}$  Mode pemutaran (Halaman 17)
- 3 Informasi track/file
	- • Menyentuh **[<]** akan menggulung teks jika tidak semua teks ditampilkan.
- 4 Gambar sampul (Ditampilkan saat pemutaran jika file memiliki data tag yang berisi gambar sampul)
- 5 Tipe file<br>6 Indikato
- 6 Indikator IN: Disc telah dimasukkan.

#### **Tombol operasi**

- Tombol yang tersedia pada layar dan operasi berbeda-beda, bergantung pada jenis disc/file yang sedang diputar.
- **[ ]** Menampilkan jendela tombol operasi lainnya.
	- • Untuk menyembunyikan jendela tersebut, sentuh **[ ]**.
- **[ ]** Menampilkan daftar track dalam folder yang berisi track saat ini. (Halaman 16)
	- • Untuk menyembunyikan daftar tersebut, sentuh **[ ]**.
- **[ ]** Memilih mode pemutaran berulang. (Halaman 17)
- [ $\angle$  **]** Memilih mode pemutaran acak. (Halaman 17)
- **[ ]** Mematikan suara.
	- • Untuk memulihkan suara, sentuh lagi tombolnya, atau sesuaikan volume.

**[ ]** Menampilkan daftar folder/track. (Halaman 16)

- **[** $\leftarrow$ ] **Memilih sebuah track.**
- **[** $\blacktriangleright$  **II**] Mulai/jeda pemutaran.
- **[ ] [ ]** Memilih folder.
- • Untuk menampilkan semua tombol operasi yang tersedia, sentuh **[ ]** untuk menampilkan jendela tombol operasi lainnya.

# **DISC**

## ❏**Memilih folder/track pada daftar Untuk mencari di semua folder/track dalam disc**

**1** Menampilkan daftar folder/track.

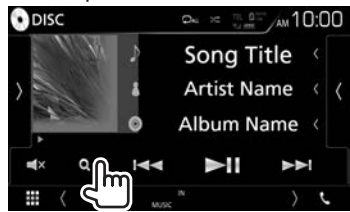

- **2** Pilih item.
	- Lanjutkan hingga Anda memilih track yang diinginkan.
	- Untuk detail tentang operasi daftar, lihat halaman 11.

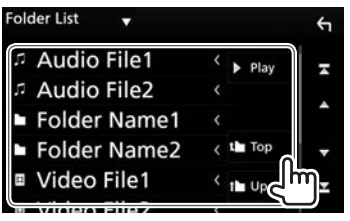

**Untuk mencari dalam folder yang berisi track saat ini**

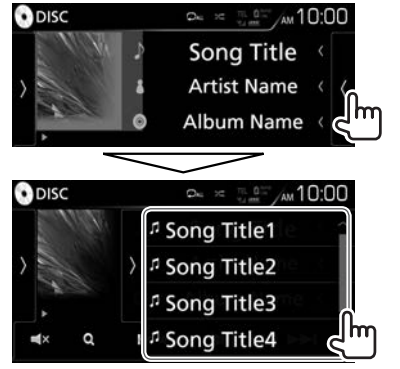

- • Gulung halaman untuk menampilkan item lebih banyak.
- Untuk menyembunyikan daftar tersebut, sentuh **[ ]**.

### ❏**Mengaktifkan fungsi PBC (Playback Control) (hanya untuk VCD)**

Saat memutar VCD dengan PBC...

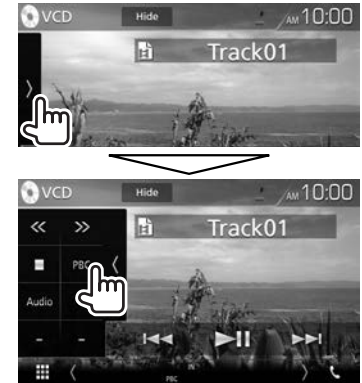

- Indikator PBC menyala.
- $\cdot$  Untuk memilih langsung sebuah track saat PBC diaktifkan, operasikan dari remote control. (Halaman 65)

**Untuk menonaktifkan PBC:** Sentuh **[PBC]**. (Indikator PBC padam.)

## ❏**Pengoperasian menu video (kecuali untuk VCD)**

Anda dapat menampilkan layar menu video saat pemutaran video.

- • Tombol operasi akan menghilang bila **[Hide]** disentuh atau bila tidak ada operasi yang dilakukan selama sekitar 5 detik.
- **1** Tampilkan layar menu video.

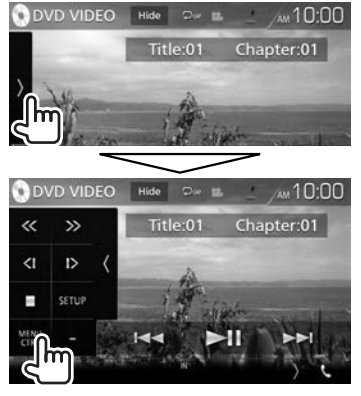

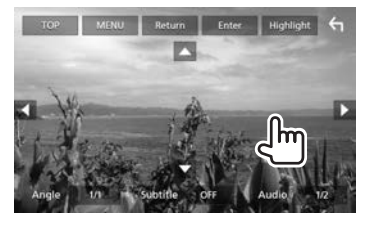

- • Tombol yang tersedia pada layar dan operasi berbeda-beda, bergantung pada jenis disc/file yang sedang diputar.
- **[TOP]** Menampilkan menu teratas. **[MENU]** Menampilkan menu disc. **[Return]** Menampilkan layar sebelumnya. **[Enter]** Benarkan pilihan. **[Highlight]** Memindah ke mode menu disc langsung. Sentuh item target untuk memilih. • Layar menu menghilang
	- bila tidak ada operasi yang dilakukan selama 5 detik.
- **[ ]** Mengembalikan ke layar pemutaran. **[Angle]** Memilih sudut tampilan.
- **[Subtitle]** Memilih jenis subtitel.
- **[Audio]** Memilih jenis audio.
- **[**J**] [**K**] [**H**] [**I**]** Memilih sebuah item.

### ❏**Memilih mode pemutaran**

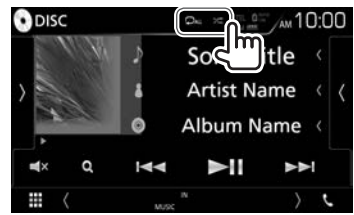

- **[ ]** Memilih mode pemutaran berulang. **[24]** Memilih mode pemutaran acak.
- • Mode pemutaran yang tersedia berbeda-beda, bergantung pada jenis disc/file yang sedang diputar.
- Tiap kali Anda menyentuh tombol, mode pemutarannya berubah. (Mode pemutaran saat ini akan ditampilkan berupa tombol.)
	- Item yang tersedia berbeda-beda, bergantung pada jenis disc/file yang sedang diputar.
		- **CAP** Ulangi babak yang dimainkan saat ini.
		- **TIT** Ulangi judul yang dimainkan saat ini.
			- Ulangi track yang dimainkan saat ini.
			- Ulangi semua track yang ada di folder saat ini.
	- 法国

െ ட⊾

**ALL** Mengulangi semua track di disc. Memutar secara acak semua track yang ada di folder saat ini, lalu track

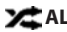

- **ALL** Putar secara acak semua track.
- • Untuk membatalkan mode acak, sentuh tombol berulang-ulang sampai warnanya jadi abu-abu.

di folder berikutnya.

## **Pengaturan untuk pemutaran DVD**

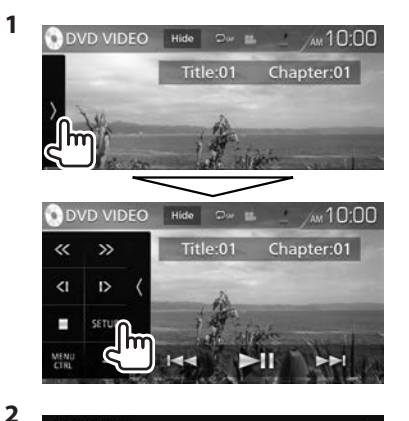

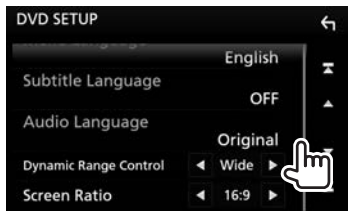

- • Gulung halaman untuk menampilkan item lebih banyak.
- • Item yang tersedia pada layar **<DVD SETUP>** berbeda-beda, bergantung pada jenis disc/file yang sedang diputar.

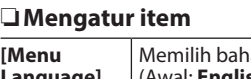

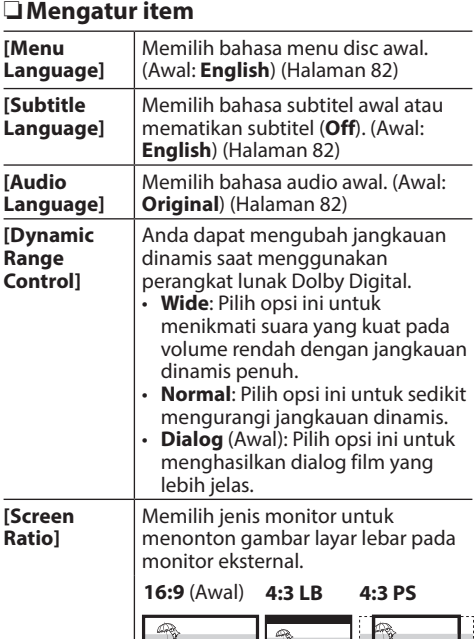

Memilih bahasa menu disc awal.

# USB

# **Menghubungkan perangkat USB**

Anda dapat menghubungkan perangkat yang dikategorikan sebagai penyimpanan massal USB seperti memori USB, pemutar audio digital, dsb. ke unit.

- • Untuk detail tentang menghubungkan perangkat USB, lihat halaman 72.
- • Anda tidak dapat menghubungkan komputer atau HDD portabel ke terminal input USB.
- • Untuk jenis file yang dapat diputar dan catatan mengenai penggunaan perangkat USB, lihat halaman 81.
- **1** Hubungkan perangkat USB ke unit dengan kabel USB.
- **2** Pilih **"USB"** sebagai sumber. (Halaman 12)

## ❏**Untuk melepaskan perangkat USB**

- **1** Pilih sumber selain **"USB"**. (Halaman 12)
- **2** Lepaskan perangkat USB.

# **Operasi pemutaran**

Bila tombol operasi tidak ditampilkan pada layar, sentuh area yang diperlihatkan pada ilustrasi.

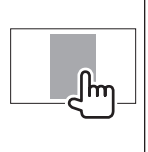

• Untuk mengubah pengaturan untuk pemutaran video, lihat halaman 58.

#### ❏**Indikasi dan tombol pada layar kendali sumber**

**Untuk pemutaran audio**

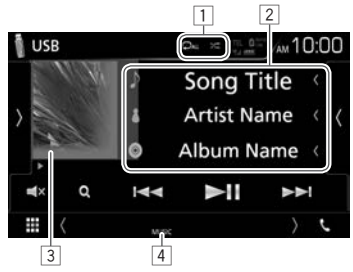

**Untuk pemutaran video**

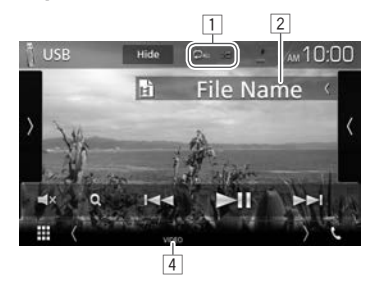

#### **Informasi pemutaran**

- • Informasi yang ditampilkan di layar berbeda-beda, bergantung pada jenis file yang sedang diputar.<br>1 Mode pemutaran (Lihat di bawah ini.)
- Mode pemutaran (Lihat di bawah ini.)
- 2 Informasi track/file
	- • Menyentuh **[<]** akan menggulung teks jika tidak semua teks ditampilkan.
- 3 Gambar sampul (Ditampilkan saat pemutaran jika file memiliki data tag yang berisi gambar sampul)
- $\boxed{4}$  Tipe file

#### **Tombol operasi**

- • Tombol yang tersedia pada layar dan operasi berbeda-beda, bergantung pada jenis file yang sedang diputar.
- **[Hide]** Menyembunyikan indikator dan tombol.
- **[ ]** Menampilkan jendela tombol operasi lainnya.
	- • Untuk menyembunyikan jendela tersebut, sentuh **[ ]**.
- **[ ]** Menampilkan daftar track dalam folder yang berisi track saat ini.
	- • Untuk menyembunyikan daftar tersebut, sentuh **[ ]**.
- **[** $\Box$ ] Memilih mode pemutaran berulang.
	- $\cdot$   $\Box$ **n**: Mengulangi track/file saat ini.
	- $\cdot$   $\overline{O}$  : Mengulangi semua track/ file yang ada di folder saat ini atau kategori yang ditentukan.
	- •  **ALL**: Mengulangi semua track/ file di perangkat USB.
- **[ ]** Memutar secara acak semua track di folder saat ini.\* (Indikator XI menyala.)

**[ ]** Mematikan suara.

- • Untuk memulihkan suara, sentuh lagi tombolnya, atau sesuaikan volume.
- **[ ]** Menampilkan daftar. (Halaman 20)
- 
- **[** $\leftarrow$  **I** $\rightarrow$  **]** Memilih sebuah track. (Sentuh)
	- • Memundurkan/memajukan pencarian. (Tahan)
- **[** $\blacktriangleright$  **II**] Mulai/jeda pemutaran.
- **[ ] [ ]** Memilih folder.

**CHANGE]**

**[USB DEVICE**  Beralih ke perangkat USB lain bila dua perangkat USB telah terhubung.

- • Untuk menampilkan semua tombol operasi yang tersedia, sentuh **[ ]** untuk menampilkan jendela tombol operasi lainnya.
- \* Untuk membatalkan mode acak, sentuh tombol berulang-ulang sampai warnanya jadi abu-abu.

## ❏**Memilih track dalam daftar**

**Untuk mencari di semua folder/track dalam perangkat USB**

**1** Tampilkan daftar.

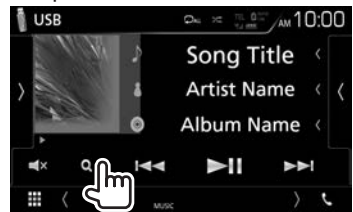

**2** Pilih jenis daftar.

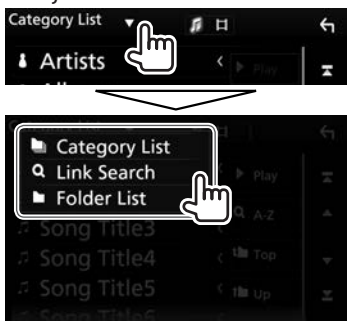

- **3** Pilih track yang diinginkan.
	- Lanjutkan hingga Anda memilih track vang diinginkan.
	- Untuk detail tentang operasi daftar, lihat halaman 11.

### **Dari <Category List>:**

1 Pilih jenis file.

2 Pilih kategori, lalu item dalam kategori yang dipilih.

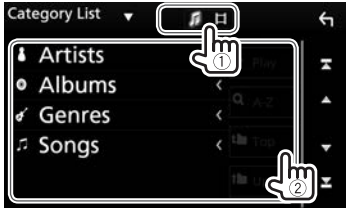

#### **Dari <Link Search>:**

- 1 Pilih jenis file.
- 2 Pilih jenis tag untuk menampilkan daftar konten berisi tag yang sama dengan track/ file yang diputar saat ini, lalu pilih item.

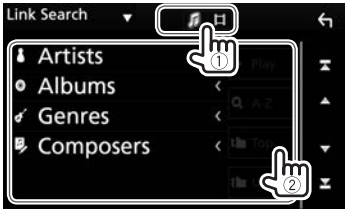

#### **Dari <Folder List>:**

Pilih folder, lalu item dalam folder yang dipilih.

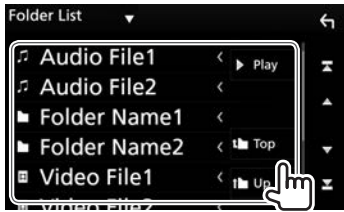

**Untuk mencari dalam folder yang berisi track saat ini**

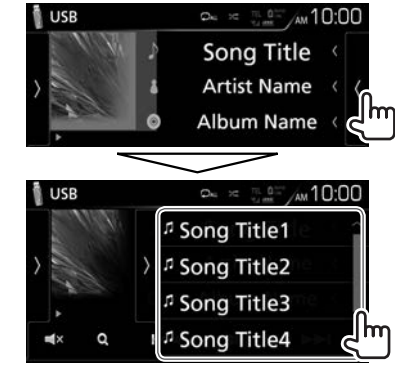

- • Gulung halaman untuk menampilkan item lebih banyak.
- Untuk menyembunyikan daftar tersebut, sentuh **[ ]**.

# iPod/iPhone

## **Persiapan**

## ❏**Menghubungkan iPod/iPhone**

- Untuk detail tentang menghubungkan iPod/ iPhone, lihat halaman 72.
- Untuk jenis file iPod/iPhone yang dapat diputar, lihat halaman 81.

Hubungkan iPod/iPhone Anda sesuai dengan tujuan atau jenis iPod/iPhone.

### **Koneksi kabel**

- • **Untuk mendengarkan musik:**
	- Untuk model konektor Lightning: Gunakan kabel Audio USB untuk iPod/iPhone—KCA‑iP103 (aksesori opsional).
	- Untuk model konektor 30-pin: Gunakan kabel Audio USB untuk iPod/iPhone—KCA‑iP102 (aksesori opsional).
- • **Untuk menonton video dan mendengarkan musik:**
	- Untuk model konektor Lightning: Gunakan kabel HDMI KCA-HD100 (aksesori opsional) dan KCA-iP103 (aksesori opsional) melalui adaptor Lightning-Digital AV (aksesori iPod/iPhone).

#### **Koneksi Bluetooth**

Pasangkan iPod/iPhone melalui Bluetooth. (Halaman 40)

- • Untuk model konektor Lightning: Untuk menonton video, hubungkan iPod/iPhone Anda ke terminal input HDMI/MHL menggunakan KCA-HD100 (aksesori opsional). (Halaman 72)
- • Untuk model konektor 30-pin: Anda tidak dapat menonton video dengan koneksi Bluetooth.

## ❏**Memilih metode koneksi**

**1** Tampilkan layar pemilihan sumber/pilihan. Pada layar Beranda atau layar kendali sumber:

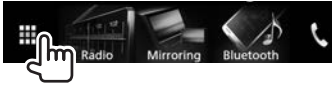

**2** Tampilkan layar **<SETUP>**.

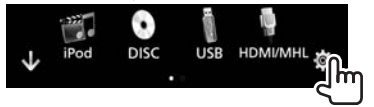

**3** Tampilkan layar **<AV>**.

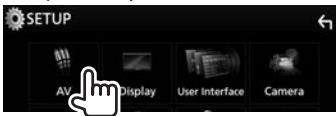

**4** Atur **[Automotive Mirroring]** ke **[OFF]**.

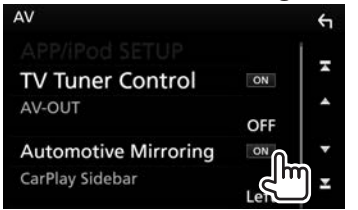

**5** Tampilkan layar **<APP/iPod SETUP>**.

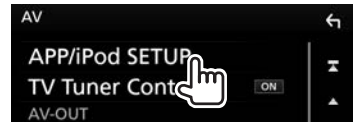

**6** Pilih metode koneksi iPod/iPhone untuk **<APP Connection select>**.

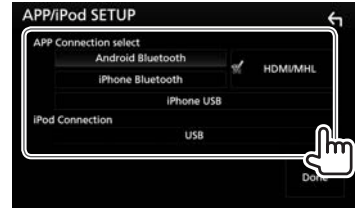

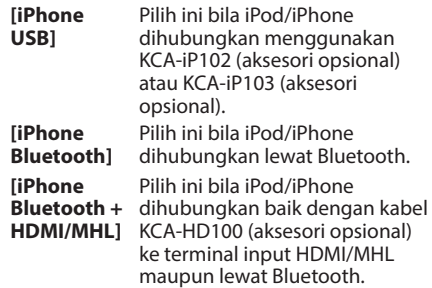

### **7** Selesaikan prosedur.

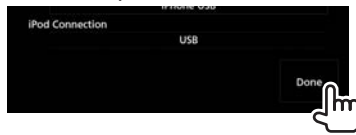

# iPod/iPhone

halaman 58.

# **Operasi pemutaran**

Bila tombol operasi tidak ditampilkan pada layar, sentuh area yang diperlihatkan pada ilustrasi. • Untuk mengubah pengaturan

untuk pemutaran video, lihat

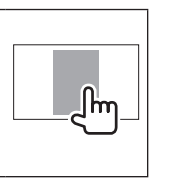

❏**Indikasi dan tombol pada layar kendali sumber**

**Untuk pemutaran audio**

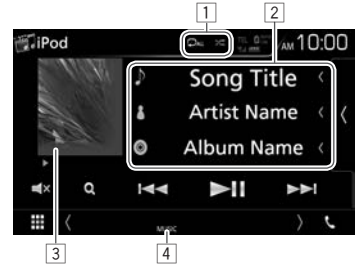

#### **Informasi pemutaran**

- 1 Mode pemutaran (Lihat kolom kanan.)
- 2 Informasi lagu
	- • Menyentuh **[<]** akan menggulung teks jika tidak semua teks ditampilkan.
- 3 Artwork (Ditampilkan jika track berisi artwork)
- $\sqrt{4}$  Tipe file

#### **Tombol operasi**

- Tombol yang tersedia pada layar dan operasi berbeda-beda, bergantung pada jenis file yang sedang diputar.
- **[ ]** Menampilkan daftar track dalam kategori yang berisi track saat ini.
	- • Untuk menyembunyikan daftar tersebut, sentuh **[ ]**.
- **[ ]** Memilih mode pemutaran berulang.
	- $\Box$  0: Fungsinya sama seperti Ulangi Satu.
	- **ALL**: Fungsinya sama seperti Ulangi Semua.
- **[ ]** Memilih mode pemutaran acak.\*
	- **24** : Fungsinya sama seperti Acak Lagu.
	- XII: Fungsinya sama seperti Acak Album.
- **[ ]** Mematikan suara.
	- • Untuk memulihkan suara, sentuh lagi tombolnya, atau sesuaikan volume.
- **[ ]** Menampilkan daftar. (Halaman 23)
- **[**S**] [**T**]** • Memilih sebuah track. (Sentuh)
	- • Memundurkan/memajukan pencarian. (Tahan)
- **[** $\blacktriangleright$  **II**] Mulai/jeda pemutaran.
- \* Untuk membatalkan mode acak, sentuh tombol berulang-ulang sampai warnanya jadi abu-abu.

# iPod/iPhone

## ❏**Memilih track audio dari daftar**

**Untuk mencari di semua track dalam iPod/iPhone**

**1** Tampilkan daftar.

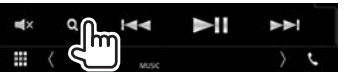

**2** Pilih jenis daftar.

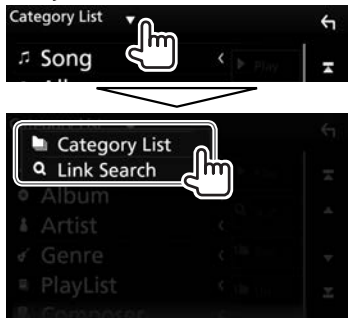

- **3** Pilih track yang diinginkan.
	- Lanjutkan hingga Anda memilih track vang diinginkan.
	- Untuk detail tentang operasi daftar, lihat halaman 11.

#### **Dari <Category List>:**

Pilih kategori, lalu item dalam kategori yang dipilih.

• Kategori yang tersedia berbeda-beda, bergantung pada jenis iPod/iPhone Anda.

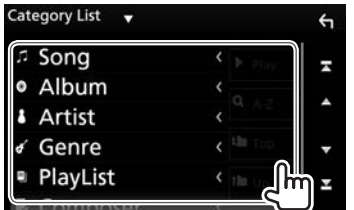

#### **Dari <Link Search>:**

Pilih jenis tag untuk menampilkan daftar konten berisi tag yang sama dengan track/file yang diputar saat ini, lalu pilih item.

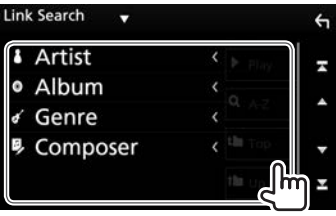

**Untuk mencari dalam folder yang berisi track saat ini**

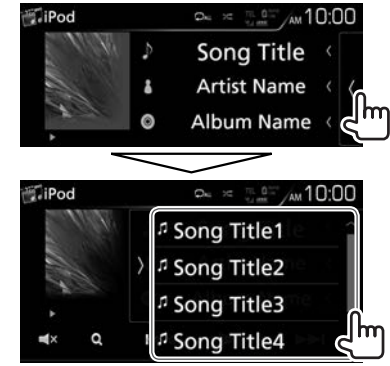

- • Gulung halaman untuk menampilkan item lebih banyak.
- • Untuk menyembunyikan daftar tersebut, sentuh **[ ]**.

# APPS—Android Auto™/Apple CarPlay/Mirroring

Anda dapat menggunakan aplikasi dari iPod touch/ iPhone/Android yang terhubung pada unit ini.

- $\cdot$  Anda dapat menggunakan aplikasi pada sumbersumber berikut:
	- Bila perangkat Android yang kompatibel dengan Android Auto telah terhubung: **"Android Auto"** (Lihat di bawah ini)
	- Bila iPhone yang kompatibel dengan CarPlay telah terhubung: **"Apple CarPlay"**  (Halaman 25) atau **"Mirroring"**  (Halaman 26)
	- Bila perangkat selain di atas telah terhubung: **"Mirroring"** (Halaman 26)

# **Menggunakan Apps pada perangkat Android—Android Auto™**

# ❏**Tentang Android Auto**

Android Auto memungkinkan Anda menggunakan berbagai fungsi pada perangkat Android Anda secara praktis selama mengemudi. Anda dapat dengan mudah mengakses pemandu rute, menelepon, mendengarkan musik, dan mengakses berbagai fungsi praktis pada perangkat Android saat mengemudi.

• Untuk detail tentang Android Auto, kunjungi <https://www.android.com/auto/> dan <https://support.google.com/androidauto>.

#### **Perangkat Android yang kompatibel**

Anda dapat menggunakan Android Auto bersama perangkat Android dengan Android versi 5.0 (Lollipop) atau yang lebih baru.

#### **Android Auto mungkin tidak tersedia pada semua perangkat di semua negara atau wilayah.**

## ❏**Persiapan**

Untuk menggunakan fungsi navigasi Google Maps™, hubungkan antena GPS. (Halaman 75)

- **1** Atur **[Automotive Mirroring]** ke **[ON]**. (Halaman 25)
- **2** Hubungkan perangkat Android menggunakan kabel Micro USB ke USB (dijual bebas). (Halaman 73)
	- Untuk menggunakan fungsi bebas-genggam, hubungkan perangkat Android lewat Bluetooth. (Halaman 40)
		- Bila perangkat Android yang kompatibel dengan Android Auto telah terhubung ke terminal input USB, perangkat tersebut akan terhubung lewat Bluetooth secara otomatis, dan ponsel Bluetooth yang saat ini terhubung akan terputus.
	- • Buka kunci perangkat Android Anda.
- **3** Pilih **"Android Auto"** sebagai sumber. (Halaman 12)
	- • **[Android Auto]** hanya ditampilkan bila perangkat Android yang kompatibel telah terhubung.

## ❏**Tombol operasi dan aplikasi yang tersedia pada layar Android Auto**

Anda dapat melakukan berbagai operasi aplikasi dari perangkat Android yang terhubung.

• Item yang ditampilkan pada layar berbedabeda, bergantung pada perangkat Android yang terhubung.

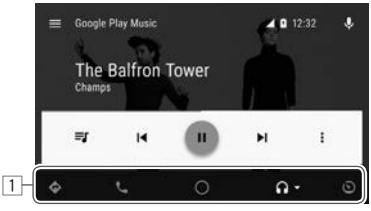

1 Tombol-tombol aplikasi/informasi Memulai aplikasi atau menampilkan informasi.

**Untuk keluar dari layar Android Auto:** Tekan HOME pada panel monitor.

## ❏**Menggunakan kendali suara**

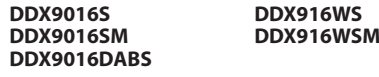

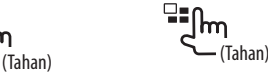

• Untuk membatalkan kendali suara, tekan dan tahan lagi tombol yang sama.

## ❏**Beralih ke layar Android Auto sambil mendengarkan sumber lain**

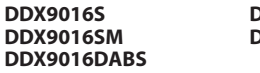

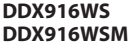

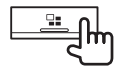

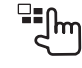

**Untuk kembali ke layar kendali sumber**: Tekan lagi tombol yang sama.

# **Menggunakan aplikasi iPhone— Apple CarPlay**

## ❏**Tentang CarPlay**

CarPlay adalah cara lebih cerdas dan lebih aman untuk menggunakan iPhone Anda di mobil. CarPlay mengambil semua hal yang ingin Anda lakukan dengan iPhone saat mengemudi dan menampilkannya pada layar unit. Anda dapat menampilkan arah, menelepon, mengirim dan menerima pesan, serta mendengarkan musik dari iPhone saat mengemudi. Anda juga dapat menggunakan kendali suara Siri untuk memudahkan pengoperasian iPhone.

• Untuk detail tentang CarPlay, kunjungi <https://ssl.apple.com/ios/carplay/>.

#### **Perangkat iPhone yang kompatibel**

Anda dapat menggunakan CarPlay bersama model iPhone berikut.

- iPhone 5
- • iPhone 5c
- • iPhone 5s
- iPhone 6
- • iPhone 6 Plus
- iPhone 6s
- • iPhone 6s Plus

Walaupun area layanan bertambah luas, layanan CarPlay TIDAK tersedia di semua wilayah pemasaran. Harap periksa informasi terbaru mengenai ketersediaan di wilayah Anda dari situs web di bawah ini. http://www.apple.com/ios/featureavailability/

#applecarplay-applecarplay

## ❏**Persiapan**

Untuk menggunakan fungsi navigasi aplikasi peta, hubungkan antena GPS. (Halaman 75)

**1** Konfigurasilah pengaturan untuk menggunakan Apple CarPlay pada layar **<AV>**.

Pada layar Beranda atau layar kendali sumber:

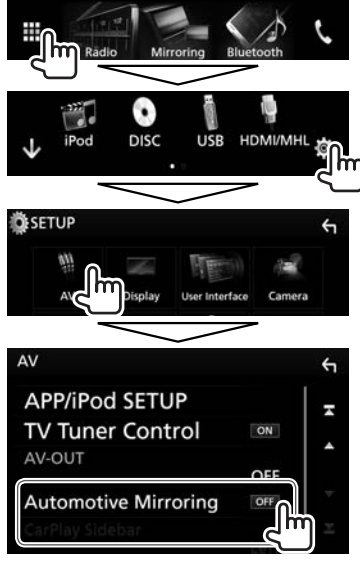

**[Automotive Mirroring]**

Pilih **[ON]** untuk menggunakan Apple CarPlay.

**[CarPlay Sidebar]** Pilih posisi baris kontrol (kiri atau kanan) yang ditampilkan pada panel sentuh.

- **2** Hubungkan iPhone menggunakan KCA-iP103 (aksesori opsional). (Halaman 73)
	- Bila iPhone yang kompatibel dengan CarPlay telah terhubung ke terminal input USB, ponsel Bluetooth yang saat ini terhubung akan terputus.
	- • Buka kunci iPhone Anda.
- **3** Pilih **"Apple CarPlay"** sebagai sumber. (Halaman 12)
	- • **[Apple CarPlay]** ditampilkan pada layar Beranda atau layar pemilihan sumber/pilihan hanya bila iPhone yang kompatibel telah terhubung.

## ❏ **Menggunakan Siri**

Anda dapat mengaktifkan Siri saat layar CarPlay ditampilkan.

Pada layar beranda CarPlay:

**1** Sentuh dan tahan **[ ]** untuk mengaktifkan Siri.

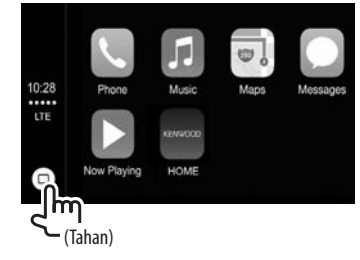

- **2** Berbicaralah pada Siri.
- • Anda juga dapat mengaktifkan Siri dengan menekan dan menahan - VOICE pada panel monitor.
	- Untuk menonaktifkan, tekan  $\Box$  /VOICE pada panel monitor.

# APPS—Android Auto™/Apple CarPlay/Mirroring

## ❏**Tombol operasi dan aplikasi yang tersedia pada layar beranda CarPlay**

Anda dapat menggunakan aplikasi pada iPhone yang terhubung.

• Item yang ditampilkan dan bahasa yang digunakan pada layar berbeda-beda, bergantung pada perangkat yang dihubungkan.

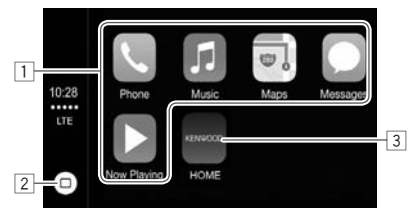

- $\Box$  Tombol-tombol aplikasi Memulai aplikasi.
- $\boxed{2}$  Tombol  $\boxed{(\cap)}$ 
	- • Pada layar aplikasi: Menampilkan layar beranda CarPlay. (Sentuh)
	- Pada layar beranda CarPlay: Mengaktifkan Siri. (Tahan) (Halaman 25)
- 3 Tombol **[HOME]**

Mengeluarkan dari layar CarPlay dan menampilkan layar Beranda.

**Untuk keluar dari layar CarPlay:** Tekan HOME pada panel monitor.

## ❏**Beralih ke layar Apple CarPlay sambil mendengarkan sumber lain**

**DDX9016S DDX9016SM DDX9016DABS**

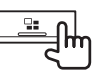

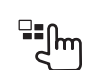

**DDX916WS DDX916WSM** **Untuk kembali ke layar kendali sumber**: Tekan lagi tombol yang sama.

# **Menggunakan aplikasi—Mirroring**

Anda dapat menggunakan aplikasi dari iPod touch/ iPhone/Android yang terhubung pada unit ini.

- • Untuk aplikasi yang dapat Anda gunakan pada unit ini, kunjungi <http://www.kenwood.com/cs/ ce>.
- • Untuk perangkat Android, Anda dapat menggunakan lebih banyak fungsi dengan aplikasi KENWOOD Smartphone Control. Untuk detail lebih lanjut, kunjungi <http://www.kenwood.com/cs/ce>.

## ❏**Persiapan**

**1** Hubungkan iPod touch/iPhone/Android.

- • Untuk koneksi kabel, lihat halaman 72 untuk iPod touch/iPhone atau halaman 73 untuk Android.
	- Untuk melihat video, hubungkan perangkat menggunakan KCA-HD100 (aksesori opsional).
- • Untuk koneksi Bluetooth, lihat halaman 40.
- **2** Atur **[Automotive Mirroring]** ke **[OFF]**. (Halaman 25)
- **3** Pilih perangkat yang akan digunakan dan metode koneksi pada layar **<APP Connection select>** pada **<APP/iPod SETUP>**. (Halaman 51)

## ❏**Operasi pemutaran**

- **1** Memulai aplikasi di iPod touch/iPhone/ Android Anda.
- **2** Pilih **"Mirroring"** sebagai sumber. (Halaman 12)

Layar aplikasi akan ditampilkan.

- • Ketika pesan perhatian ditampilkan, operasikan dengan mengikuti pesan.
- • Anda dapat mengoperasikan beberapa fungsi dari sebuah aplikasi pada panel sentuh.
- • Untuk beberapa aplikasi seperti aplikasi navigasi, tombol operasi dan informasi tidak ditampilkan. Anda dapat melakukan operasi pada panel sentuh, seperti menggulung peta.
	- Jika " $\mathsf{Q}$ " muncul di layar, unit tidak dapat menerima operasi sentuh yang Anda coba lakukan.
- • Anda juga dapat memutar ulang audio/video menggunakan iPod/iPhone/Android itu sendiri, bukan unit.

## ❏**Beralih ke layar Aplikasi sambil mendengarkan sumber lain**

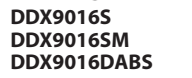

#### **DDX916WS DDX916WSM**

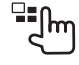

**Untuk kembali ke layar kendali sumber**: Tekan lagi tombol yang sama.

# Radio

# **Mendengarkan radio**

## ❏**Indikasi dan tombol pada layar kendali sumber**

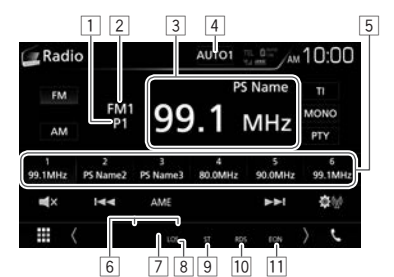

#### **Informasi penerimaan radio**

- 1 No.pra-atur<br>2 Band saat in
- **Band saat ini**
- 3 Frekuensi/nama PS<br>4 Mode pencarian (Li
- 4 Mode pencarian (Lihat kolom kanan.)<br>5 Daftar pra-atur (Halaman 28)
- 5 Daftar pra-atur (Halaman 28)
- 6 Indikator penerimaan siaga (Halaman 29)<br>7 Indikator AF (Halaman 30)
- 7 Indikator AF (Halaman 30)<br>8 Indikator LO.S (Halaman 28
- 8 Indikator LO.S (Halaman 28)
- 9 Indikator ST/MONO: Menyala saat menerima siaran stereo FM dengan kekuatan sinyal yang memadai.
- 10 Indikator RDS: Menyala ketika menerima stasiun Radio Data System.
- 11 Indikator EON: Menyala bila stasiun Radio Data System mengirim sinyal EON.

#### **Tombol operasi**

- **[AUTO1]/** Mengubah mode pencarian. Tiap
- **[AUTO2]/** kali Anda menyentuh tombol,
- **[MANUAL]** mode pencariannya akan berubah sebagaimana berikut:
	- • **AUTO1**: Pencarian otomatis
	- • **AUTO2**: Memilih stasiun dalam memori satu demi satu.
	- • **MANUAL**: Pencarian manual
- **[FM]** Memilih band FM (FM1 FM3).
- **[AM]** Memilih band AM.
- **[TI]\*** Mengaktifkan/menonaktifkan mode penerimaan Siaga TI. (Halaman 29)
- **[MONO]** Mengaktifkan/menonaktifkan mode monaural untuk penerimaan FM yang lebih baik. (Efek stereo akan hilang.)
	- • Indikator MONO menyala saat mode monoaural diaktifkan.
- **[PTY]\*** Memasuki mode pencarian PTY. (Halaman 29)
- **[** $\blacksquare$ **x**] Mematikan suara.
	- • Untuk memulihkan suara, sentuh lagi tombolnya, atau sesuaikan volume.
- **[** $\left|\frac{1}{1}\right|$  **Mencari stasiun.** 
	- • Metode pencarian berbeda-beda sesuai dengan mode pencarian yang dipilih. (Lihat di atas.)
- **[AME]** Memprogram stasiun secara otomatis. (Halaman 28)
- **[ ]** Mengubah pengaturan untuk penerimaan radio pada layar **<Radio SETUP>**. (Halaman 27 – 30)
- \* Hanya muncul saat FM dipilih sebagai band.

## ❏**Mengatur kendali antena**

Anda dapat menyimpan antena secara otomatis bila sumber berubah dari tuner ke sumber lain.

• Antena akan memanjang apa pun pengaturannya bila sumbernya adalah tuner.

## **1** Tampilkan layar **<Radio SETUP>**.

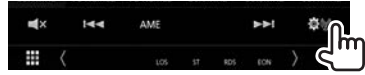

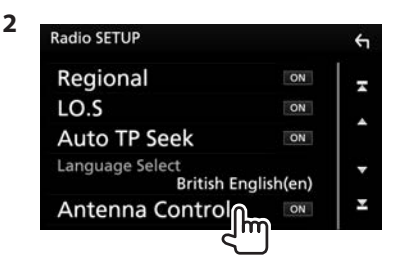

- **[ON]** Pilih ini agar antena tetap memanjang bila sumbernya bukan lagi tuner.
- **[OFF]** Pilih ini untuk menyimpan antena secara otomatis.

- -
	-
- 
- 

## ❏**Memilih stasiun FM yang bila sinyalnya kuat—Pencarian Lokal**

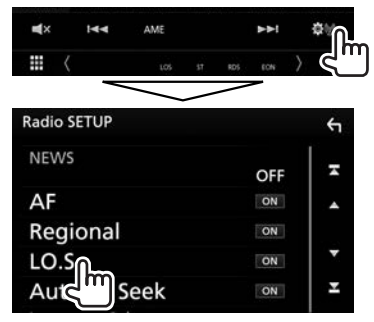

Unit hanya menerima siaran dari stasiun yang bersinyal cukup kuat. Indikator LO.S menyala.

**Untuk menonaktifkan fungsi Lokal:** Sentuh **[LO.S]** untuk memilih **[OFF]**. Indikator LO.S padam.

# **Mengembalikan stasiun ke pengaturan awal**

## ❏**Menyimpan stasiun di memori**

Anda dapat memprogram 6 stasiun di tiap band. **Membuat preset otomatis—AME (Memori Otomatis)**

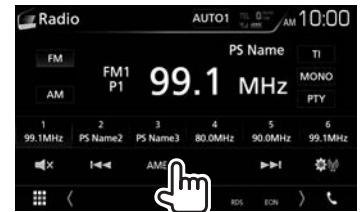

Pesan konfirmasi akan muncul. Sentuh **[Yes]**. Stasiun lokal dengan sinyal terkuat akan dicari dan disimpan secara otomatis.

#### **Membuat preset manual**

- **1** Cari gelombang stasiun yang ingin Anda program. (Halaman 27)
- **2** Pilih nomor pra-atur untuk menyimpan.

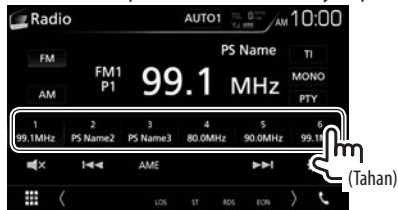

Stasiun yang telah dipilih pada langkah **1** akan disimpan.

## ❏**Memilih stasiun terprogram dari daftar**

Pilih band (1), lalu pilih stasiun terprogram (2).

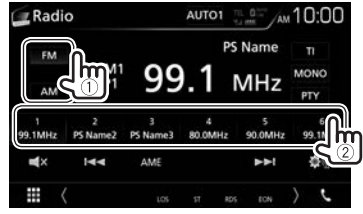

## **Fitur FM Radio Data System**

### ❏**Mencari program FM Radio Data System—Pencarian PTY**

Anda dapat mencari program favorit yang sedang disiarkan dengan memilih kode PTY.

**1** Tampilkan layar **<PTY Search>**.

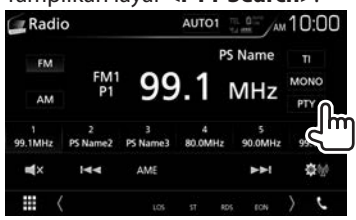

**2** Pilih kode PTY (1), lalu mulailah pencarian  $(Q).$ 

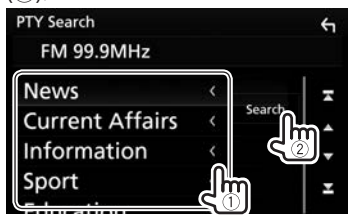

• Gulung halaman untuk menampilkan item lebih banyak.

Pencarian PTY dimulai.

Jika terdapat stasiun yang menyiarkan program berkode PTY sama dengan yang Anda pilih, maka stasiun itu akan dijaring.

## **Memilih bahasa untuk pencarian PTY**

**1** Tampilkan layar **<Radio SETUP>**.

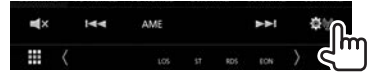

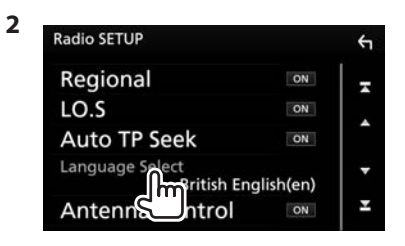

**3** Pilih bahasa.

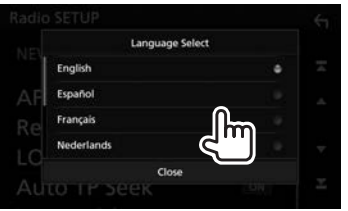

- • Gulung halaman untuk menampilkan item lebih banyak.
- • Untuk menutup jendela tersebut, tekan **[Close]**.

# ❏**Mengaktifkan/menonaktifkan Penerimaan Siaga TI**

#### **Penerimaan Siaga TI**

Anda dapat menerima informasi lalu lintas bahkan saat mendengarkan sumber lain dengan mengaktifkan Penerimaan Siaga Informasi Lalu Lintas.

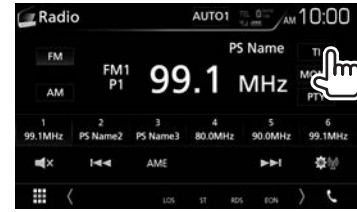

Unit akan berada dalam keadaan siaga untuk beralih ke Informasi Lalu Lintas (TI) jika tersedia.

- • Indikator TI akan menyala dalam keadaan berikut:
	- Menyala putih: Menerima Informasi Lalu Lintas.
	- Menyala jingga: Sedang siaga untuk penerimaan informasi lalu lintas.
- • Jika indikator TI menyala jingga, pilih stasiun lain yang menyediakan sinyal Radio Data System.
- Bila informasi lalu lintas telah diterima, layar akan beralih ke layar Informasi Lalu Lintas secara otomatis.

**Untuk menonaktifkan Penerimaan Siaga TI:** Sentuh **[TI]**. (Indikator TI padam.)

- • Penyesuaian volume untuk Informasi Lalu Lintas akan diingat secara otomatis. Bila nanti unit beralih ke Informasi Lalu Lintas, volumenya akan diatur ke tingkat sebelumnya.
- • Untuk DDX9016DABS: Penerimaan Siaga TI juga dapat diaktifkan atau dinonaktifkan dari layar kendali sumber **"Digital Radio"**. (Halaman 33)

# Radio

**2**

#### **Penerimaan Siaga Berita**

**1** Tampilkan layar **<Radio SETUP>**.

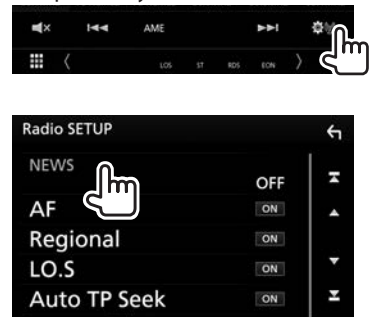

- **[00min]** -**[90min]** Aktifkan Penerimaan Siaga Berita (indikator NEWS akan menyala). Pilih jangka waktu untuk menonaktifkan interupsi.
- **[OFF]** Menonaktifkan fungsi.
- • Penyesuaian volume saat menerima Berita akan diingat secara otomatis. Lain kali unit beralih ke News, volumenya diatur ke level sebelumnya.

## ❏**Melacak program yang sama— Penerimaan Pelacakan Jaringan**

Saat berkendara di area yang penerimaan FMnya tidak memadai, unit ini akan secara otomatis menyambung ke stasiun FM Radio Data System lain dari jaringan yang sama, mungkin menyiarkan program yang sama dengan sinyal yang lebih kuat.

• Saat dikirim dari pabrik, Penerimaan Pelacakan Jaringan sudah diaktifkan.

#### **Untuk mengubah pengaturan Penerimaan Pelacakan Jaringan**

**1** Tampilkan layar **<Radio SETUP>**.

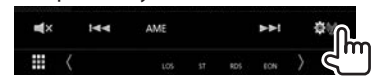

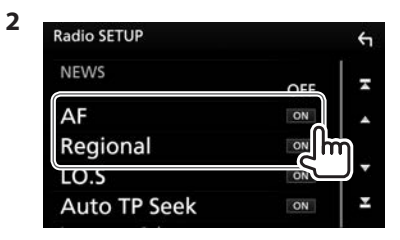

- **[AF]** • **[ON]**: Beralih ke stasiun lain. Program mungkin berbeda dengan yang saat ini diterima (lampu indikator AF menyala).
	- • **[OFF]**: Batal.
- **[Regional]** • **[ON]**: Beralih ke stasiun lain yang menyiarkan program sama (lampu indikator AF menyala).
	- • **[OFF]**: Batal.

• Indikator RDS menyala bila Penerimaan Pelacakan Jaringan diaktifkan dan stasiun FM Radio Data System ditemukan.

### ❏**Pencarian stasiun informasi lalu lintas otomatis—Pencarian TP Otomatis**

Bila penerimaan stasiun informasi lalu lintas buruk, unit secara otomatis akan mencari stasiun lain yang dapat diterima dengan lebih baik.

#### **Untuk mengaktifkan Pencarian TP Otomatis**

**1** Tampilkan layar **<Radio SETUP>**.

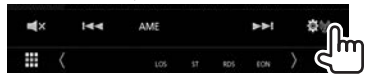

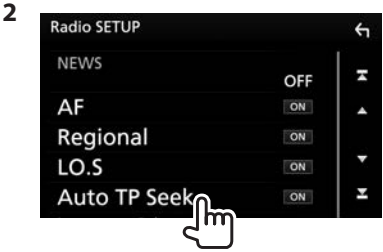

**Untuk menonaktifkan Pencarian TP Otomatis:** Sentuh **[Auto TP Seek]** untuk memilih **[OFF]**.

# **DIGITAL RADIO (DAB)**

# **Tentang DAB (Digital Audio Broadcasting)**

### **Apa yang dimaksud dengan sistem DAB?**

DAB (Digital Audio Broadcasting) adalah salah satu sistem penyiaran radio digital yang tersedia saat ini. Sistem ini memberikan suara berkualitas digital tanpa gangguan atau distorsi sinyal yang mengganggu. Terlebih lagi, sistem ini dapat mengirim teks dan data.

Berbeda dengan siaran FM, di mana setiap program ditransmisikan dengan frekuensinya sendiri, Digital Radio menggabungkan beberapa program (yang disebut "layanan") untuk membentuk satu "ensembel".

"Komponen utama" (stasiun radio utama) kadangkadang disertai dengan "komponen sekunder" yang dapat berisi program ekstra atau informasi lainnya.

# **Mendengarkan Digital Radio**

## ❏**Indikasi dan tombol pada layar kendali sumber**

### **Layar mode siaran langsung**

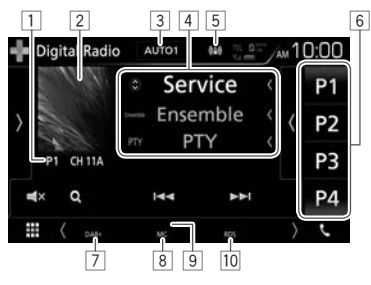

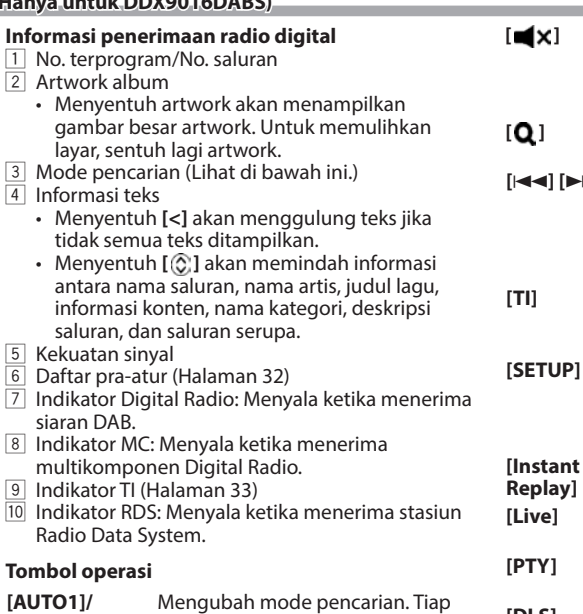

- kali Anda menyentuh tombol, mode pencariannya akan berubah sebagaimana berikut:
- • **AUTO1**: Pencarian otomatis

**[AUTO2]/ [MANUAL]**

- • **AUTO2**: Memilih stasiun dalam memori satu demi satu.
- • **MANUAL**: Pencarian manual

**[ ]** Menampilkan jendela tombol operasi lainnya.

- • Untuk menyembunyikan jendela tersebut, sentuh **[ ]**.
- **[ ]** Menampilkan daftar terprogram.
	- • Untuk menyembunyikan daftar tersebut, sentuh **[ ]**.

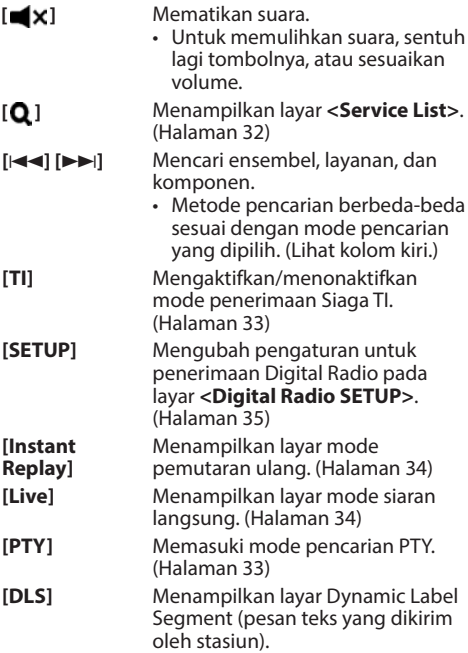

• Untuk menampilkan semua tombol operasi yang tersedia, sentuh **[ ]** untuk menampilkan jendela tombol operasi lainnya.

# DIGITAL RADIO (DAB)

# ❏**Memilih layanan dari daftar layanan**

**1** Tampilkan layar **<Service List>**.

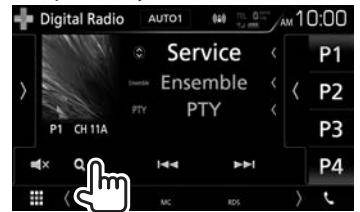

**2** Pilih sebuah kategori  $(1)$ , lalu pilih sebuah layanan dari daftar (2).

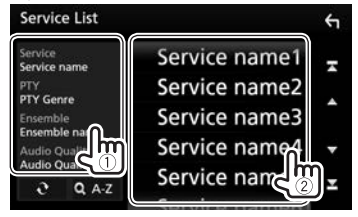

- Sentuh **[ Q A–Z**] untuk mencari layanan berdasarkan huruf pertama.
- • Sentuh dan tahan **[ ]** untuk memperbarui **<Service List>**.

# **Memprogram daftar layanan**

❏**Menyimpan layanan di memori**

Anda dapat memprogram daftar 15 layanan.

- **1** Pilih layanan yang ingin Anda simpan dalam daftar terprogram. (Halaman 31)
- **2** Menampilkan daftar program.

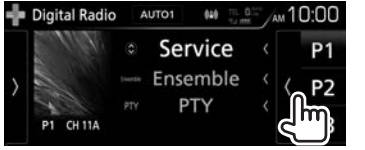

**3** Pilih nomor pra-atur untuk menyimpan.

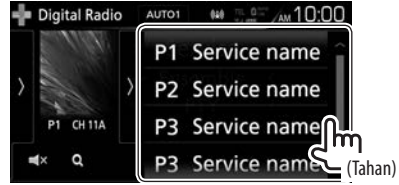

Stasiun yang telah dipilih pada langkah **1** akan disimpan.

- • Gulung halaman untuk menampilkan item lebih banyak.
- $\cdot$  Untuk menyembunyikan daftar tersebut. sentuh **[ ]**.

# ❏**Memilih stasiun terprogram dari daftar**

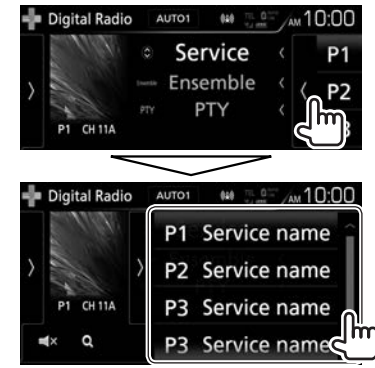

- • Gulung halaman untuk menampilkan item lebih banyak.
- Untuk menyembunyikan daftar tersebut, sentuh **[ ]**.

## **Fitur Radio Data System**

### ❏**Mencari program Radio Data System— Pencarian PTY**

Anda dapat mencari program favorit yang sedang disiarkan dengan memilih kode PTY.

**1** Tampilkan layar **<PTY Search>**.

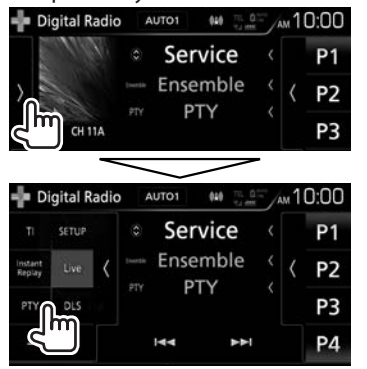

**2** Pilih kode PTY (1), lalu mulailah pencarian  $(Q).$ 

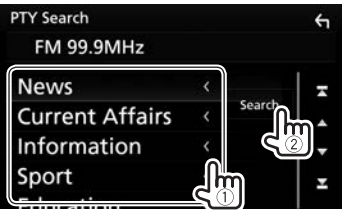

• Gulung halaman untuk menampilkan item lebih banyak.

Pencarian PTY dimulai. Jika ada layanan yang menyiarkan program berkode PTY sama dengan yang Anda pilih, maka layanan itu akan dipilih.

## ❏**Mengaktifkan/menonaktifkan Penerimaan Siaga TI**

Anda dapat menerima informasi lalu lintas bahkan saat mendengarkan sumber lain dengan mengaktifkan Penerimaan Siaga Informasi Lalu Lintas.

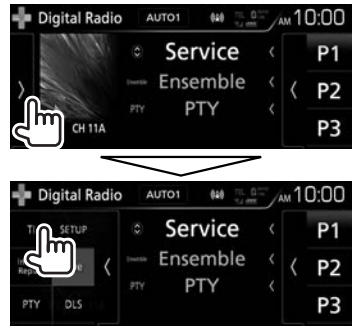

Unit akan berada dalam keadaan siaga untuk beralih ke Informasi Lalu Lintas (TI) jika tersedia.

- • Indikator TI akan menyala dalam keadaan berikut:
	- Menyala putih: Menerima Informasi Lalu Lintas.
	- Menyala jingga: Sedang siaga untuk penerimaan informasi lalu lintas.
- Jika indikator TI menyala jingga, pilih stasiun lain yang menyediakan sinyal Radio Data System.
- Bila informasi lalu lintas telah diterima, layar akan beralih ke layar Informasi Lalu Lintas secara otomatis.

#### **Untuk menonaktifkan Penerimaan Siaga TI:** Sentuh **[TI]**. (Indikator TI padam.)

- • Penyesuaian volume untuk Informasi Lalu Lintas akan diingat secara otomatis. Bila nanti unit beralih ke Informasi Lalu Lintas, volumenya akan diatur ke tingkat sebelumnya.
- Penerimaan Siaga TI juga dapat diaktifkan atau dinonaktifkan dari layar kendali sumber **"Radio"**. (Halaman 29)

# **Menggunakan fungsi Replay**

Anda merekam sementara siaran dari waktu saat ini dan memutar kembali data yang terekam.

- Anda tidak dapat menggunakan fungsi Replay (tombol **[Instant Replay]** tidak tersedia) dalam hal berikut ini:
	- Ketika data tidak direkam.
	- Ketika menerima layanan dari jenis program yang dipilih untuk **<PTY Watch>**. (Halaman 35)
- • Ketika kapasitas perekaman sudah penuh, data rekaman lama akan dihapus dan perekaman akan dilanjutkan.
- Jika Anda mengubah ke saluran lain selama pemutaran, konten yang terekam akan hilang.

# ❏**Indikasi pada layar mode Replay**

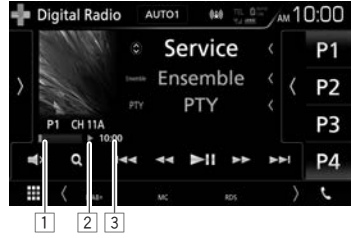

- $\Box$  Batang waktu Replay Menampilkan sisa kapasitas (abu-abu) dan jumlah konten yang tertampung (biru). Jika penampungan Replay sudah penuh, seluruh batang akan berwarna biru.
	- Diperbarui setiap detik.
- 2 Status pemutaran ( $\blacktriangleright$ : putar /  $\blacktriangleright$ : jeda /

O: mundur / N: maju cepat)

#### 3 Kode waktu

Menampilkan titik Replay yang sedang Anda dengarkan.

- $\cdot$  Contoh:  $-5:00$ 
	- Anda sedang mendengarkan audio yang 5 menit di belakang siaran saat ini.
- Diperbarui setiap detik.

## ❏**Memutar ulang konten**

**1** Tampilkan layar mode Replay.

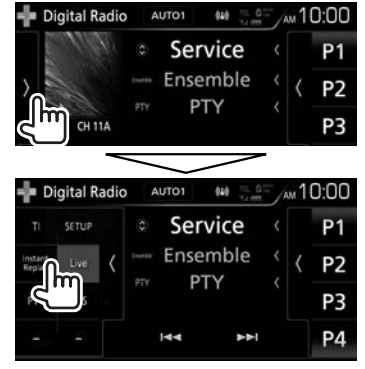

**2** Lakukan operasi pemutaran ulang.

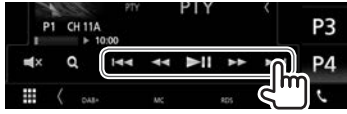

- • Untuk memulai/menghentikan pemutaran sementara, sentuh **[D** $\overline{\phantom{1}}$ **]**.
- • Untuk memundurkan/memajukan dengan cepat 15 detik, sentuh **[**S**]**/**[**T**]**.
- • Untuk memundurkan/memajukan dengan cepat, sentuh dan tahan **[**O**]**/**[**N**]**.

#### **Untuk kembali ke layar mode siaran langsung:**

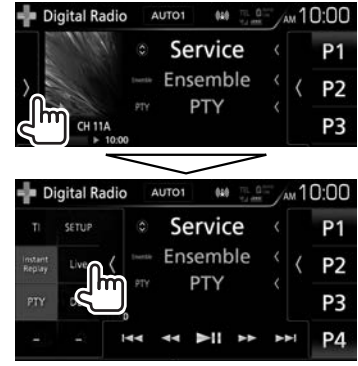

# DIGITAL RADIO (DAB)

## **Pengaturan untuk Digital Audio Radio**

Anda dapat mengatur item yang berhubungan dengan Digital Radio.

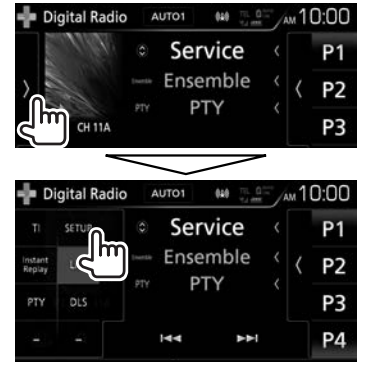

## ❏**Mengatur item**

**<Priority>** • **ON** (Awal): Jika layanan yang sama disediakan oleh Digital Radio selama penerimaan Radio Data System, unit secara otomatis akan beralih ke Digital Radio. Jika layanan yang sama disediakan oleh Radio Data System ketika penerimaan layanan sedang disediakan oleh Digital Radio memburuk, unit secara otomatis akan beralih ke Radio Data System. **OFF**: Menonaktifkan.

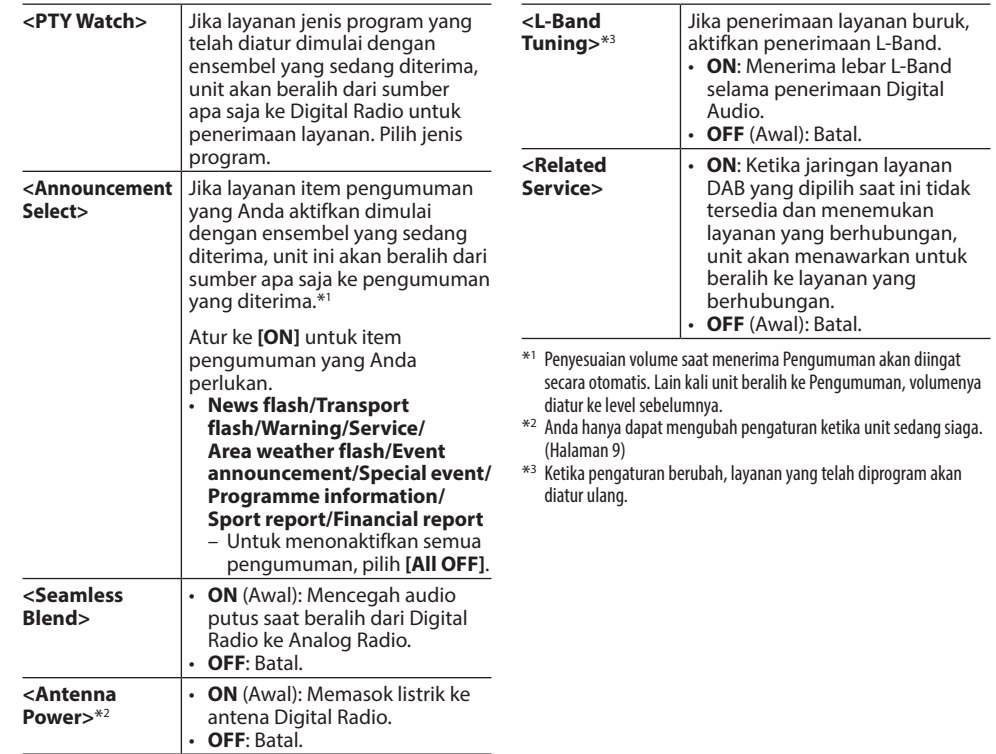

# KOMPONEN EKSTERNAL LAINNYA

# **Menggunakan kamera**

- • Untuk menghubungkan kamera, lihat halaman 74.
- $\cdot$  Untuk menggunakan kamera tampak belakang. diperlukan sambungan REVERSE. (Halaman 70 dan 71)

# ❏**Pengaturan kamera**

**1** Tampilkan layar pemilihan sumber/pilihan. Pada layar Beranda atau layar kendali sumber:

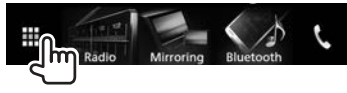

**2** Tampilkan layar **<SETUP>**.

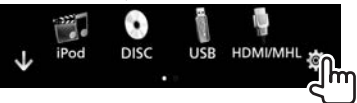

**3** Tampilkan layar **<Camera>**.

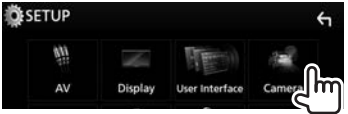

**4** Konfigurasilah pengaturan kamera.

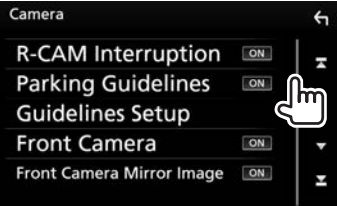

• Gulung halaman untuk menampilkan item lebih banyak.

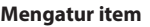

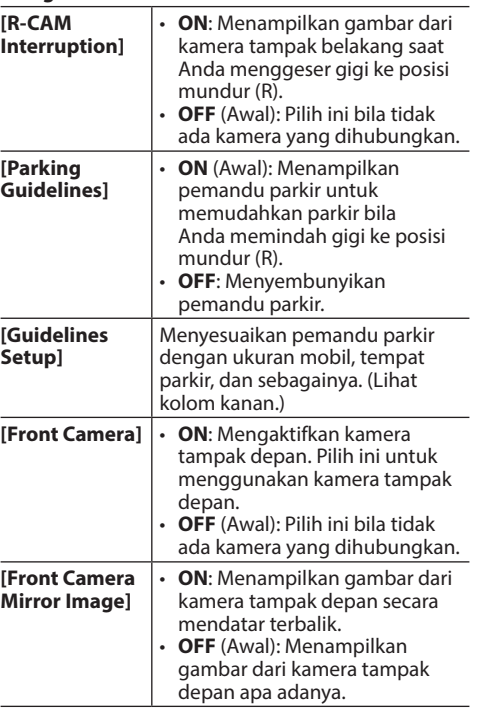

### **Menyesuaikan pemandu parkir**

- • Pasang kamera tampak belakang di posisi yang sesuai dengan instruksi yang disertakan bersama kamera tampak belakang.
- • Ketika menyesuaikan pemandu parkir, pastikan menggunakan rem parkir agar mobil tidak bergerak.
- **1** Sentuh **[Guidelines Setup]** pada layar **<Camera>**. (Lihat kolom paling kiri.) Layar pengaturan pemandu akan ditampilkan.
- **2** Sentuh salah satu tanda **+** untuk menyesuaikan  $(1)$ , lalu sesuaikan posisi tanda  $\mathbf{F}$  yang dipilih ( $(2)$ ).

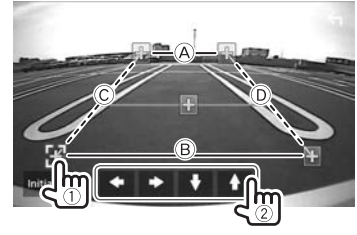

Pastikan (A) dan (B) sejajar secara horizontal, serta C dan D sama panjangnya.

• Sentuh **[Initialize]** lalu sentuh **[Yes]** untuk mengatur semua tanda <sup>1</sup> ke posisi default awal.
# KOMPONEN EKSTERNAL LAINNYA

### ❏**Menampilkan gambar dari kamera**

Layar kamera ditampilkan saat Anda menggeser gigi ke posisi mundur (R).

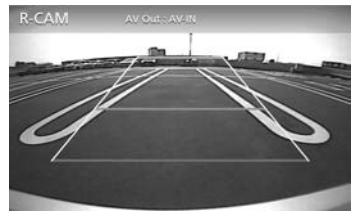

• Untuk menghilangkan tombol operasi, sentuh layar. Menyentuh layar lagi akan menampilkan tombol operasi.

#### **Untuk menampilkan gambar dari kamera secara manual**

• Bila **[Front Camera]** diatur ke **[ON]**, gambar dari kamera tampak depan akan ditampilkan. Bila **[Front Camera]** diatur ke **[OFF]**, gambar dari kamera tampak belakang akan ditampilkan.

Pada panel sentuh:

Pilih **[Camera]** pada menu pintasan yang muncul. (Halaman 13)

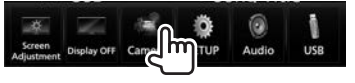

Pada panel monitor (hanya untuk DDX9016S/ DDX9016SM/DDX9016DABS):

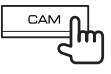

#### **Untuk berpindah antara kamera tampak depan dan kamera tampak belakang**

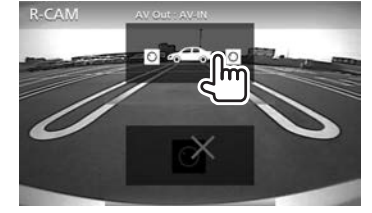

• Setiap kali Anda menyentuh tombol, layar akan beralih antara layar tampak belakang dan layar tampak depan.

#### **Untuk keluar dari layar kamera**

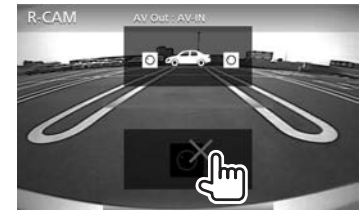

# **Menggunakan pemutar audio/ video eksternal—AV-IN**

Bila tombol operasi tidak ditampilkan pada layar, sentuh area yang diperlihatkan pada ilustrasi.

• Untuk mengubah pengaturan untuk pemutaran video, lihat halaman 58.

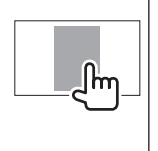

# ❏**Memulai pemutaran**

- **1** Hubungkan komponen eksternal ke terminal input AV-IN1 atau AV-IN2. (Halaman 74)
- **2** Pilih **"AV-IN1"** atau **"AV-IN2"** sebagai sumber. (Halaman 12)
- **3** Nyalakan komponen yang telah terhubung, dan mulai putar/mainkan sumbernya.

# **Menggunakan smartphone— HDMI/MHL**

Bila tombol operasi tidak ditampilkan pada layar, sentuh area yang diperlihatkan pada ilustrasi.

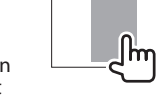

• Untuk mengubah pengaturan untuk pemutaran video, lihat halaman 58.

# ❏**Apa yang dimaksud dengan HDMI/MHL?**

HDMI adalah singkatan dari High Definition Multimedia Interface. Koneksi HDMI dapat mentransfer sinyal sumber video digital (seperti dari pemutar DVD) tanpa mengubahnya ke analog. Fitur baru yang ditambahkan pada HDMI dan menambah kemampuannya adalah MHL atau Mobile High-definition Link.

Kedua antarmuka memungkinkan smartphone Anda untuk dihubungkan ke perangkat. Ketika telah terhubung, Anda dapat melihat layar smartphone Anda di monitor.

### **Tentang Adaptor Tampilan Nirkabel**

Unit ini kompatibel dengan Adapter Tampilan Nirkabel. Menghubungkan Adaptor Tampilan Nirkabel (KCA-WL100: aksesori opsional) ke terminal input HDMI/MHL (Halaman 74) akan membuat Anda dapat mendengarkan musik, menonton video, atau melihat gambar melalui koneksi nirkabel.

• Untuk memperoleh detail tentang pengaturan Adaptor Tampilan Nirkabel, dll., lihat instruksi yang disertakan bersama Adaptor Tampilan Nirkabel.

### ❏**Menampilkan layar smartphone**

Anda dapat menampilkan layar smartphone yang terhubung lewat terminal input HDMI/MHL.

- **1** Hubungkan smartphone Anda ke terminal input HDMI/MHL. (Halaman 73)
	- • Gunakan kabel HDMI KCA-HD100 (aksesori opsional) atau kabel MHL KCA-MH100 (aksesori opsional).
- **2** Pilih **"HDMI/MHL"** sebagai sumber. (Halaman 12)
- **3** Mulailah aplikasi atau pemutaran di smartphone Anda.

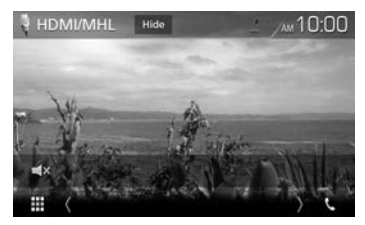

**[Hide]** Menyembunyikan indikator

dan tombol. **[ ]** Mematikan suara.

• Untuk memulihkan suara, sentuh lagi tombolnya, atau sesuaikan volume.

# **Menonton TV**

Bila tombol operasi tidak ditampilkan pada layar, sentuh area yang diperlihatkan pada ilustrasi.

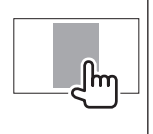

• Untuk mengubah pengaturan untuk pemutaran video, lihat halaman 58.

#### **Persiapan**

- Hubungkan kotak TV tuner ke terminal input AV-IN1 dan terminal output remote control TV tuner. (Halaman 74)
- • Pilih **[ON]** untuk **[TV Tuner Control]**. (Halaman 63)

### ❏**Menampilkan layar TV**

- **1** Pilih **"AV-IN1"** sebagai sumber. (Halaman 12)
- **2** Nyalakan TV.

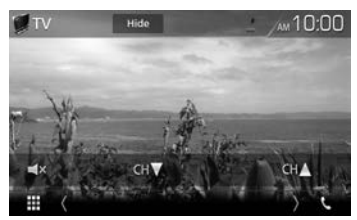

**[Hide]** Menyembunyikan indikator dan tombol.

**[ ]** Mematikan suara.

• Untuk memulihkan suara, sentuh lagi tombolnya, atau sesuaikan volume.

**[CH** K**]/[CH** J**]** Mengubah saluran.

# KOMPONEN EKSTERNAL LAINNYA

# **Menggunakan unit navigasi luar**

Anda dapat menghubungkan unit navigasi (KNA-G630: aksesori opsional) ke terminal input navigasi agar Anda dapat melihat layar navigasi. (Halaman 74)

• Panduan navigasi akan keluar dari speaker depan sekalipun saat Anda mendengarkan sumber audio.

### ❏**Menampilkan layar navigasi**

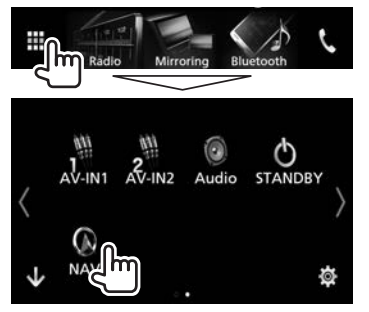

- • Untuk menampilkan item lebih banyak, sentuh **[ ]**/**[ ]** atau sapukan jari untuk mengubah halaman.
- • Saat layar navigasi ditampilkan, operasi panel sentuh hanya bisa digunakan untuk fungsi navigasi.
- • Rasio aspek layar navigasi ditetapkan menjadi **<Full>** terlepas dari pengaturan **<Aspect>** (Halaman 58).

#### **Untuk keluar dari layar navigasi DDX9016S DDX9016SM DDX9016DABS DDX916WS DDX916WSM**

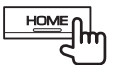

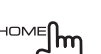

# ❏**Menyesuaikan volume panduan**

**1** Tampilkan layar pemilihan sumber/pilihan. Pada layar Beranda atau layar kendali sumber:

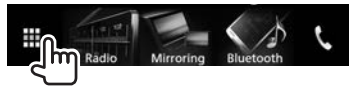

**2** Tampilkan layar **<SETUP>**.

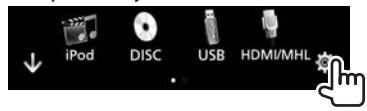

**3** Tampilkan layar **<Navigation>**.

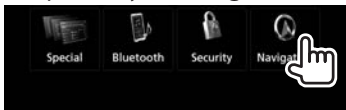

**4** Sesuaikan volume panduan navigasi.

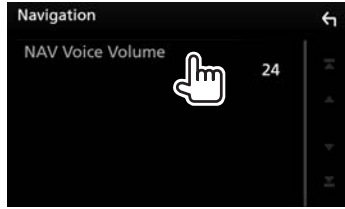

# **Informasi untuk menggunakan perangkat Bluetooth®**

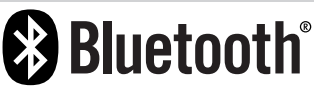

Bluetooth adalah teknologi komunikasi radio nirkabel jarak pendek untuk perangkat mobile seperti ponsel, PC portabel, dan perangkat lainnya. Perangkat Bluetooth dapat terhubung tanpa kabel dan berkomunikasi satu sama lain.

### **Catatan**

- • Ketika mengemudi, jangan menjalankan operasi yang rumit seperti memanggil nomor, menggunakan buku telepon, dll. Ketika Anda menjalankan operasi ini, hentikan mobil di tempat yang aman.
- Beberapa perangkat Bluetooth kemungkinan tidak dapat dihubungkan ke unit ini tergantung pada versi perangkat Bluetooth.
- • Unit ini kemungkinan tidak dapat bekerja untuk beberapa perangkat Bluetooth.
- Kondisi penghubungan bisa bervariasi tergantung pada keadaan di sekitar Anda.
- Untuk beberapa perangkat Bluetooth, perangkat akan terputus jika unit dimatikan.

### **Tentang ponsel yang kompatibel dengan Profil Akses Nomor Kontak Telepon (PBAP)**

Jika ponsel Anda dapat mendukung PBAP, Anda dapat menampilkan buku telepon dan daftar panggilan pada layar panel sentuh ketika ponsel terhubung.

- Buku telepon: sampai dengan 1000 entri
- Panggilan keluar, panggilan diterima, dan panggilan tak terjawab: jumlahnya hingga 50 entri

# **Menghubungkan perangkat Bluetooth**

### ❏**Mengaktifkan/menonaktifkan fungsi Bluetooth**

Bila Anda menggunakan perangkat Bluetooth, aktifkan fungsi Bluetooth pada unit.

**1** Tampilkan layar pemilihan sumber/pilihan. Pada layar Beranda atau layar kendali sumber:

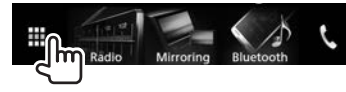

**2** Tampilkan layar **<SETUP>**.

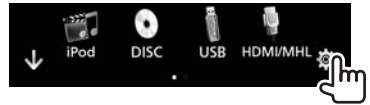

**3** Tampilkan layar **<Bluetooth Setup>**.

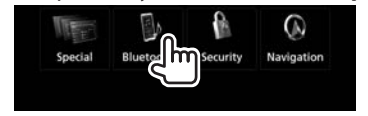

**4** Aktifkan (**[ON]**) atau nonaktifkan (**[OFF]**) fungsi Bluetooth.

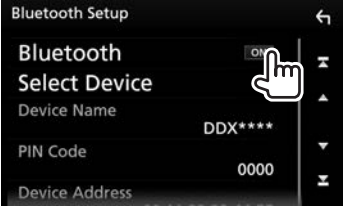

# ❏**Mendaftarkan dan menghubungkan perangkat Bluetooth baru**

Saat pertama kali Anda menghubungkan perangkat Bluetooth pada unit ini, Anda harus mencocokkan koneksi antara perangkat Bluetooth dengan unit ini. Pencocokkan ini akan membuat perangkat Bluetooth dapat berkomunikasi satu sama lain.

- • Anda tidak dapat mendaftarkan perangkat Bluetooth bila menggunakan sumber berikut: **"Bluetooth"**, **"iPod"**, **"Android Auto"**, **"Apple CarPlay"**, atau **"Mirroring"**. Jika Anda ingin mendaftarkan perangkat Bluetooth saat menggunakan salah satu sumber yang disebutkan di atas, kirimkan permintaan koneksi dari perangkat Bluetooth dan daftarkan.
- • Cara memasangkan berbeda-beda, bergantung pada versi Bluetooth pada perangkat.
	- Untuk perangkat dengan Bluetooth 2.1: Anda dapat memasangkan perangkat dan unit menggunakan SSP (Secure Simple Pairing) yang hanya memerlukan konfirmasi.
	- Untuk perangkat dengan Bluetooth 2.0: Anda perlu memasukkan kode PIN pada kedua perangkat maupun unit yang akan dipasangkan.
- Anda dapat mendaftarkan hingga 10 perangkat.
- Dua perangkat Bluetooth dapat dihubungkan secara bersamaan.
- • Untuk menggunakan fungsi Bluetooth, Anda perlu menyalakan fungsi perangkat Bluetooth.
- Bila ponsel Bluetooth telah dihubungkan, kekuatan sinyal dan tingkat baterai akan ditampilkan bila informasi telah diperoleh dari perangkat.

#### **Pemasangan otomatis**

Ketika **<Auto Pairing>** diatur ke **[ON]**, perangkat iOS (seperti iPhone) secara otomatis akan dipasangkan ketika telah terhubung lewat USB. (Halaman 49)

#### **Memasangkan perangkat Bluetooth dari perangkat target**

**1** Cari unit (**"DDX \*\*\*\*"**) dari perangkat Bluetooth Anda dan operasikan perangkat untuk mendaftarkan.

#### **Untuk perangkat Bluetooth yang kompatibel dengan SSP (Bluetooth 2.1):**

Konfirmasikan permintaan tersebut pada perangkat maupun unit.

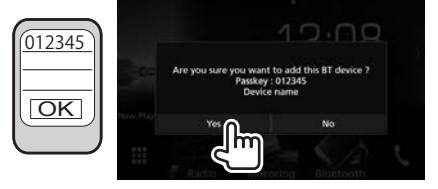

• Sentuh **[No]** untuk menolak permintaan.

#### **Untuk perangkat Bluetooth yang kompatibel dengan Bluetooth 2.0:**

Pilih unit (**"DDX \*\*\*\*"**) pada perangkat Bluetooth Anda.

- • Jika diperlukan kode PIN, masukkan kode PIN yang ditampilkan pada layar (awal: "0000").
	- Untuk mengubah kode PIN, lihat halaman 43.

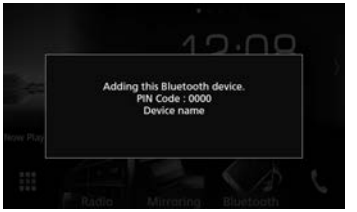

**2** Tentukan penggunaan sebagai ponsel.

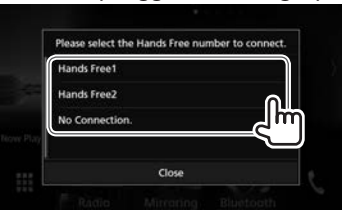

- • Untuk menggunakan perangkat Bluetooth sebagai ponsel, pilih nomor bebas-genggam (**[Hands Free1]** atau **[Hands Free2]**) bagi perangkat yang akan dihubungkan.
- • Bila Anda tidak ingin menggunakan perangkat Bluetooth sebagai ponsel, pilih **[No Connection.]**.
- • Untuk menutup jendela tersebut, tekan **[Close]**.

**3** Bila perangkat Bluetooth Anda kompatibel dengan A2DP atau SPP: Tentukan penggunaan sebagai pemutar audio atau perangkat yang telah diinstal aplikasi.

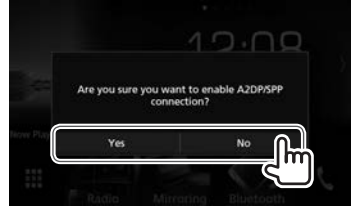

- • Untuk menggunakan perangkat sebagai pemutar audio, sentuh **[Yes]**.
- • Bila Anda tidak ingin menggunakan perangkat Bluetooth sebagai pemutar audio, pilih **[No]**.
- **4** Bila perangkat Bluetooth Anda kompatibel dengan PBAP: Pilih apakah akan mentransfer buku telepon perangkat Bluetooth Anda ke unit atau tidak.

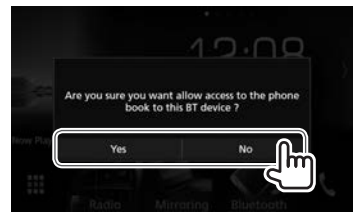

- • Untuk mentransfer buku telepon dari perangkat Bluetooth Anda, sentuh **[Yes]**.
- • Bila Anda tidak ingin mentransfer buku telepon, sentuh **[No]**.

### ❏**Menghubungkan/memutuskan perangkat Bluetooth yang telah dipasangkan**

Dua perangkat dapat dihubungkan secara bersamaan.

**1** Tampilkan layar pemilihan sumber/pilihan. Pada layar Beranda atau layar kendali sumber:

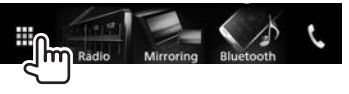

**2** Tampilkan layar **<SETUP>**.

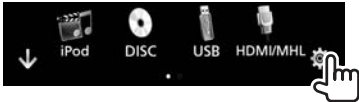

**3** Tampilkan layar **<Bluetooth Setup>**.

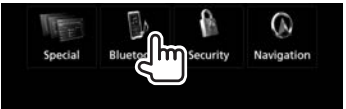

**4** Tampilkan layar **<Select Device>**.

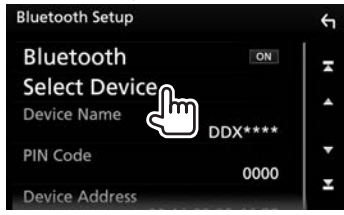

**5** Pilih perangkat yang ingin Anda hubungkan/putuskan.

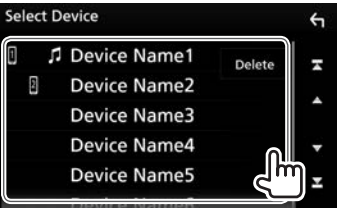

- • Gulung halaman untuk menampilkan item lebih banyak.
- • Ikon di sebelah perangkat yang telah dipasangkan menunjukkan hal berikut ini:
	- $\overline{||}$  / $\overline{||}$ : Terhubung sebagai ponsel.
	- $\overline{p}$ : Terhubung sebagai pemutar audio.
- **6** Pilih penggunaan perangkat.

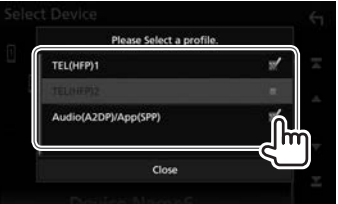

Setiap kali Anda menyentuh pilihan, penggunaan akan dipilih ("v" akan muncul) atau tidak dipilih ("v" akan menghilang). Pilih untuk menghubungkan dan jangan pilih untuk memutus perangkat.

- • **[TEL (HFP)1]**/**[TEL (HFP)2]**: Ponsel
- • **[Audio (A2DP)/App (SPP)]**: Pemutar audio/ perangkat yang telah diinstal aplikasi
- • Untuk menutup jendela tersebut, tekan **[Close]**.

# ❏**Menghapus perangkat Bluetooth yang telah dipasangkan**

- **1** Tampilkan layar **<Select Device>**. (Lihat kolom paling kiri.)
- **2** Tampilkan layar **<Device Remove>**.

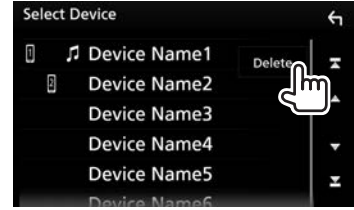

**3** Pilih perangkat yang akan dihapus  $(1)$ , lalu sentuh **[Delete]** ((2)).

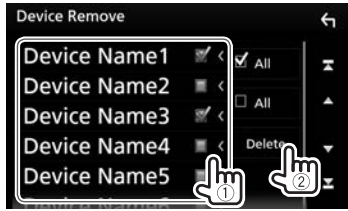

- Sentuh **[ M' All]** untuk memilih semua perangkat.
- $\cdot$  Sentuh **[**  $\Box$  **All**] untuk batal memilih semua perangkat yang telah dipilih.
- • Gulung halaman untuk menampilkan item lebih banyak.

Muncul pesan konfirmasi. Sentuh **[Yes]**.

### ❏**Mengubah kode PIN**

- **1** Tampilkan layar **<Bluetooth Setup>**. (Halaman 42)
- **2** Tampilkan layar input kode PIN.

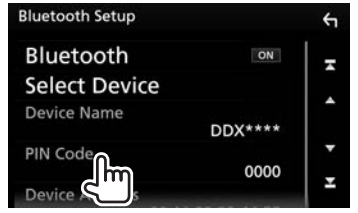

**3** Masukkan kode PIN (1), lalu konfirmasikan entri tersebut (2).

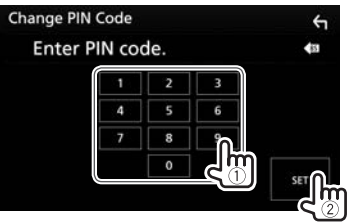

• Sentuh **[ ]** untuk menghapus entri terakhir.

- ❏**Mengubah nama perangkat dari unit yang ditampilkan pada perangkat yang telah dipasangkan**
- **1** Tampilkan layar **<Bluetooth Setup>**. (Halaman 42)
- **2** Tampilkan layar entri nama perangkat.

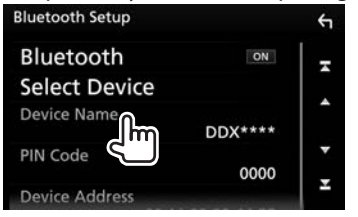

**3** Masukkan nama perangkat (1), lalu konfirmasikan entri tersebut (2).

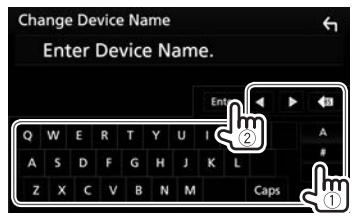

- • Sentuh **[ ]** untuk menghapus entri terakhir.
- • Sentuh **[**H**]**/**[**I**]** untuk memindah posisi entri.

# **Menggunakan Bluetooth ponsel**

### ❏**Menerima panggilan**

Ketika ada panggilan masuk...

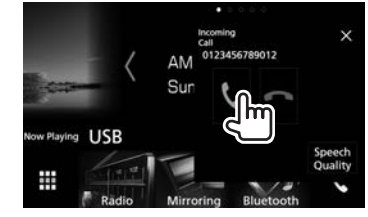

- • Informasi panggilan akan ditampilkan jika sudah ada.
- • Layar panggilan masuk tidak ditampilkan saat layar kamera ditampilkan. Untuk menampilkan layar panggilan masuk, pindahkan gigi ke posisi bergerak.

### **Untuk menolak panggilan**

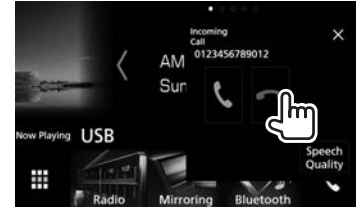

**Bila <Auto Response> telah diaktifkan** (Halaman 49) Unit ini menjawab panggilan masuk secara otomatis.

### ❏**Mengakhiri panggilan**

Ketika sedang berbicara...

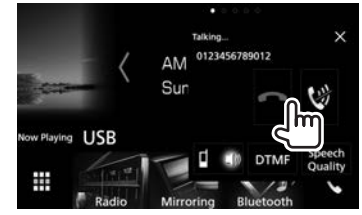

- ❏**Menyesuaikan volume selama panggilan/level peredaman gema/ volume pengurangan bising**
- **1** Tampilkan jendela **<Speech Quality>**. Ketika sedang berbicara...

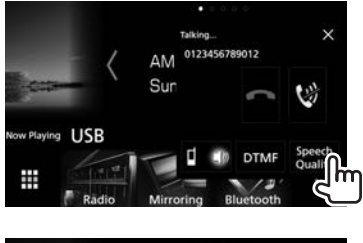

# **Speech Quality adjust** Microphone Level и **Echo Cancel Level** Noise Reduction Level <

**2**

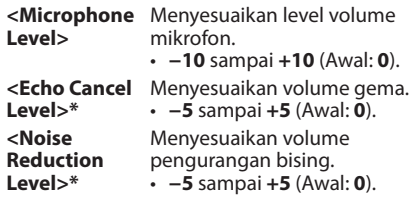

- • Untuk menutup jendela tersebut, tekan **[Close]**.
- \* Anda juga dapat menyesuaikan semua item ini pada layar **<TEL SETUP>**. (Halaman 49)

### ❏**Pergantian antara mode bebasgenggam dan telepon**

Ketika sedang berbicara...

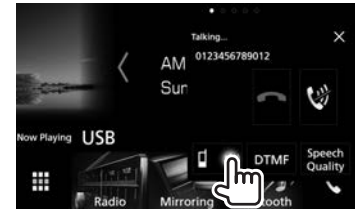

Setiap kali Anda menyentuh tombol, maka mode berbicara akan diganti (  $\bullet$ : mode bebas-genggam /  $\Box$  : mode telepon).

### ❏**Beralih di antara dua perangkat yang dihubungkan**

Bila dua perangkat telah dihubungkan, Anda dapat berpindah ke perangkat yang akan digunakan. Saat menggunakan ponsel Bluetooth, pilih perangkat yang ingin Anda gunakan.

**1** Tampilkan layar kendali telepon. Pada layar Beranda atau layar kendali sumber:

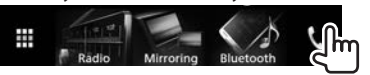

**2** Pilih perangkat yang akan digunakan.

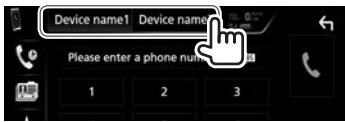

Perangkat aktif akan disorot.

# ❏**Mematikan volume mikrofon**

Ketika sedang berbicara...

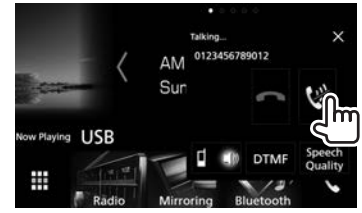

Untuk memulihkan volume, sentuh **[ ]**.

### ❏**Mengirim nada panggil selama panggilan**

Anda dapat mengirim nada panggil selama panggilan dengan menggunakan fungsi DTMF (Dual Tone Multi Frequency).

**1** Tampilkan jendela input nada. Ketika sedang berbicara...

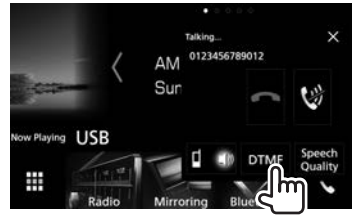

**2** Masukkan nada yang akan dikirim.

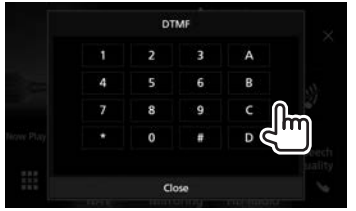

• Untuk menutup jendela tersebut, tekan **[Close]**.

# ❏**Membuat panggilan**

**1** Tampilkan layar kendali telepon. Pada layar Beranda atau layar kendali sumber:

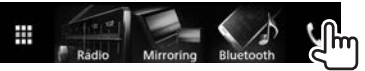

**2** Pilih cara untuk membuat panggilan.

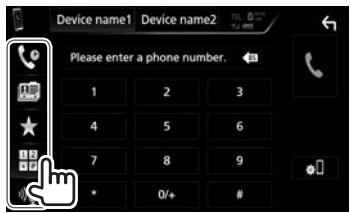

- **[ ]** Dari riwayat panggilan\* **[ ]** Dari buku telepon\* **[ ]** Dari daftar pra-atur
	- • Untuk membuat preset, lihat halaman 47.
- **[ ]** Memasukkan nomor secara langsung
- **[ ]** Pemanggilan dengan suara
- • Anda dapat menampilkan layar **<Bluetooth Setup>** dengan menyentuh **[ ]**.
- Bila ponsel tidak kompatibel dengan Phone Book Access Profile (PBAP), buku telepon tidak akan ditampilkan.

#### Dari riwayat panggilan (**22** panggilan tak **dijawab/ panggilan masuk/ panggilan keluar)**

Tampilkan daftar riwayat panggilan (1), lalu pilih target yang akan dipanggil  $(\tilde{2})$ .

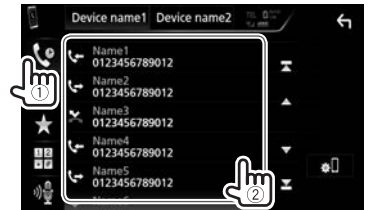

• Gulung halaman untuk menampilkan item lebih banyak.

### **Dari buku telepon**

- Untuk mentransfer buku telepon dari ponsel Bluetooth terhubung yang kompatibel dengan PBAP, lihat halaman 48.
- **1** Tampilkan buku telepon  $(1)$ , lalu tampilkan keyboard untuk mencari berdasarkan huruf pertama (2).

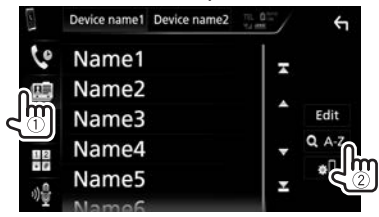

**2** Pilih huruf pertama untuk mengurutkan daftar dalam urutan abjad.

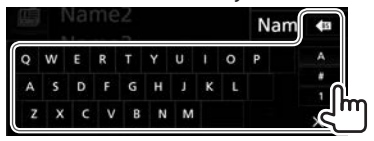

- • Jika karakter pertama berupa angka, sentuh **[1]** lalu pilih nomornya.
- Sentuh [ $\bullet$ ] untuk menghapus entri terakhir.
- • Sentuh **[ ]** untuk menyembunyikan keyboard.
- **3** Pilih kontak yang akan dipanggil.

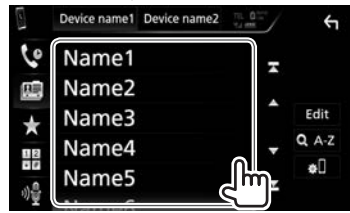

- • Gulung halaman untuk menampilkan item lebih banyak.
- **4** Pilih nomor telepon dari daftar untuk meneleponnya.

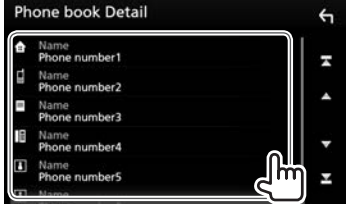

- • Gulung halaman untuk menampilkan item lebih banyak.
- • Anda dapat memilih nama depan atau nama belakang yang akan digunakan saat mengurutkan daftar menurut abjad pada layar **<TEL SETUP>**. (Halaman 49)

#### **Dari daftar pra-atur**

Tampilkan daftar terprogram (1), lalu pilih target vang akan dipanggil  $(\widehat{2})$ .

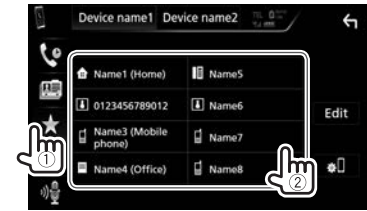

#### **Memasukkan nomor secara langsung**

Tampilkan layar pengisian nomor langsung  $(1)$ , masukkan nomor  $(\overline{2})$ , lalu buatlah panggilan  $(\overline{3})$ .

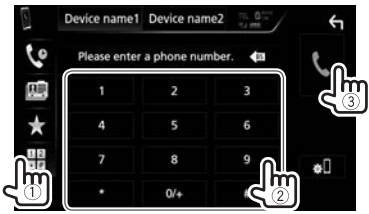

#### **Pemanggilan dengan suara**

- Hanya tersedia ketika ponsel terhubung memiliki sistem pengenalan suara.
- **1** Aktifkan pemanggilan dengan suara.

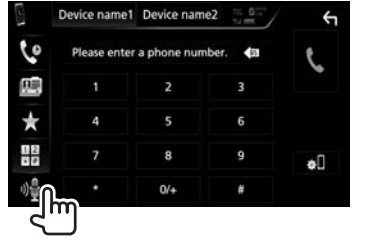

- • Anda juga dapat mengaktifkan pemanggilan dengan suara dengan menahan - VOICE pada panel monitor.
- **2** Ucapkan nama orang yang ingin Anda panggil.

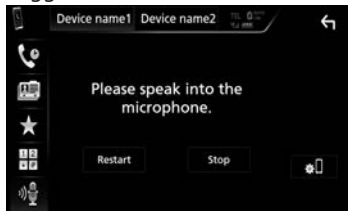

• Jika perintah suara tidak dikenali, sentuh **[Restart]**, lalu ucapkan lagi nama tersebut.

**Untuk membatalkan pemanggilan dengan suara:** Sentuh **[Stop]**.

### ❏**Pengaturan awal nomor telepon**

Anda dapat mempra-atur ulang sampai dengan 10 nomor telepon.

**1** Menampilkan daftar program. (Halaman 45)

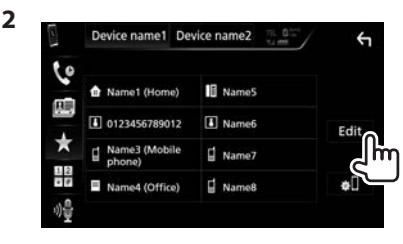

**3** Pilih posisi untuk menyimpannya.

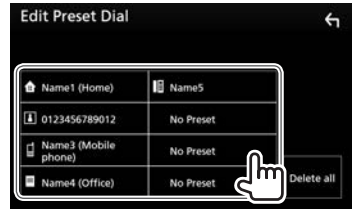

**4** Pilih cara untuk menambahkan nomor telepon ke daftar terprogram, lalu daftarkan nomor tersebut ke daftar terprogram.

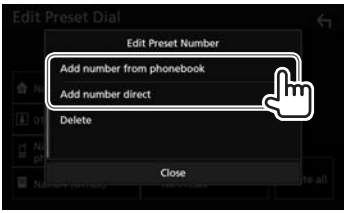

**[Add number from phonebook]**

**[Add number direct]**

Pilih nomor telepon dari buku telepon (Halaman 46).

Masukkan nomor telepon pada layar pengisian nomor langsung, lalu sentuh **[Set]** untuk menambahkan ke daftar terprogram.

- • Untuk menutup jendela tersebut, tekan **[Close]**.
- • Untuk menampilkan daftar terprogram, sentuh **[ ]** pada layar kendali telepon.

#### **Untuk menghapus nomor telepon dari daftar**

**terprogram:** Pilih nomor telepon yang akan dihapus pada layar **<Edit Preset Dial>**, lalu sentuh **[Delete]** pada jendela **<Edit Preset Number>**.

**Untuk menghapus semua nomor telepon dari daftar terprogram:** Sentuh **[Delete all]** pada layar **<Edit Preset Dial>**.

#### ❏**Mengedit buku telepon Untuk mentransfer buku telepon**

Jika ponsel Bluetooth yang terhubung kompatibel dengan Phone Book Access Profile (PBAP), maka Anda dapat mentransfer buku telepon ponsel tersebut ke unit.

**1** Tampilkan buku telepon  $(1)$ , lalu tampilkan jendela **<Edit Phonebook>** (2). Pada layar kendali telepon:

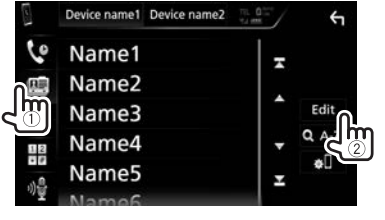

**2** Mulailah mentransfer buku telepon.

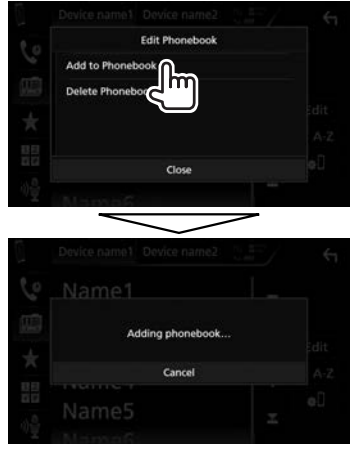

- • Untuk menutup jendela **<Edit Phonebook>**, sentuh **[Close]**.
- • Untuk membatalkan transfer buku telepon, sentuh **[Cancel]**.

#### **Untuk menghapus kontak dari buku telepon**

- **1** Tampilkan jendela **<Edit Phonebook>**. (Lihat kolom paling kiri.)
- **2** Tampilkan layar **<Delete Phonebook>**.

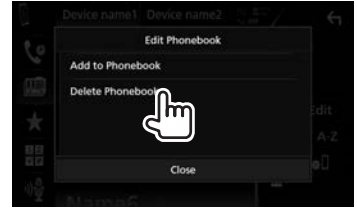

- • Untuk menutup jendela tersebut, tekan **[Close]**.
- **3** Pilih kontak yang akan dihapus  $(1)$ , lalu hapuslah  $(2)$ .

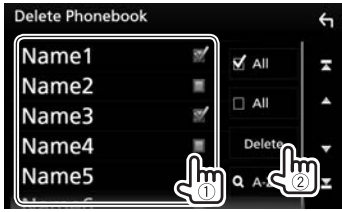

- " $\sqrt{ }$ " akan muncul di sebelah bookmark yang dipilih.
- Sentuh **[ M** All] untuk memilih semua bookmark.
- $\cdot$  Sentuh  $[\Box]$  All] untuk batal memilih semua bookmark yang telah dipilih.
- • Sentuh **[ A–Z]** untuk mencari kontak berdasarkan huruf pertama.
- • Gulung halaman untuk menampilkan item lebih banyak.

# **Pengaturan untuk ponsel Bluetooth**

Anda dapat mengubah beragam pengaturan untuk menggunakan ponsel Bluetooth pada layar **<TEL SETUP>**.

- **1** Tampilkan layar **<Bluetooth Setup>**. (Halaman 42)
- **2** Tampilkan layar **<TEL SETUP>**.

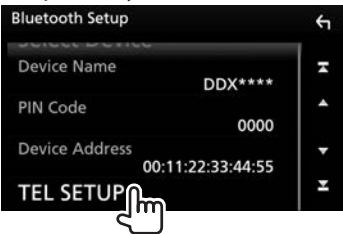

• Anda juga dapat menampilkan layar **<Bluetooth Setup>** dengan menyentuh **[ ]** pada layar kendali telepon. (Halaman 45)

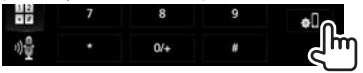

**3** Konfigurasilah pengaturan Bluetooth (1), lalu konfirmasikan penyesuaian tersebut  $(Q).$ 

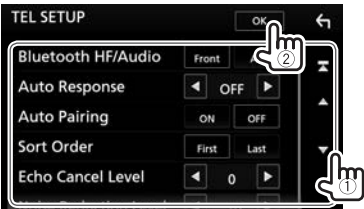

• Gulung halaman untuk menampilkan item lebih banyak.

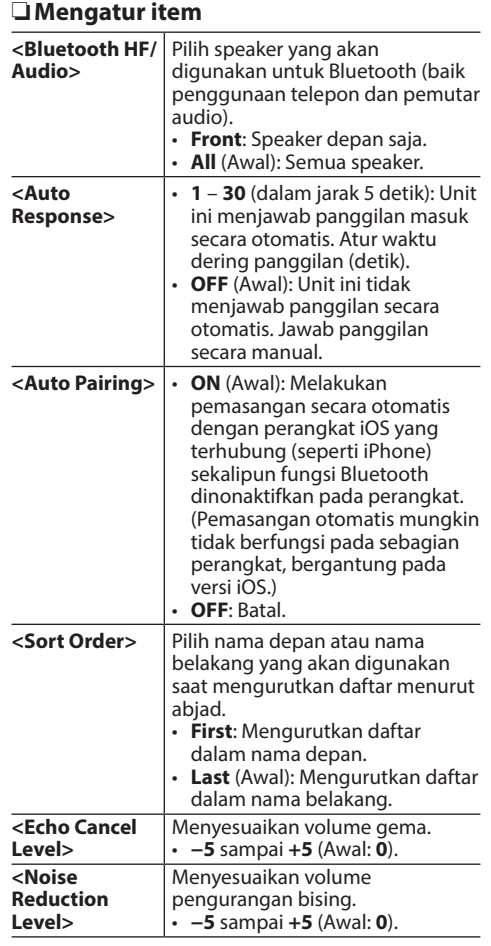

# **Menggunakan pemutar audio Bluetooth**

- Untuk menghubungkan perangkat baru, lihat halaman 40.
- • Untuk menghubungkan/memutus perangkat yang telah dipasangkan, lihat halaman 42.

### ❏**Indikasi dan tombol pada layar kendali sumber**

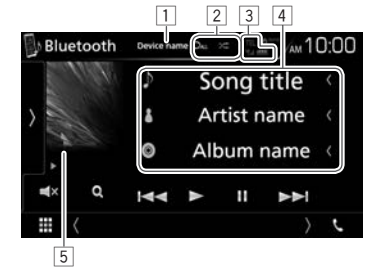

• Tombol operasi, indikasi dan informasi yang ditampilkan di layar berbeda, tergantung pada perangkat yang terhubung.

### **Informasi pemutaran**

- Informasi yang ditampilkan pada layar berbedabeda, bergantung pada perangkat yang dihubungkan.
- $\boxed{1}$  Nama perangkat yang dihubungkan
- 2 Mode pemutaran (Halaman 50)
- $\sqrt{3}$  Kekuatan sinyal dan tingkat baterai (hanya bila informasi telah diperoleh dari perangkat)
- 4 Tag data (judul lagu/nama artis/judul album saat ini)\*
	- • Menyentuh **[<]** akan menggulung teks jika tidak semua teks ditampilkan.
- 5 Artwork (Ditampilkan jika track berisi artwork)
- \* Tersedia jika perangkat kompatibel dengan AVRCP 1.3.

Bersambung ke halaman berikutnya...

#### **Tombol operasi**

- Tombol yang tersedia pada layar dan operasi berbeda-beda, bergantung pada perangkat yang dihubungkan.
- 
- **[ ]** Menampilkan jendela tombol operasi lainnya.
	- • Untuk menyembunyikan jendela tersebut, sentuh **[ ]**.
- **[** $\Box$ ] Memilih mode pemutaran berulang.
	- $\square$   $\blacksquare$ : Mengulangi track/file saat ini.
	- $\overline{\bigcirc}$  : Mengulangi semua track/file di folder saat ini.
	- **CALL**: Mengulangi semua track/file di perangkat.
- **[ ]\***<sup>1</sup> Memilih mode pemutaran acak.
	- XII: Memutar secara acak semua track di folder saat ini.
	- **X ALL**: Memutar secara acak semua track di album saat ini.

- **[ ]** Mematikan suara.
	- • Untuk memulihkan suara, sentuh lagi tombolnya, atau sesuaikan volume.
- **[ ]\***<sup>2</sup> Menampilkan daftar folder/track. (Lihat kolom kanan.)
- **[**S**] [**T**]** • Memilih sebuah track. (Sentuh)
	- • Pencarian maju/mundur.\*3 (Tahan)
- **[**I**]** Mulai pemutaran.
- **[**W**]** Menjeda pemutaran.

**[BT DEVICE**  Memindah pemutar audio Bluetooth. **CHANGE]**

- • Untuk menampilkan semua tombol operasi yang tersedia, sentuh **[ ]** untuk menampilkan jendela tombol operasi lainnya.
- \*1 Untuk membatalkan mode acak, sentuh tombol berulang-ulang sampai warnanya jadi abu-abu.
- \*2 Tersedia jika perangkat kompatibel dengan AVRCP 1.5.
- \*3 Tersedia jika perangkat kompatibel dengan AVRCP 1.3.

# ❏**Memilih track dari daftar**

**1** Tampilkan layar daftar musik.

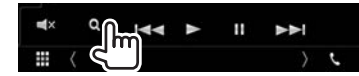

- **2** Pilih folder, lalu item dalam folder yang dipilih.
	- Untuk detail tentang operasi daftar, lihat halaman 11.

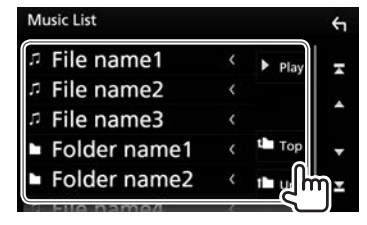

### ❏**Memindah pemutar audio Bluetooth**

**1** Tampilkan jendela pemilihan perangkat Bluetooth.

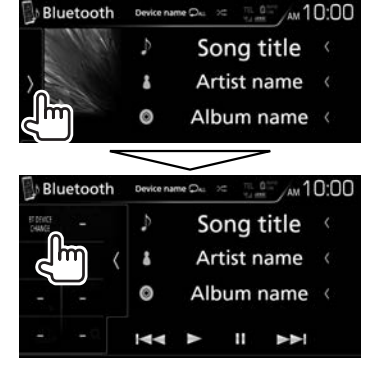

Perangkat pemutar audio Bluetooth yang tersedia akan dicantumkan.

**2** Pilih perangkat yang diinginkan.

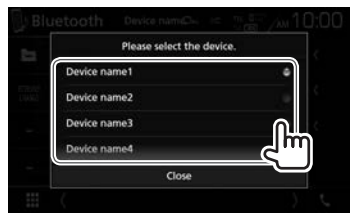

• Untuk menutup jendela tersebut, tekan **[Close]**.

Perangkat yang dipilih akan dihubungkan.

50

# **Pengaturan untuk menggunakan aplikasi iPod/iPhone/Android/ BlackBerry**

Sebelum menggunakan aplikasi iPod/iPhone/ Android/BlackBerry, pilih perangkat yang akan digunakan dan metode koneksi.

#### **Persiapan:**

Hubungkan perangkat iPod touch/iPhone/ Android/BlackBerry.

- • **Untuk Android/BlackBerry:** Hubungkan perangkat Android/BlackBerry lewat Bluetooth atau dengan kabel dan lewat Bluetooth.
- Untuk koneksi Bluetooth, lihat halaman 40. – Untuk koneksi kabel, lihat halaman 73.
- **Untuk iPod touch/iPhone: Hubungkan iPod** touch/iPhone dengan kabel, lewat Bluetooth, atau kedua-duanya dengan kabel dan lewat Bluetooth. (Halaman 21)
- **1** Tampilkan layar pemilihan sumber/pilihan. Pada layar Beranda atau layar kendali sumber:

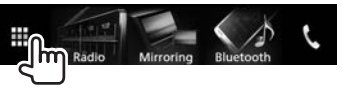

**2** Tampilkan layar **<SETUP>**.

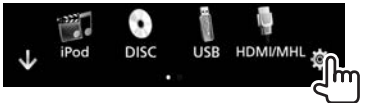

```
3 Tampilkan layar <AV>.
```
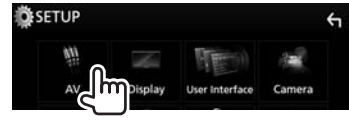

**4** Atur **[Automotive Mirroring]** ke **[OFF]**.

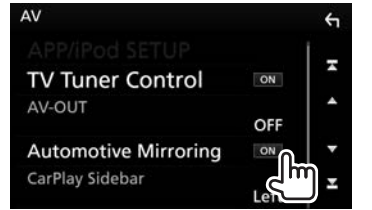

**5** Tampilkan layar **<APP/iPod SETUP>**.

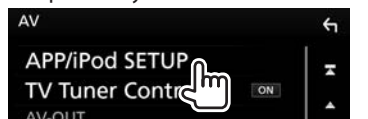

**6** Pilih perangkat yang dan metode koneksi untuk **<APP Connection select>**.

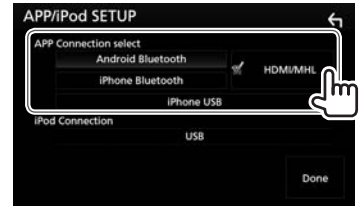

**<Android Bluetooth>** Pilih ini untuk menggunakan aplikasi bersama perangkat Android yang dihubungkan lewat Bluetooth.

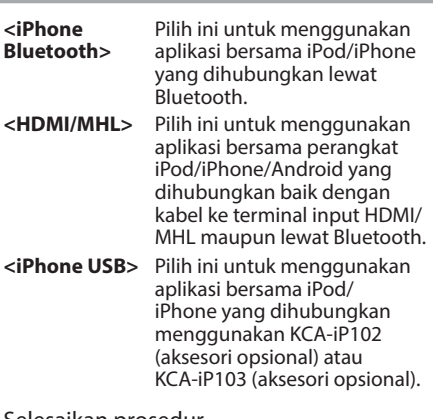

### **7** Selesaikan prosedur.

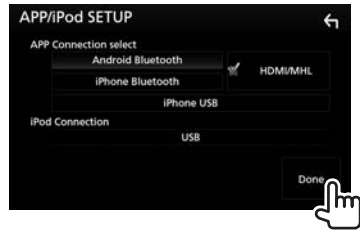

# **Memilih sumber yang berbeda untuk monitor depan dan belakang—Zone Control**

Anda dapat memilih sumber yang berbeda untuk unit ini maupun untuk monitor eksternal yang dihubungkan ke terminal VIDEO OUT dan AV-OUT AUDIO. (Halaman 74)

**1** Tampilkan layar pemilihan sumber/pilihan. Pada layar Beranda atau layar kendali sumber:

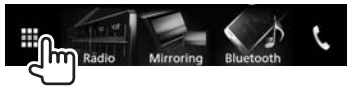

**2** Tampilkan layar **<Audio>**.

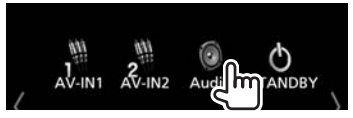

• Anda juga dapat menampilkan layar **<Audio>** dengan memilih **[Audio]** pada menu pintasan yang muncul. (Halaman 13)

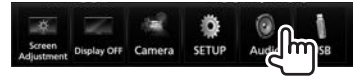

**3** Tampilkan layar **<Zone Control>**.

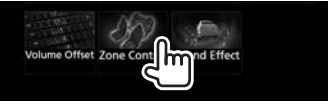

**4** Pilih sumber untuk depan dan belakang, serta sesuaikan volume untuk sumber belakang.

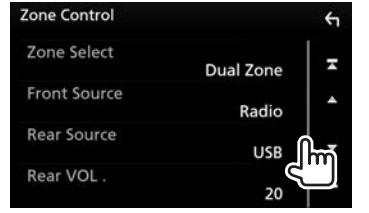

**[Zone Select]** Memilih sumber yang berbeda akan dipilih untuk monitor depan dan belakang.

- • **Dual Zone**: Memilih sumber yang berbeda. (Indikator DUAL akan menyala.)
- • **Single Zone**: Memilih sumber yang sama.
- **[Front Source]\*** Memilih sumber untuk monitor depan.
- **[Rear Source]\*** Memilih sumber untuk monitor belakang.
- **[Rear VOL.]\*** Memilih volume untuk monitor belakang.
- • Bila suara speaker belakang dipindah, sumber audio yang disalurkan pada terminal AV-OUT AUDIO juga akan dipindah ke sumber yang sama.
- • Bila **[Zone Control]** diatur ke **[Dual Zone]**, operasi/fungsi berikut tidak akan tersedia.
	- Output dari subwoofer
	- Penyesuaian pada layar **<Graphic Equalizer>** (Halaman 54)
	- Penyesuaian pada layar **<Sound Effect>** (Halaman 58)
	- Pengaturan pada layar **<Speaker Select>** (Halaman 53)
	- Pengaturan pada layar **<Position/DTA>** (Halaman 55)
- • Anda tidak dapat memilih iPod jika dihubungkan lewat Bluetooth.
- • Jika Anda memilih USB, iPod, Disc, Mirroring, Bluetooth audio, Apple CarPlay atau Android Auto sebagai Front Source, Anda tidak dapat memilih USB atau iPod sebagai Rear Source.
- \* Hanya dapat dipilih bila **[Zone Select]** diatur ke **[Dual Zone]**.

# **Penyesuaian suara—Audio**

Anda dapat menyesuaikan beragam pengaturan audio pada layar **<Audio>**.

- • Anda tidak dapat mengubah layar pengaturan **<Audio>** dalam situasi berikut:
	- Ketika unit dalam keadaan siaga (Halaman 9)
	- Ketika ponsel Bluetooth digunakan (membuat atau menerima panggilan, selama panggilan, atau saat pemanggilan dengan suara)
	- Selama panduan navigasi

### ❏**Mengatur jenis mobil/speaker/ frekuensi saling silang**

**1** Tampilkan layar pemilihan sumber/pilihan. Pada layar Beranda atau layar kendali sumber:

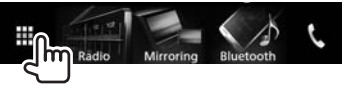

**2** Tampilkan layar **<Audio>**.

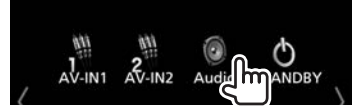

• Anda juga dapat menampilkan layar **<Audio>** dengan memilih **[Audio]** pada menu pintasan yang muncul. (Halaman 13)

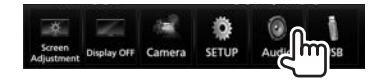

**3** Tampilkan layar **<Speaker Select>**.

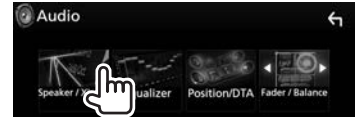

**4** Pilih jenis mobil.

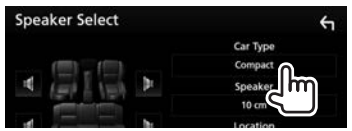

Jendela pemilihan akan muncul untuk jenis mobil. Pilih item, lalu sentuh **[Close]** untuk menutup jendela tersebut.

**5** Pilih speaker (speaker depan, speaker belakang, atau subwoofer) yang akan diatur  $(1)$ ), lalu lokasi dan ukuran speaker/ tweeter untuk speaker yang dipilih (2).

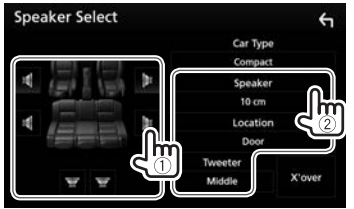

Jendela pemilihan akan muncul untuk lokasi dan pengaturan speaker/tweeter. Pilih item, lalu sentuh **[Close]** untuk menutup jendela tersebut.

- $\cdot$  Ulangi langkah  $(1)$  dan  $(2)$  untuk mengatur semua speaker.
- • Bila speaker tidak terhubung, pilih **[None]**.
- Saat mengatur speaker depan, pilih juga ukuran speaker untuk **<Tweeter>**.

**6** Tampilkan layar <**X'over**> (1), pilih jenis speaker (2), lalu sesuaikan frekuensi saling silang untuk speaker yang dipilih (3).

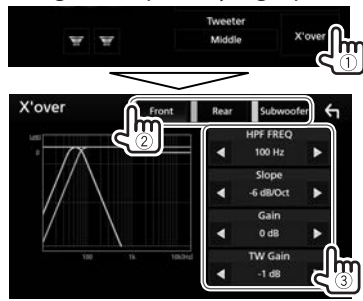

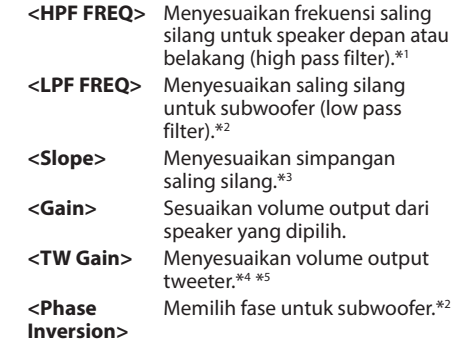

- \*1 Hanya muncul bila memilih speaker depan atau belakang.
- \*2 Hanya muncul bila memilih subwoofer.
- \*3 Tidak disesuaikan bila **<HPF FREQ>** atau **<LPF FREQ>** diatur ke **<Through>**.
- \*4 Hanya muncul bila speaker depan telah dipilih.
- \*5 Hanya dapat disesuaikan bila **<Tweeter>** diatur ke **<Small>**, **<Middle>**, atau **<Large>** pada layar **<Speaker Select>**.

# ❏**Menggunakan penyetaraan suara**

- • Penyesuaian akan disimpan untuk masingmasing sumber sampai Anda melakukan penyesuaian suara lagi. Jika sumbernya adalah disc, penyesuaian disimpan untuk masing-masing kategori berikut.
	- DVD-Video
	- CD/VCD/file Audio/file Video (Halaman 79)
- • Anda tidak dapat menyesuaikan suara bila unit dalam keadaan siaga.

### **Memilih mode suara terprogram**

- **1** Tampilkan layar **<Audio>**. (Halaman 53)
- **2** Tampilkan layar **<Graphic Equalizer>**.

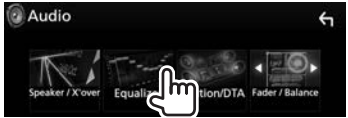

**3** Tampilkan mode suara terprogram  $(1)$ , lalu pilih mode suara  $(2)$ .

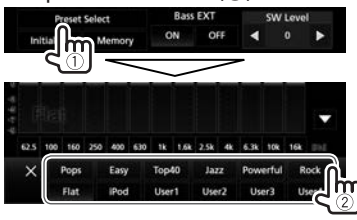

• Sentuh **[ ]** untuk menyembunyikan mode suara terprogram.

#### **Menyimpan penyesuaian Anda—Menyesuaikan suara dengan cermat**

- **1** Tampilkan layar **<Graphic Equalizer>**. (Lihat kolom kiri.)
- **2** Pilih band dan sesuaikan tingkat band yang dipilih.
	- $\cdot$  Anda dapat menyesuaikan level dengan menyeret geserannya atau menggunakan **[**J**]**/**[**K**]**.
	- • Ulangi langkah ini untuk menyesuaikan tingkat band lainnya.

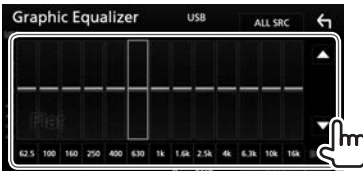

**3** Aktifkan (**[ON]**) atau nonaktifkan (**[OFF]**) bass (**<Bass EXT>**) (1), lalu sesuaikan tingkat subwoofer (<SW Level>)<sup>\*</sup> (2).

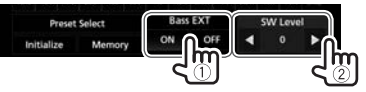

- • Sentuh **[**H**]**/**[**I**]** untuk menyesuaikan **<SW Level>**.
- • Bila **<Bass Ext>** diatur ke **[ON]**, frekuensi yang lebih rendah dari 62,5 Hz akan diatur ke level penguatan yang sama dengan 62,5 Hz.
- **4** Simpan penyesuaian.

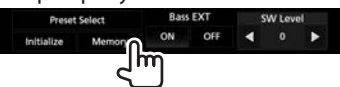

Jendela pemilihan pengguna akan muncul. Pilih dari **[User 1]** hingga **[User 4]** untuk menyimpan penyesuaian Anda, lalu sentuh **[Close]** untuk menutup jendela tersebut.

- • Untuk menerapkan equalizer yang telah disesuaikan ke semua sumber pemutaran, sentuh **[ALL SRC]** pada layar **<Graphic Equalizer>**, lalu sentuh **[OK]** untuk mengonfirmasikan.
- Untuk membuat kurva EO saat ini menjadi datar. sentuh **[Initialize]**.
- \* Tidak dapat disesuaikan bila **<None>** dipilih untuk subwoofer pada layar **<Speaker Select>**. (Halaman 53)

### ❏ **Mengatur mode jaringan saling silang (Hanya untuk DDX9016S Region 3/ DDX916WS Region 3)**

Pilih jaringan saling silang yang sesuai dengan sistem speaker (sistem speaker 2-arah atau sistem speaker 3-arah).

- **1** Pindahlah unit ke siaga. (Halaman 9)
- **2** Tekan dan tahan volume  $\blacktriangledown$  sambil  $m$ enahan  $\triangle$  pada panel monitor untuk menampilkan layar **<X'over Network>**.
- **3** Pilih mode jaringan saling silang.

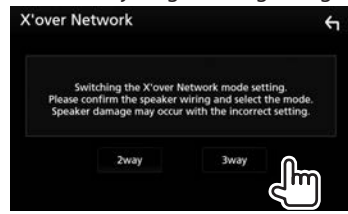

- **[2 way]** Pilih ini ketika menghubungkan speaker di sistem 2-arah (depan/ belakang).
- **[3 way]** Pilih ini ketika menghubungkan speaker di sistem 3-arah (tweeter/ jangkauan sedang/woofer).

Muncul pesan konfirmasi. Tekan **[Yes]**.

### ❏**Mengatur posisi mendengar**

Anda dapat menyesuaikan efek suara sesuai dengan posisi mendengarkan.

- **1** Tampilkan layar **<Audio>**. (Halaman 53)
- **2** Tampilkan layar **<Position/DTA>**.

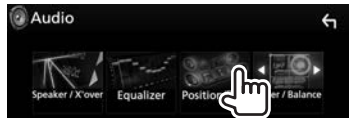

**3** Sentuh **[Listening Position]** (1), lalu pilih posisi mendengarkan (**[Front L]**, **[Front R]**, **[Front All]**, atau **[All]**) (2).

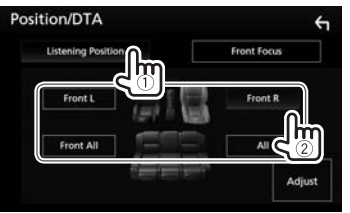

**Menyesuaikan Digital Time Alignment (DTA)**

Buat penyesuaian lebih jauh pada waktu tunda output speaker untuk menghasilkan lingkungan yang lebih cocok bagi mobil Anda.

- **1** Tampilkan layar **<Position/DTA>**. (Lihat kolom kiri.)
- **2** Tampilkan layar penyesuaian DTA.

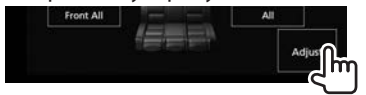

**3** Sentuh **[Delay]** (1), lalu sesuaikan nilai Digital Time Alignment (DTA) untuk setiap speaker  $(2)$ .

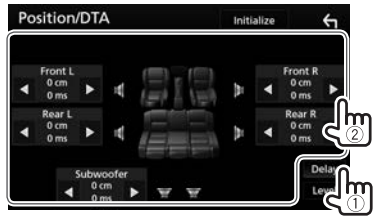

- • Sentuh **[**H**]**/**[**I**]** untuk menyesuaikan nilainya.
- • Untuk mengembalikan ke pengaturan awal Delay dan Level, sentuh **[Initialize]** dan **[YES]** di layar konfirmasi.

**4** Sentuh **[Level]** (1), lalu sesuaikan volume output untuk setiap speaker  $(2)$ .

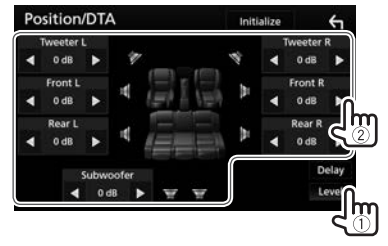

- • Sentuh **[**H**]**/**[**I**]** untuk menyesuaikan levelnya.
- $\cdot$  Untuk mengembalikan ke pengaturan awal Delay dan Level, sentuh **[Initialize]** dan **[YES]** di layar konfirmasi.

### ❏**Melokalisir citra suara—Front Focus**

Anda dapat melokalisir citra suara di depan bangku yang dipilih.

- **1** Tampilkan layar **<Position/DTA>**. (Halaman 55)
- **2** Sentuh **[Front Focus]** (1), lalu pilih posisi mendengarkan untuk diatur sebagai posisi depan  $(\overline{2})$ .

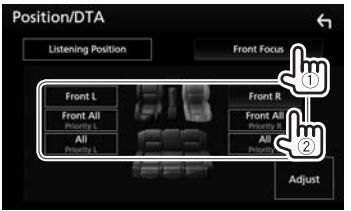

- • Bila Anda duduk di posisi **[Front All]** (bangku depan) atau **[All]** (bangku depan dan belakang), pilih kiri (**"Priority L"**) atau kanan (**"Priority R"**) untuk menentukan posisi melokalisir citra suara.
- **3** Tampilkan layar **<Front Focus Adjust>**.

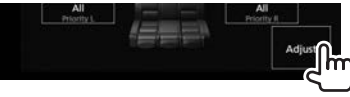

**4** Sentuh **[Delay]** (1), lalu sesuaikan citra suara secara presisi (2).

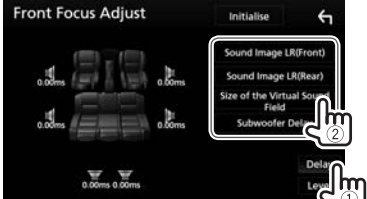

**[Sound Image LR (Front)]** Menyesuaikan citra suara **[Sound Image LR (Rear)] [Size of the Virtual Sound Field]**

untuk diatur pada posisi depan. Menyesuaikan citra suara

untuk diatur pada posisi belakang.

Menyesuaikan medan suara virtual ke ukuran bidang yang diinginkan.  $\cdot$  Jika citra suara keluar dari

- posisi depan, sesuaikan **[Sound Image LR (Front)]**/ **[Sound Image LR (Rear)]**.
- **[Subwoofer Delay]**

Menyesuaikan penyejajaran waktu subwoofer.

• Untuk mengembalikan ke pengaturan awal Delay dan Level, sentuh **[Initialize]** dan **[YES]** di layar konfirmasi.

**5** Sentuh **[Level]** (1), lalu sesuaikan volume output untuk setiap speaker  $(2)$ .

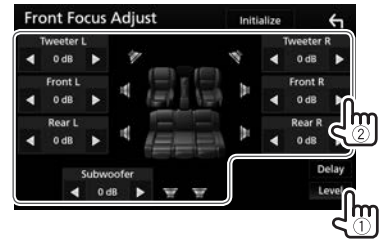

- • Sentuh **[**H**]**/**[**I**]** untuk menyesuaikan levelnya.
- • Untuk mengembalikan ke pengaturan awal Delay dan Level, sentuh **[Initialize]** dan **[YES]** di layar konfirmasi.

# ❏**Menyesuaikan keseimbangan volume**

- **1** Tampilkan layar **<Audio>**. (Halaman 53)
- **2** Tampilkan layar **<Fader/Balance>**.

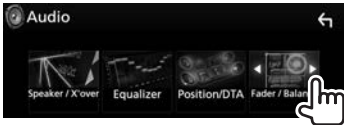

**3** Sesuaikan keseimbangan volume.

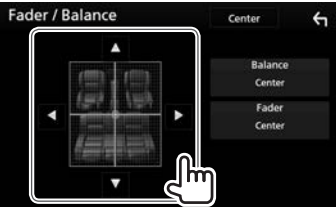

- • Sentuh **[**J**]**/**[**K**]** untuk menyesuaikan keseimbangan output speaker depan dan belakang.
- • Sentuh **[**H**]**/**[**I**]** untuk menyesuaikan keseimbangan output speaker kiri dan kanan.
- • Anda juga dapat membuat penyesuaian dengan menyeret kursor.
- Untuk menghapus penyesuaian, sentuh **[Center]**.

# ❏**Menyesuaikan output volume sesuai dengan sumber yang berbeda**

Anda dapat menyesuaikan dan menyimpan level volume penyesuaian-otomatis untuk masing-masing sumber. Level volume akan naik atau turun secara otomatis saat Anda mengganti sumber.

- **1** Tampilkan layar **<Audio>**. (Halaman 53)
- **2** Tampilkan layar **<Volume Offset>**.

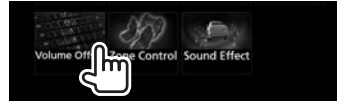

**3** Sesuaikan level output volume untuk setiap sumber.

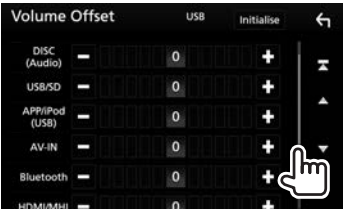

- • Gulung halaman untuk menampilkan item lebih banyak.
- • Untuk mengatur ulang nilai pengaturan, sentuh **[Initialize]**.
- • Jika Anda telah menambah volume terlebih dahulu, lalu mengurangi volume menggunakan Volume Offset, suara yang dihasilkan jika Anda tiba-tiba beralih ke sumber lain mungkin akan menjadi teramat nyaring.

### ❏**Menyesuaikan efek suara**

- **1** Tampilkan layar **<Audio>**. (Halaman 53)
- **2** Tampilkan layar **<Sound Effect>**.

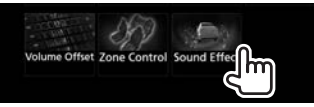

**3** Sesuaikan setiap item.

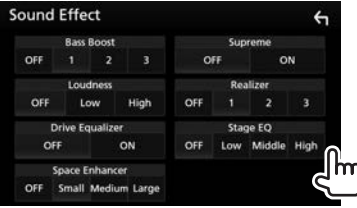

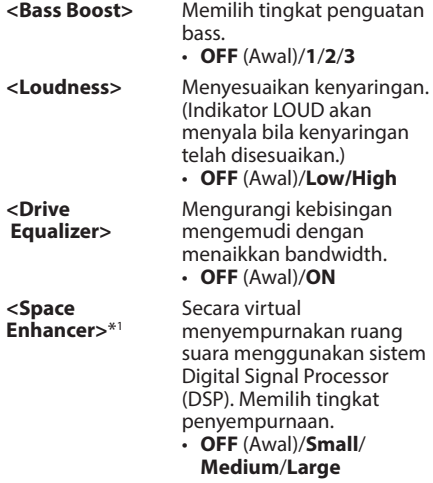

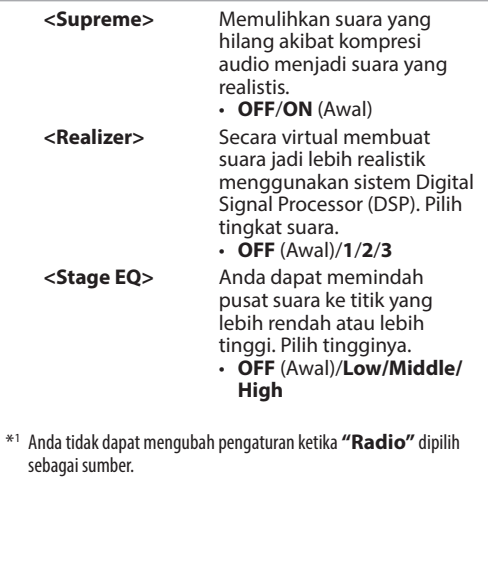

# **Penyesuaian untuk pemutaran video**

**1** Tampilkan menu pintasan yang muncul. **DDX9016S DDX9016SM DDX9016DABS DDX916WS DDX916WSM**

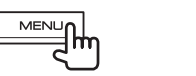

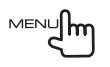

**2** Tampilkan layar penyesuaian gambar.

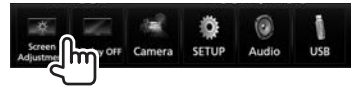

**3** Sesuaikan gambarnya.

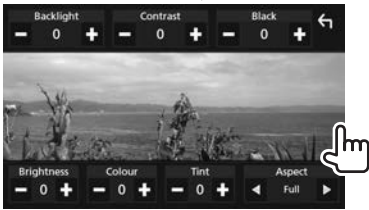

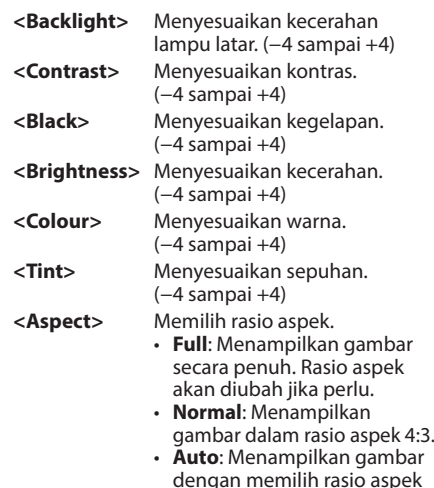

penuh dalam rasio aspek aslinya. (USB) • Item yang dapat disesuaikan berbeda-beda, bergantung pada sumber saat ini.

(DISC)

yang sesuai secara otomatis.

Menampilkan gambar secara

• Kualitas gambar dapat diatur untuk setiap sumber. Backlight dan Black umum untuk semua sumber.

# **Mengubah desain tampilan**

### ❏**Menyesuaikan warna panel**

**1** Tampilkan layar pemilihan sumber/pilihan. Pada layar Beranda atau layar kendali sumber:

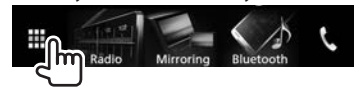

**2** Tampilkan layar **<SETUP>**.

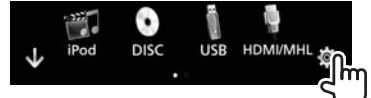

**3** Tampilkan layar **<Display>**.

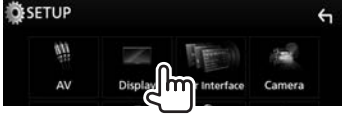

**4** Tampilkan layar **<Panel Colour Coordinate>**.

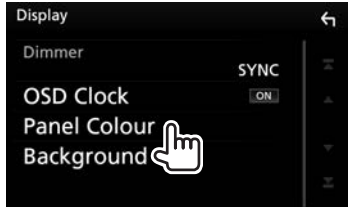

### **5** Pilih warna panel.

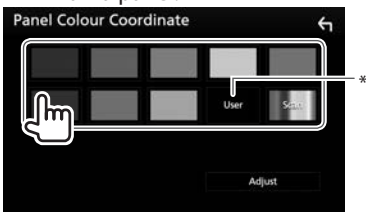

- • Memilih **[Scan]** akan mengubah warna cahaya secara bertahap.
- \* Simpan dahulu penyesuaian warna Anda sendiri. (Lihat di bawah ini.)

### **Membuat penyesuaian warna Anda sendiri**

**1** Tampilkan layar **<Panel Colour Coordinate>**. (Lihat kolom kiri.)

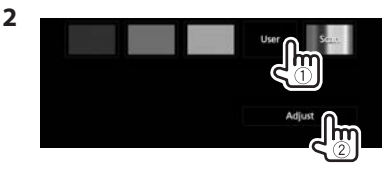

**3** Sesuaikan warnanya.

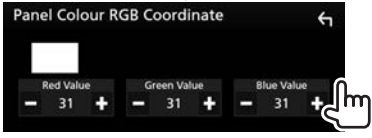

Penyesuaian ini akan disimpan di **[User]**.

### ❏**Menyesuaikan latar belakang**

- **1** Tampilkan layar **<Display>**. (Halaman 59)
- **2** Tampilkan layar **<Background>**.

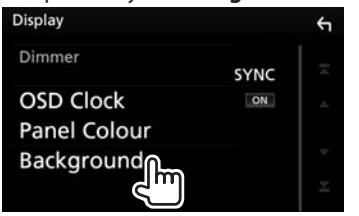

### **3** Pilih latar belakang.

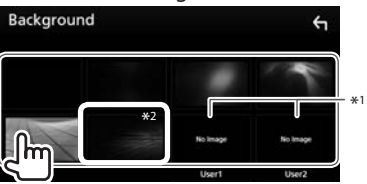

- \*1 Simpan dahulu adegan Anda sendiri. (Lihat kolom kanan.)
- \*2 Warna yang Anda pilih di **[Panel Colour]** ditambahkan pada gambar. Jika Anda memilih **"Scan"** di **[Panel Colour]**, Anda tidak dapat memilih gambar ini.

### ❏**Menyimpan gambar favorit Anda untuk latar belakang**

Anda dapat mengatur gambar favorit yang tersimpan di perangkat USB yang terhubung.

- • Gunakan file JPEG dengan resolusi 800 x 480 piksel.
- • Warna dari gambar hasil penyimpanan mungkin berbeda dengan gambar adegan sebenarnya.
- **1** Hubungkan perangkat USB berisi gambar yang tersimpan. (Halaman 72)
- **2** Tampilkan layar **<Background>**. (Lihat kolom kiri.)
- **3** Pilih **[User1 Select]** atau **[User2 Select]** bagi gambar yang akan disimpan.

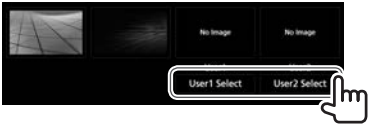

**4** Pilih folder, lalu file untuk gambar latar belakang dalam folder yang dipilih.

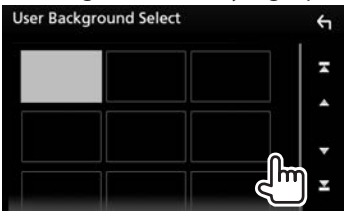

• Gulung halaman untuk menampilkan item lebih banyak.

**5** Putar gambar jika perlu (1), lalu konfirmasikan pilihan tersebut (2).

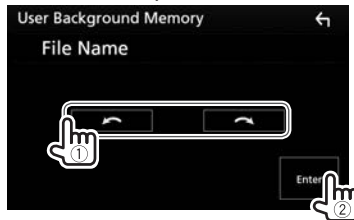

Sentuh **[Enter]** untuk menyimpan gambar baru. (Gambar saat ini akan digantikan dengan yang baru.)

# **Menyesuaikan pengaturan sistem**

# ❏**Menyimpan/mengingat pengaturan**

- • Anda dapat mengingat pengaturan yang telah diubah di layar **<Audio>** dan memanggil kembali pengaturan yang telah diingat tersebut kapan saja.
- Pengaturan yang telah diingat akan disimpan sekalipun unit direset.
- Anda tidak dapat melakukan pengoperasian bila **[SETUP Memory]** diatur ke **[Lock]**. Buka kunci pengaturan terlebih dahulu.
- **1** Tampilkan layar pemilihan sumber/pilihan. Pada layar Beranda atau layar kendali sumber:

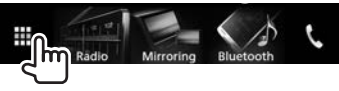

**2** Tampilkan layar **<SETUP>**.

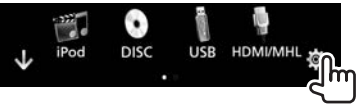

**3** Tampilkan layar **<Special>**.

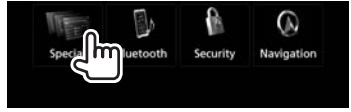

# **4** Pilih sebuah pilihan.

**[Audio SETUP** 

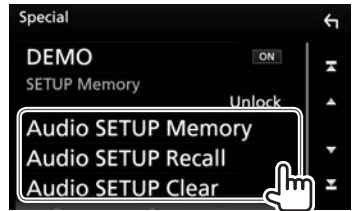

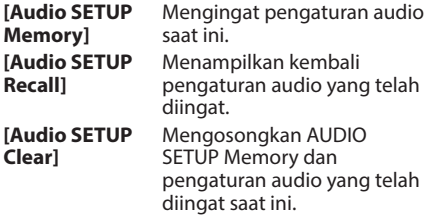

Muncul pesan konfirmasi. Sentuh **[Yes]**.

# ❏**Mengunci pengaturan**

Anda dapat mengunci pengaturan **<Audio>** agar tidak berubah.

- **1** Tampilkan layar **<Special>**. (Lihat kolom paling kiri.)
- **2** Pilih **[Lock]** untuk mengunci pengaturan.

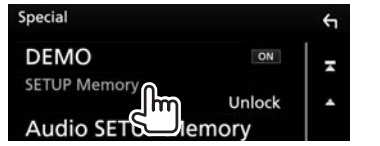

**Untuk membuka kunci pengaturan:** Sentuh **[SETUP Memory]** untuk memilih **[Unlock]**.

# ❏**Menetapkan fungsi atau sumber/layar yang akan ditampilkan untuk kendali gerakan (Hanya untuk DDX916WS/ DDX916WSM)**

Anda dapat menyesuaikan posisi sentuhan pada panel sentuh jika posisi yang disentuh dan operasi yang dijalankan tidak sesuai.

**1** Tampilkan layar pemilihan sumber/pilihan. Pada layar Beranda atau layar kendali sumber:

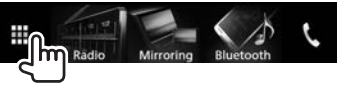

**2** Tampilkan layar **<SETUP>**.

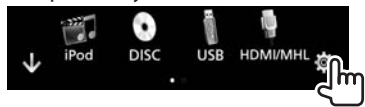

**3** Tampilkan layar **<User Interface>**.

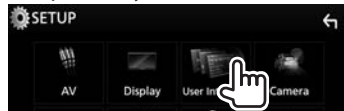

**4** Tampilkan layar **<Gesture SETUP>**.

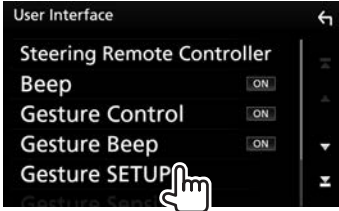

**5** Sentuh arah gerakan tangan.

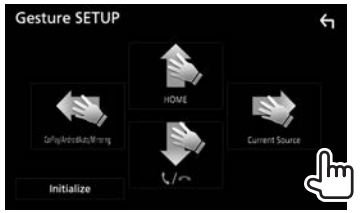

- • Untuk mengatur ulang pengaturan, sentuh **[Initialize]**. Pesan konfirmasi akan muncul. Sentuh **[Yes]**.
- **6** Pilih item yang akan ditetapkan.

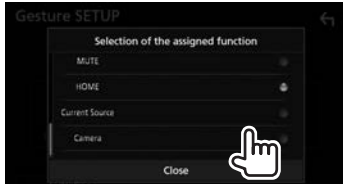

- • Untuk menutup jendela tersebut, tekan **[Close]**.
- **7** Ulangi langkah **5** dan **6** untuk menetapkan item bagi arah gerakan tangan lainnya.

# ❏**Menyesuaikan posisi sentuhan**

Anda dapat menyesuaikan posisi sentuhan pada panel sentuh jika posisi yang disentuh dan operasi yang dijalankan tidak sesuai.

**1** Tampilkan layar pemilihan sumber/pilihan. Pada layar Beranda atau layar kendali sumber:

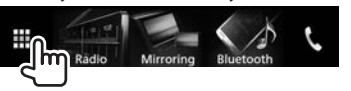

**2** Tampilkan layar **<SETUP>**.

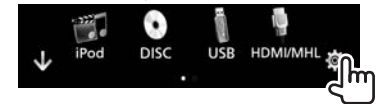

**3** Tampilkan layar **<User Interface>**.

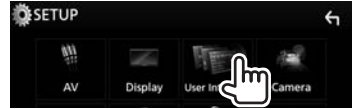

**4** Tampilkan layar **<Touch Panel Adjust>**.

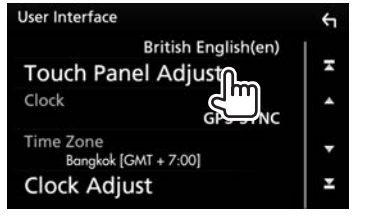

**5** Sentuh tengah-tengah tanda di bagian kiri bawah dan kanan atas seperti yang diinstruksikan.

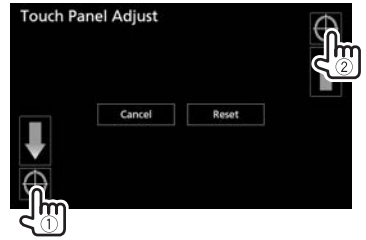

- • Untuk menyetel ulang posisi sentuh, tekan **[Reset]**.
- • Untuk membatalkan operasi saat ini, tekan **[Cancel]**.

# **Mengatur item-item menu—SETUP**

# ❏**Menampilkan layar menu <SETUP>**

**1** Tampilkan layar pemilihan sumber/pilihan. Pada layar Beranda atau layar kendali sumber:

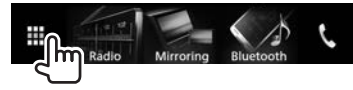

**2** Tampilkan layar **<SETUP>**.

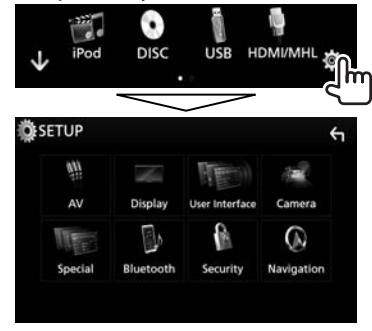

• Anda juga dapat menampilkan layar **<SETUP>** dengan memilih **[SETUP]** pada menu pintasan yang muncul. (Halaman 13)

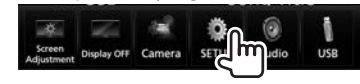

### ❏**Layar pengaturan <AV>**

### **[APP/iPod SETUP]**

- • **APP Connection select**: Memilih perangkat dan metode koneksi. (Halaman 51)
- • **iPod Connection**: Memilih metode koneksi iPod/ iPhone. (Halaman 21)

#### **[TV Tuner Control]**

- • **ON**: Memungkinkan kendali pengoperasian TV pada **"AV-IN1"**.
- • **OFF** (Awal): Pilih ini untuk menggunakan **"AV-IN1"** bersama komponen selain TV Tuner.

#### **[AV-OUT]**

Anda dapat menentukan penggunaan komponen eksternal yang terhubung ke terminal VIDEO OUT/ AV-OUT AUDIO.

• **OFF** (Awal)**/AV-IN/AV-IN1/AV-IN2/DISC/USB/ iPod**

### **[Automotive Mirroring]**

Memilih penggunaan iPhone yang kompatibel dengan CarPlay. (Halaman 25)

- • **ON** (Awal): Memungkinkan **"Apple CarPlay"\*** atau **"Android Auto"** dipilih pada layar Beranda.
- • **OFF**: Memungkinkan **"Mirroring"** dipilih pada layar Beranda.

#### **[CarPlay Sidebar]**

Pilih posisi baris kontrol (kiri atau kanan) yang ditampilkan pada panel sentuh.

- • **Left**/**Right** (Awal)
- \* **"Apple CarPlay"** akan ditampilkan sebagai sumber pada layar Beranda bila iPhone yang kompatibel dengan CarPlay telah terhubung.

### ❏**Layar pengaturan <Display>**

#### **[Dimmer]**

- • **ON**: Mengaktifkan peredup.
- • **OFF**: Batal.
- • **SYNC** (Awal): Meredupkan layar dan penerangan tombol saat Anda menghidupkan lampu depan.
	- Diperlukan sambungan ILLUMI lead. (Halaman 70)\*
- • **NAV-SYNC**: Mengaktifkan atau menonaktifkan peredup sesuai dengan pengaturan tampilan siang/malam untuk unit navigasi yang terhubung.

### **[OSD Clock]**

Pilih jika Anda ingin menampilkan jam saat menonton video DVD, dll.

#### • **ON** (Awal)/**OFF**

#### **[Panel Colour]**

Mengubah warna panel. (Halaman 59)

### **[Background]**

Mengubah desain latar belakang. (Halaman 60)

\* Hanya untuk DDX9016S/DDX9016SM.

### ❏**Layar pengaturan <User Interface>**

### **[Steering Remote Controller]**

Menetapkan berbagai fungsi ke tombol-tombol remote control setir kemudi. (Halaman 67)

**[Beep]**

• **ON** (Awal): Mengaktifkan nada sentuhan-kunci. • **OFF**: Batal.

#### **[Gesture Control]\***<sup>1</sup>

• **ON**: Mengaktifkan kendali gerakan. (Halaman 10) • **OFF**: Batal.

### **[Gesture Beep]\***<sup>1</sup>

- • **ON**: Mengaktifkan bunyi bip ketika dioperasikan dengan gerakan tangan.
- • **OFF**: Batal.

### **[Gesture SETUP]\***<sup>1</sup>

Menetapkan fungsi atau sumber/layar yang akan ditampilkan untuk kendali gerakan. (Halaman 61)

#### **[Gesture Sensitivity]\***<sup>1</sup> **\***2

Menyesuaikan jangkauan deteksi Kendali Gerakan dari "1" (pendek) hingga "12" (panjang). (Awal: 6)

### **[Language Select]**

Memilih bahasa teks yang digunakan untuk informasi yang tampil di layar. **American English (en)**/**British English (en)**(Awal)**/ Nederlands (nl)/Français (fr)/Deutsch (de)/ Italiano (it)/Español (es)/(ar) /Ελληνικά (el)/ Português (pt)/Čeština (cs)/Polski (pl)/ Magyar (hu)/Русский (ru)/ภาษาไทย (th)/ Türkçe (tr)/ (zh)/(he) /(fa) / Bahasa Melayu (ms)/Bahasa Indonesia (id)**

### **[Touch Panel Adjust]**

Menyesuaikan posisi sentuhan tombol pada layar. (Halaman 62)

#### **[Clock]**

Memilih cara untuk mengatur jam. (Halaman 6)

### **[Time Zone]**\*3

Memilih zona waktu untuk menyinkronkan jam dengan GPS. (Halaman 6)

### **[Clock Adjust]**\*4

Menyesuaikan jam secara manual. (Halaman 6)

\*1 Hanya untuk DDX916WS/DDX916WSM.

- \*2 Tersedia bila **[Gesture Control]** diatur ke **[OFF]**.
- \*3 Tersedia bila **[Clock]** diatur ke **[GPS-SYNC]** atau **[Manual]**.
- \*4 Tersedia bila **[Clock]** diatur ke **[Manual]**.

### ❏**Layar pengaturan <Camera>**

### **[R-CAM Interruption]**

- • **ON**: Menampilkan gambar dari kamera tampak belakang saat Anda menggeser gigi ke posisi mundur (R).
- • **OFF** (Awal): Pilih ini bila tidak ada kamera yang dihubungkan.

### **[Parking Guidelines]**

- $\cdot$  **ON** (Awal): Menampilkan pemandu parkir untuk memudahkan parkir bila Anda memindah gigi ke posisi mundur (R).
- • **OFF**: Menyembunyikan pemandu parkir.

### **[Guidelines Setup]**

Menyesuaikan pemandu parkir. (Halaman 36)

#### **[Front Camera]**

- • **ON**: Mengaktifkan kamera tampak depan. Pilih ini untuk menggunakan kamera tampak depan.
- **OFF** (Awal): Pilih ini bila tidak ada kamera yang dihubungkan.

### **[Front Camera Mirror Image]**

- • **ON**: Menampilkan gambar dari kamera tampak depan secara mendatar terbalik.
- • **OFF** (Awal): Menampilkan gambar dari kamera tampak depan apa adanya.

### ❏**Layar pengaturan <Special>**

#### **[DEMO]**

• **ON** (Awal): Mengaktifkan demonstrasi pada layar. • **OFF**: Batal.

#### **[SETUP Memory]**

Mengunci atau membuka kunci Audio SETUP Memory/Recall/Clear. (Halaman 61)

#### **[Audio SETUP Memory]**

Mengingat pengaturan audio saat ini. (Halaman 61)

### **[Audio SETUP Recall]**

Menampilkan kembali pengaturan audio yang telah diingat. (Halaman 61)

### **[Audio SETUP Clear]**

Mengosongkan AUDIO SETUP Memory dan pengaturan audio yang telah diingat saat ini. (Halaman 61)

### **[Software Information]**

Menampilkan informasi versi perangkat lunak. Anda dapat mengupdate perangkat lunak.

### **[Open Source Licenses]**

Menampilkan Lisensi Sumber Terbuka.

#### **[Initialize]**

Sentuh **[Initialize]** lalu sentuh **[Yes]** untuk mengatur semua pengaturan ke pengaturan default awal. • Audio SETUP Memory tidak dimulai.

# ❏**Layar pengaturan <Bluetooth>**

### **[Bluetooth]**

- • **ON**(Awal): Mengaktifkan fungsi Bluetooth pada unit.
- • **OFF**: Batal.

### **[Select Device]**

Menghubungkan atau memutus perangkat yang telah dipasangkan. (Halaman 42)

#### **[Device Name]**

Menampilkan/mengubah nama perangkat yang akan ditampilkan pada perangkat Bluetooth. (Halaman 43)

#### **[PIN Code]**

Mengubah kode PIN unit. (Halaman 43)

**[Device Address]** Menampilkan alamat perangkat unit.

#### **[TEL SETUP]**

Mengkonfigurasi pengaturan untuk menggunakan ponsel Bluetooth. (Halaman 49)

# ❏**Layar pengaturan <Security>**

### **[SI]**\*

• **ON** (Awal): Mengaktifkan fungsi keamanan.

• **OFF**: Batal.

#### **[Security Code Set]** Mendaftarkan kode keamanan untuk unit. (Halaman 4)

**[Security Code Cancellation]**

Mengosongkan kode keamanan. (Halaman 4)

#### **[Security Code Change]** Mengubah kode keamanan. (Halaman 4)

\* Hanya untuk DDX9016S/DDX9016SM/DDX9016DABS.

### ❏**Layar pengaturan <Navigation>**

### **[NAV Voice Volume]**

Menyesuaikan volume panduan navigasi. (Halaman 39)

# REMOTE CONTROL

# **Ikhtisar**

Unit ini dapat dioperasikan menggunakan remote control (RC-DV340) yang disediakan bersama unit ini.

### ◊ **Perhatian:**

- $\overline{\cdot}$  Letakkan remote control di tempat yang tidak akan membuatnya berpindah selama mengerem atau operasi lainnya. Bisa terjadi situasi berbahaya jika remote control jatuh dan mengganjal di bawah pedal saat mengemudi.
- Jangan tinggalkan baterai di dekat api atau terkena sinar matahari langsung. Hal itu bisa mengakibatkan kebakaran, ledakan, atau panas yang berlebihan.
- Jangan mengisi ulang, membuat korsleting, memecah, atau memanaskan baterai atau menempatkannya di api terbuka. Tindakan tersebut dapat menyebabkan cairan baterai bocor. Jika tumpahan cairan tersebut mengenai mata atau pakaian Anda, segera cuci dengan air dan pergi ke dokter.
- • Jauhkan baterai dari jangkauan anak-anak. Jika sampai ada kejadian anak menelan baterai, segera bawa ke dokter.

# ❏**Pemasangan baterai**

Gunakan dua baterai ukuran "AAA"/"R03". Masukkan baterai dengan menyejajarkan kutub + dan – secara benar, dengan mengikuti ilustrasi di dalam wadahnya.

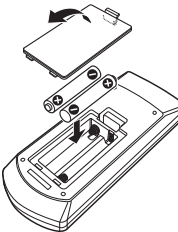

• Jika remote control hanya beroperasi dalam jarak yang lebih pendek atau tidak beroperasi sama sekali, kemungkinan baterainya hampir habis. Jika demikian, ganti kedua baterainya dengan yang baru.

# ❏**Tombol mode remote control**

Fungsi-fungsi yang dioperasikan dari remote control berbeda-beda, bergantung pada posisi tombol mode.<br> $\Box$ 

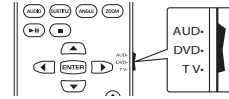

**Mode AUD:** Beralihlah ke mode ini saat mengendalikan sumber yang dipilih atau sumber radio, dll.

**Mode DVD:** Beralih ke mode ini saat memutar DVD atau CD, dll. dengan pemutar yang telah disertakan dalam unit ini.

**Mode TV:** Tidak digunakan.

- • Posisi tombol mode remote control ditunjukkan dalam judul setiap mode, mis., "mode AUD".
- • Saat mengendalikan pemutar yang tidak disertakan dalam unit, pilih mode "AUD".

# **Pengoperasian dari remote control**

# ❏**Pengoperasian umum (mode AUD)**

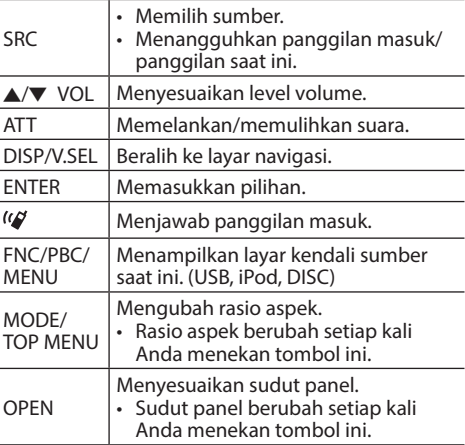

# REMOTE CONTROL

### ❏**DVD/VCD (mode DVD)**

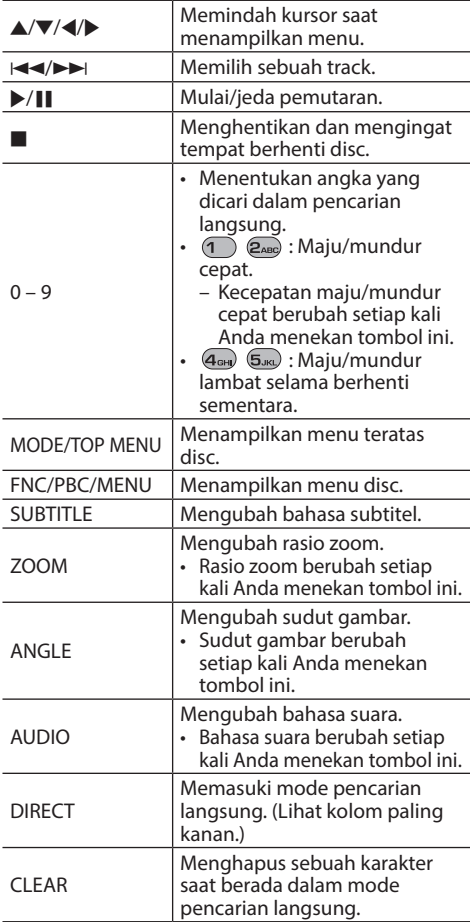

### ❏**Disc musik/File audio/File video (mode AUD)**

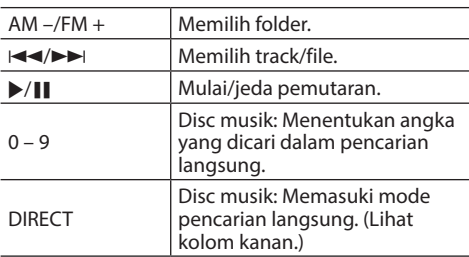

### ❏**Radio (mode AUD)**

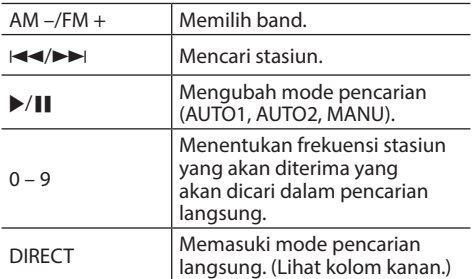

### ❏**Digital Radio (DAB) (mode AUD) (Hanya untuk DDX9016DABS)**

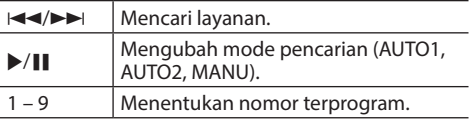

### ❏**iPod (mode AUD)**

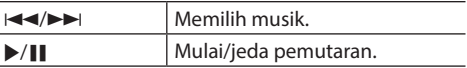

# ❏**USB (mode AUD)**

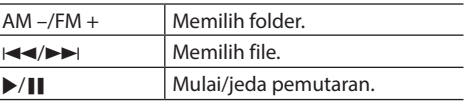

#### **Mencari item (babak/judul/track) secara langsung** 1 Tekan DIRECT untuk memasuki mode pencarian. Tiap kali Anda menekan DIRECT, item yang ingin dicari berubah. 2 Tekan tombol angka untuk memilih item yang diinginkan. 3 Tekan ENTER untuk membenarkan pilihan. **Mencari frekuensi tuner secara langsung** 1 Tekan DIRECT untuk memasuki mode pencarian. 2 Tekan tombol angka untuk memasukkan frekuensi.  $\boxed{3}$  Tekan  $\blacktriangleleft\land\blacktriangleright\blacktriangleright$  untuk mengkonfirmasikan entri.

# **Menggunakan remote control setir**

Anda dapat menetapkan berbagai fungsi ke tomboltombol remote control setir kemudi.

- • Fungsi ini hanya tersedia jika mobil Anda dilengkapi dengan remote control setir elektrik.
- Anda hanya dapat mendaftarkan/mengubah fungsi bila sudah memarkir mobil.
- Jika remote control setir tidak kompatibel. pembelajaran mungkin tidak selesai dan pesan kesalahan mungkin akan muncul.

# ❏**Mendaftarkan/mengubah fungsi**

**1** Tampilkan layar pemilihan sumber/pilihan. Pada layar Beranda atau layar kendali sumber:

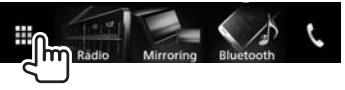

**2** Tampilkan layar **<SETUP>**.

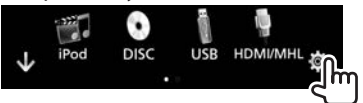

**3** Tampilkan layar **<User Interface>**.

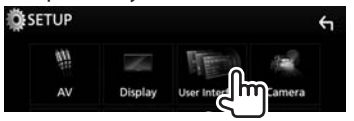

• Gulung halaman untuk menampilkan item lebih banyak.

**4** Tampilkan layar **<Steering Remote Controller Setting>**.

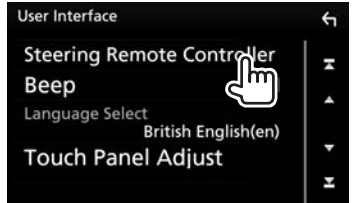

- **5** Bila unit sudah siap untuk pembelajaran, tekan dan tahan tombol remote control di setir selama kurang-lebih 2 detik untuk mendaftarkan/mengubahnya.
	- Lihat pesan yang ditampilkan untuk mengonfirmasikan apakah unit sudah siap sebelum melanjutkan.

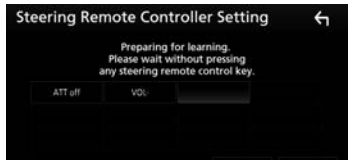

**6** Pilih sebuah fungsi yang akan ditetapkan.

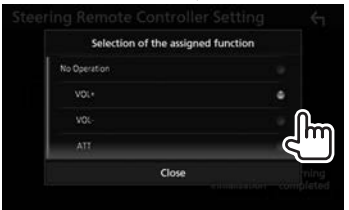

- • Gulung halaman untuk menampilkan item lebih banyak.
- • Untuk menutup jendela tersebut, tekan **[Close]**.
- **7** Ulangi langkah **5** dan **6** seperlunya.
- **8** Selesaikan prosedur.

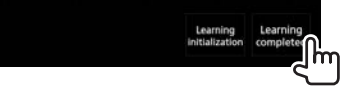

- • Unit dapat mendaftarkan/mengubah semua fungsi tombol pada saat yang sama. Caranya, sentuh setiap tombol bergantian dan setelah menekan semuanya, tekan **[Done]** di layar **<Steering Remote Controller Setting>**. Namun, fungsi baru tidak dapat dipelajari setelah pengoperasian ini.
- Saat mengubah fungsi yang sudah dipelajari, sentuh tombol yang ingin Anda ubah dalam langkah **5** lalu sentuh untuk memilih fungsi baru dari daftar fungsi.
- Periksalah isi fungsi yang dapat diatur dalam daftar fungsi. Anda tidak dapat mengedit daftar fungsi.

# ❏**Mengatur ulang pengaturan**

**2**

**1** Tampilkan layar **<Steering Remote Controller Setting>**. (Lihat kolom paling kiri.)

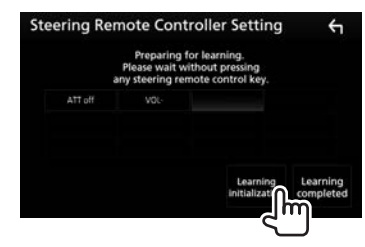

Muncul pesan konfirmasi. Sentuh **[Yes]**.

# **Sebelum memasang unit**

### ◊ **PERINGATAN**

- • Jika Anda menghubungkan kabel pengapian (merah) dan kabel aki (kuning) ke sasis mobil (pembumian), Anda dapat menyebabkan korsleting, yang selanjutnya dapat menimbulkan kebakaran. Selalu hubungkan kabel-kabel itu ke sumber listrik yang mengalir melalui kotak sekring.
- • Jangan memutus sekring dari kabel pengapian (merah) dan kabel aki (kuning). Catu daya harus dihubungkan ke kabel melalui sekring.

#### ◊ **Pencegahan saat pemasangan dan penyambungan**

- Pemasangan dan pengkabelan produk ini memerlukan keterampilan dan pengalaman. Demi keselamatan, serahkan pemasangan dan pengkabelan kepada orang yang profesional.
- Pastikan membumikan unit ke negatif catu daya 12 V DC.
- • Jangan memasang unit di tempat yang terkena cahaya matahari langsung, panas yang berlebihan, atau kelembaban. Hindari juga penempatan di tempat yang terlalu kotor atau yang kemungkinan terciprat air.
- • Jangan menggunakan sekrup sendiri. Gunakan hanya sekrup yang disediakan. Jika Anda menggunakan sekrup yang salah, Anda dapat merusak unit ini.
- • Jika unit tidak menyala (akan ditampilkan "There is an error in the speaker wiring. Please check the connections."), kabel speaker mungkin mengalami korsleting atau mengenai sasis mobil dan fungsi perlindungan mungkin telah diaktifkan. Karena itu, kabel speaker harus diperiksa.
- • Jika pengapian mobil Anda tidak memiliki posisi ACC, hubungkan kabel pengapian ke sumber daya yang dapat dihidupkan dan dimatikan dengan kunci kontak. Jika Anda menghubungkan kabel pengapian ke sumber daya dengan suplai tegangan yang konstan, seperti kabel aki, aki bisa habis.
- • Jika konsol memiliki tutup, pastikan memasang unit sedemikian rupa agar panel monitor tidak menyentuh tutup saat menutup dan membuka.
- • Jika sekring putus, terlebih dahulu pastikan kabelnya tidak bersentuhan sehingga menyebabkan korsleting, lalu ganti sekring lama dengan yang baru dan sama nilainya.
- Isolasilah kabel yang tidak dihubungkan dengan pita isolasi atau bahan serupa. Untuk mencegah korsleting, jangan lepaskan tutup pada ujung terminal atau kabel yang tidak dihubungkan.
- Hubungkan kabel speaker dengan benar ke terminalnya masing-masing. Unit bisa rusak atau gagal berfungsi jika Anda menggunakan kabel  $\ominus$ bersama alat lain atau membumikannya ke bagian logam di mobil.
- • Bila hanya dua speaker yang terhubung ke sistem, hubungkan kedua konektor ke terminal output depan atau ke terminal output belakang (jangan menghubungkan keduanya di depan atau di belakang saja). Misalnya, jika Anda menghubungkan konektor  $\bigoplus$  speaker kiri ke terminal output depan, jangan menghubungkan konektor  $\ominus$  ke terminal output belakang.
- $\cdot$  Setelah unit dipasang, periksa apakah lampu rem, pengedip, wiper, dsb. di mobil tersebut bekerja dengan benar.
- $\cdot$  Pasang unit dengan sudut pemasangan 30 $^{\circ}$  atau kurang.
- • Jangan menekan keras-keras pada permukaan panel saat memasang unit di mobil. Jika tidak maka bisa mengakibatkan goresan, kerusakan, atau kegagalan.

• Unit ini memiliki kipas pendingin untuk mengurangi temperatur internal. Jangan memasang unit di tempat yang membuat kipas pendingin menghalangi unit. Menghalangi lubang-lubang ini akan mencegah pendinginan temperatur internal dan mengakibatkan kerusakan.

Kipas pendingin

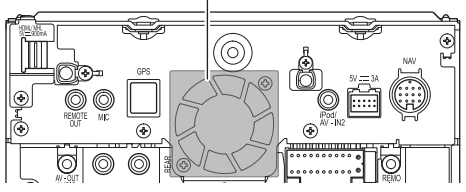

### ◊ **PERHATIAN**

Pasang unit ini di konsol mobil Anda. Jangan menyentuh komponen logam pada unit ini selama dan tidak lama setelah menggunakan unit. Komponen logam seperti heatsink dan kotaknya akan menjadi panas.

### ❏**Aksesori yang disediakan untuk pemasangan**

- $(1)$  Harnes kabel  $\times$  1
- $\overline{2}$  Pelat dekorasi  $\times$  1\*
- 3 Sekrup kepala datar (M5  $\times$  7 mm)  $\times$  6
- 4 Sekrup kepala bulat (M5  $\times$  6 mm)  $\times$  6<br>5 Kabel perpanjangan USB (1.0 m)  $\times$  1
- Kabel perpanjangan USB (1,0 m)  $\times$  1
- $6$  Antena GPS (3,5 m)  $\times$  1
- $\overline{2}$  Pelat logam  $\times$  1
- Kabel remote setir  $\times$  1
- $\overline{9}$  Mikrofon (3 m)  $\times$  1
- $(10)$  Antena film x 1  $*$
- $\odot$  Unit amplifier (kabel dengan booster, 3,5 m) x 1  $^*$
- $(12)$  Penjepit kabel x 3  $*$
- $(3)$  Pembersih x 1  $*$
- \* Hanya untuk DDX9016DABS.

### ❏**Prosedur pemasangan**

- **1** Untuk mencegah korsleting, cabut kunci dari stopkontak dan lepaskan  $\ominus$  aki.
- **2** Lakukan penyambungan kabel input dan output dengan benar untuk setiap unit.
- **3** Hubungkan kabel speaker harnes kabel.
- **4** Hubungkan harnes kabel dalam urutan berikut ini: pembumian, aki, pengapian.
- **5** Hubungkan konektor harnes kabel ke unit.
- **6** Pasang unit di mobil Anda.
	- Pastikan unit dipasang dengan erat pada tempatnya. Jika unit tidak stabil, unit bisa mengalami kerusakan (mis., suara bisa tersendat-sendat).
- **7** Hubungkan kembali  $\ominus$  aki.
- **8** Konfigurasilah **<Initial SETUP>**. (Halaman 4)

# **Memasang unit**

❏**Memasang unit menggunakan braket pemasangan yang dilepas dari mobil**

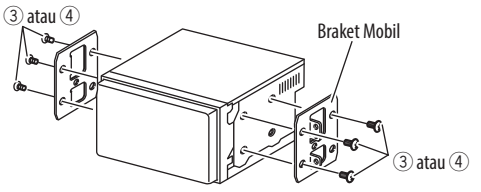

• Pilih jenis sekrup yang sesuai untuk braket pemasangan: kepala datar (3) atau kepala bulat  $((4))$ .

### ❏**Memasang pelat dekorasi (Hanya untuk DDX9016DABS)**

Pasang pelat dekorasi (2).

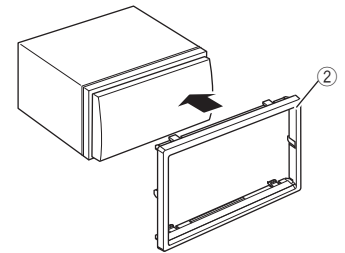

### **Penyambungan**

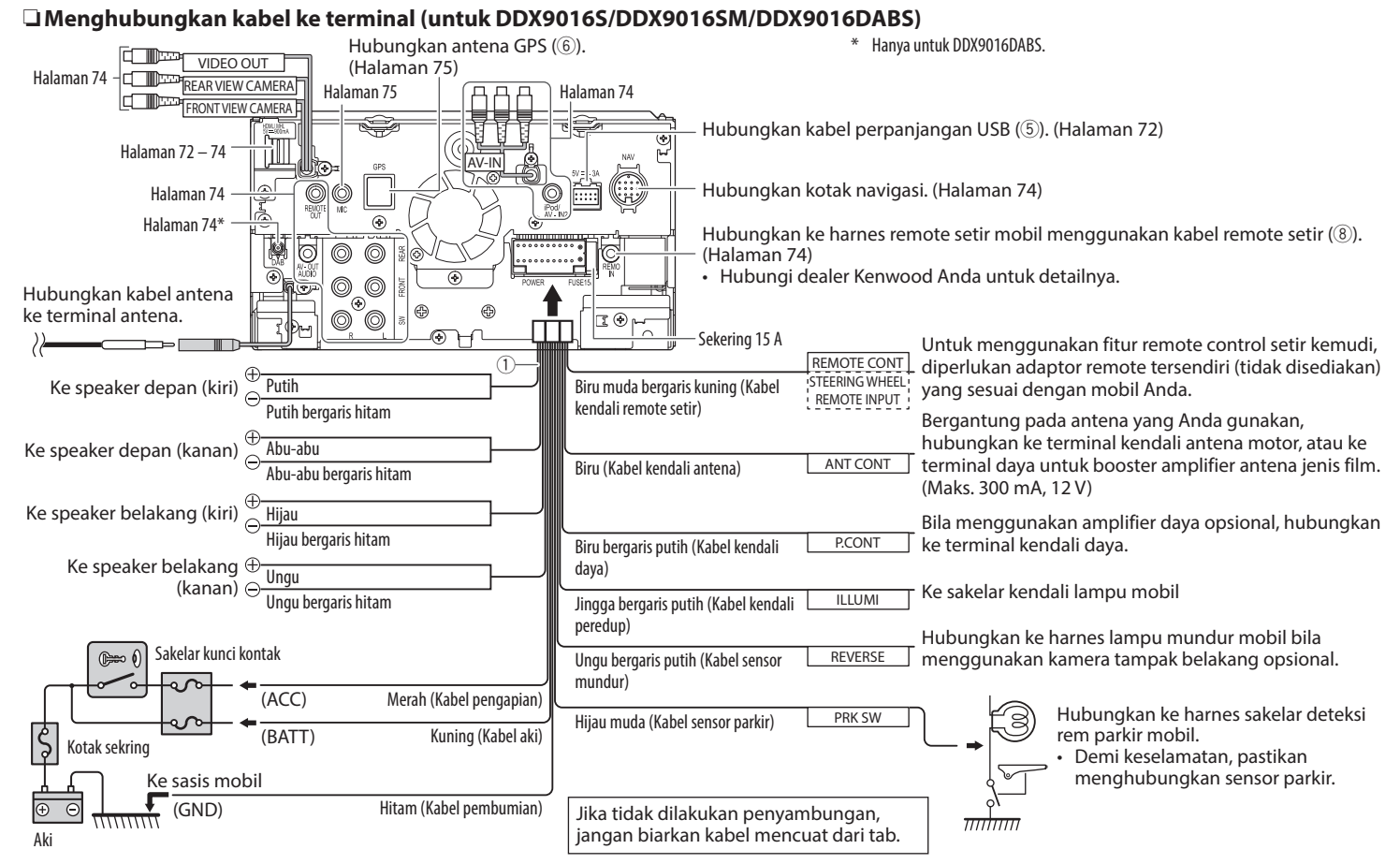

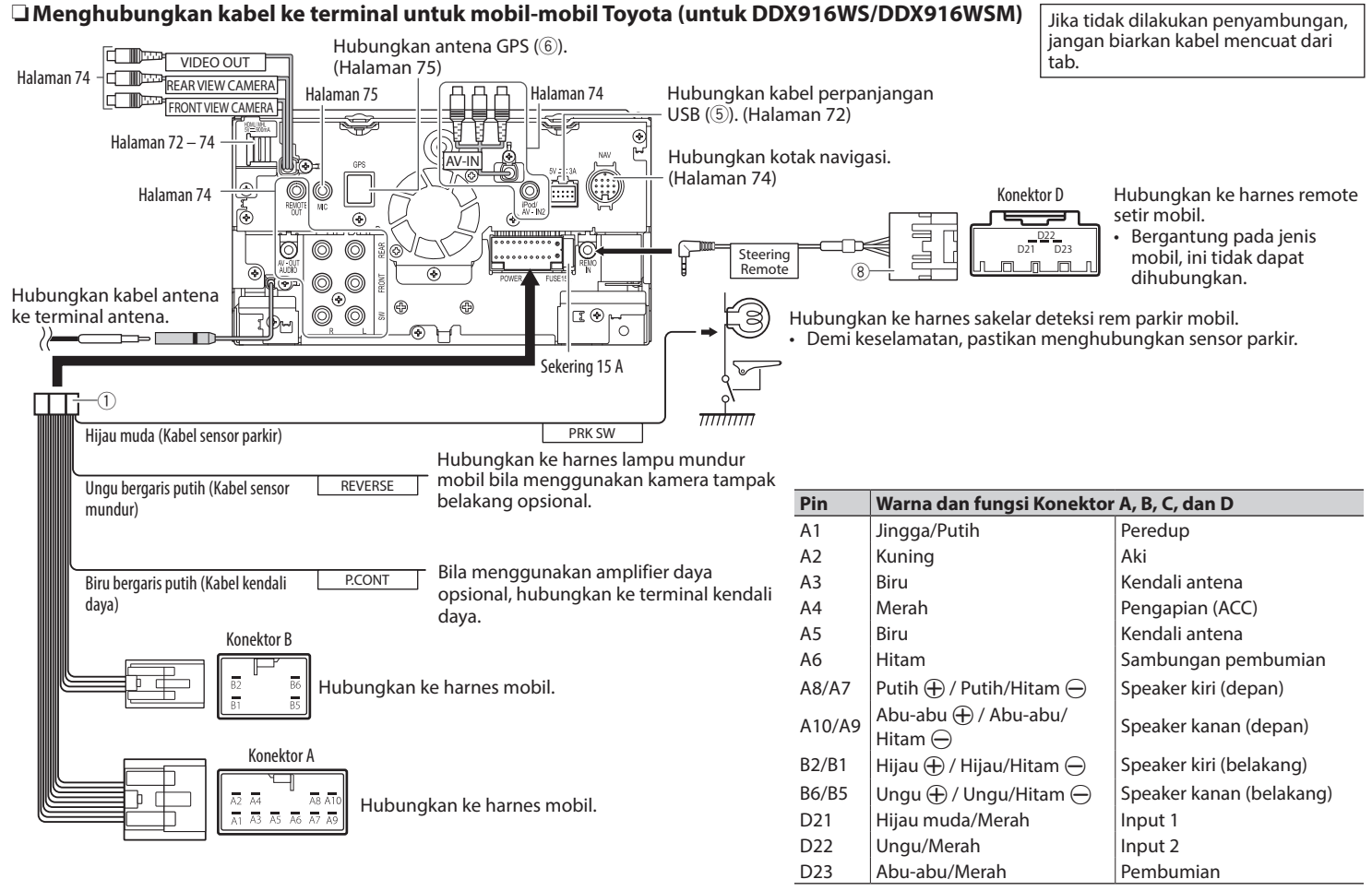

# ❏**Menghubungkan kabel perpanjangan USB**

Hubungkan kabel perpanjangan USB (5) untuk menghubungkan perangkat USB/iPod/iPhone/ smartphone.

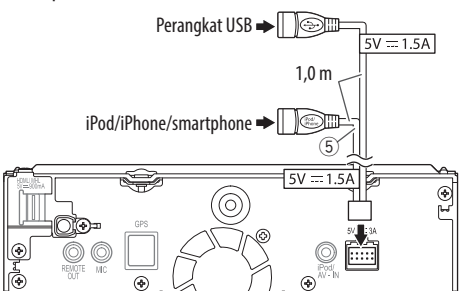

# ❏**Menghubungkan perangkat USB**

- $\cdot$  Hubungkan kabel perpanjangan USB ( $(5)$ ) terlebih dahulu. (Lihat di atas.)
- • Anda dapat menghubungkan dua perangkat USB  $k$ e terminal  $\psi$  dan iPod/iPhone.

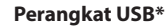

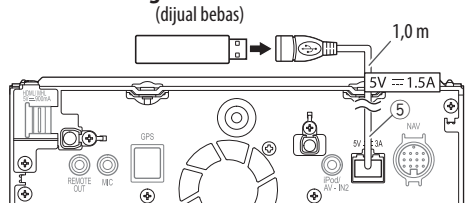

\* Gunakan CA-U1EX untuk memperpanjang kabel jika diperlukan. (Maks 500 mA, 5 V)

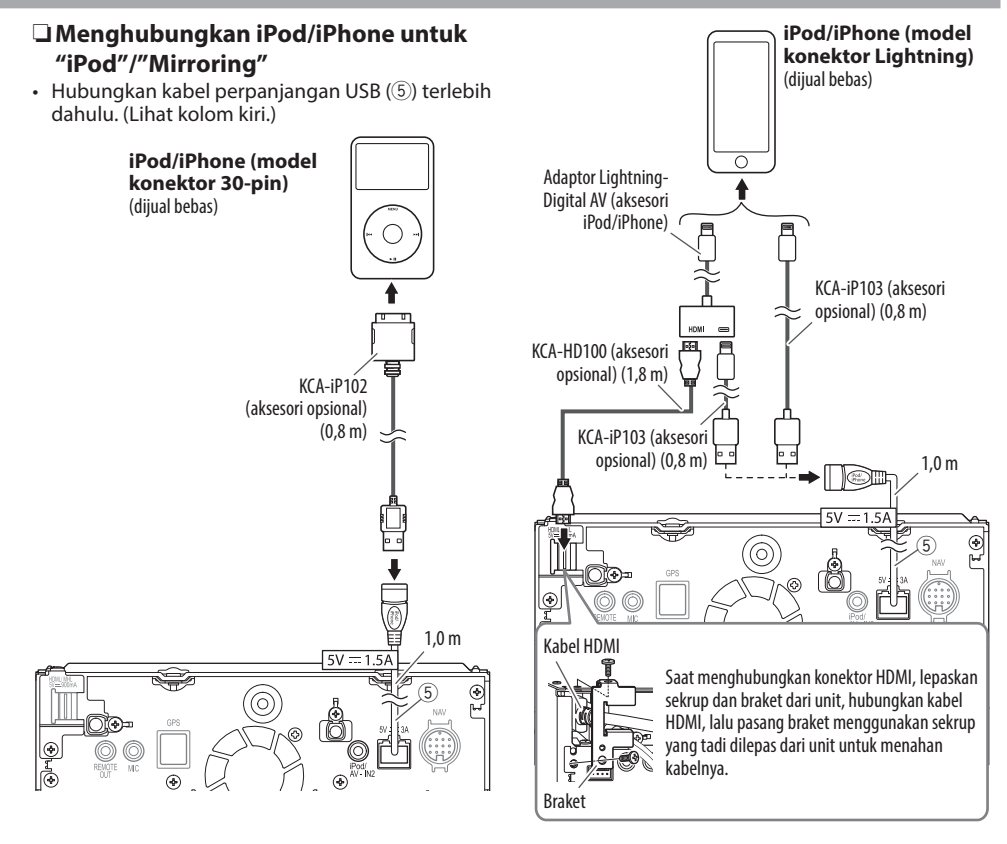
## ❏**Menghubungkan iPhone untuk "Apple CarPlay"**

 $\cdot$  Hubungkan kabel perpanjangan USB ( $\circled$ ) terlebih dahulu. (Halaman 72)

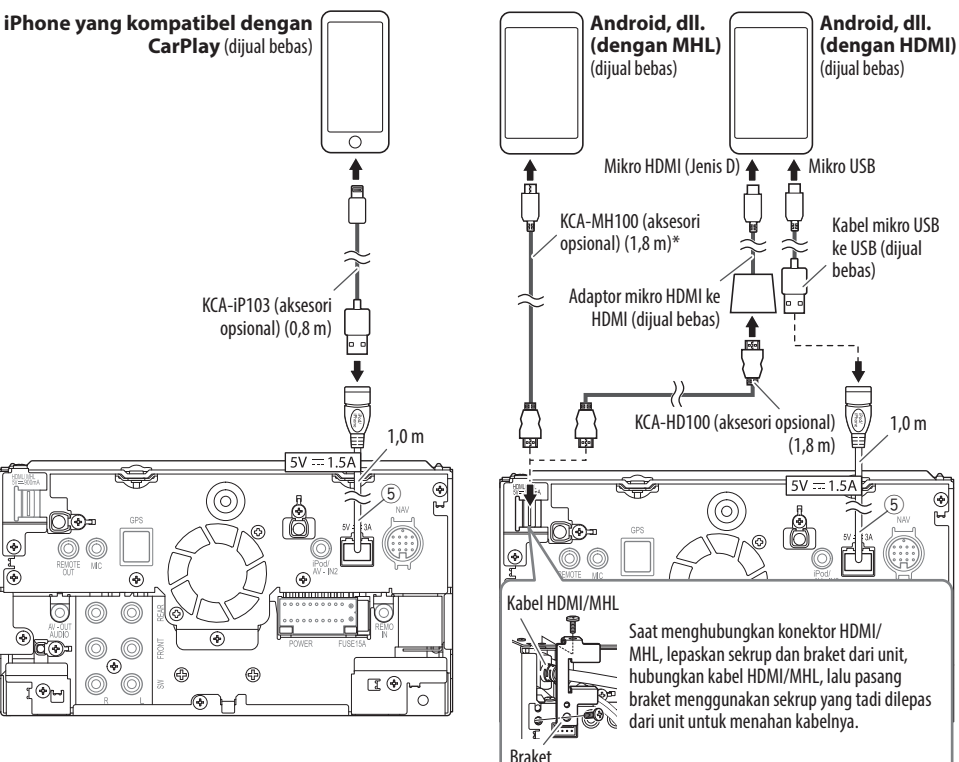

#### ❏**Menghubungkan smartphone untuk "Mirroring"/"HDMI/MHL"**

 $\cdot$  Hubungkan kabel perpanjangan USB ( $(5)$ ) terlebih dahulu. (Halaman 72)

## ❏**Menghubungkan perangkat Android untuk "Android Auto"**

• Hubungkan kabel perpanjangan USB (5) terlebih dahulu. (Halaman 72)

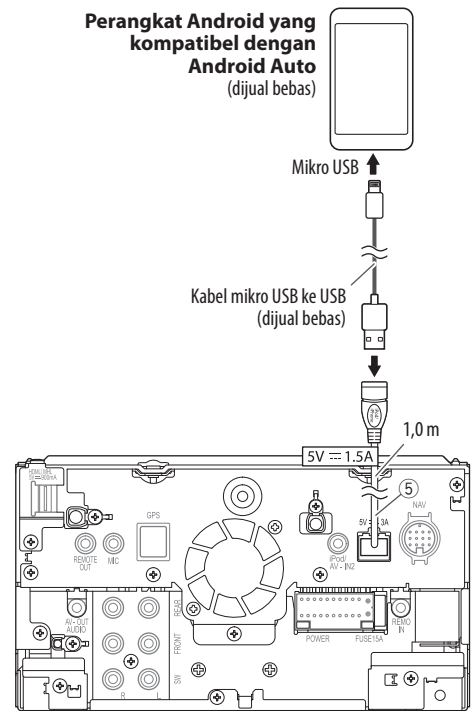

Gunakan adaptor konversi untuk menghubungkan ke smartphone jika perlu.

 $\frac{1}{k}$ 

## ❏**Menghubungkan Adaptor Tampilan Nirkabel untuk menggunakan smartphone/iPod/iPhone melalui koneksi nirkabel**

Adaptor Tampilan Nirkabel: KCA-WL100 (aksesori opsional)

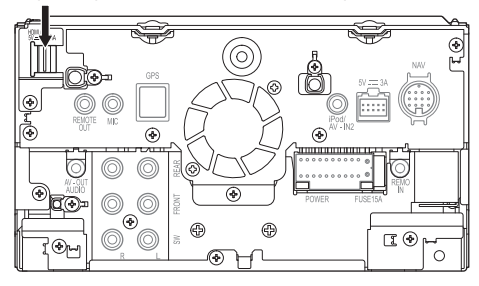

## ❏**Menghubungkan komponen eksternal**

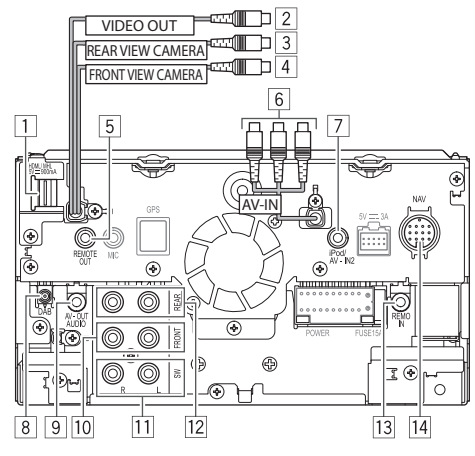

- 1 Input HDMI/MHL<br>2 Output video (Ku
- 2 Output video (Kuning)<br>3 Input kamera tampak l
- 3 Input kamera tampak belakang (Kuning)<br>3 Input kamera tampak depan (Kuning)
- $\frac{4}{5}$  Input kamera tampak depan (Kuning)<br>5 Output remote control TV tuner
- 5 Output remote control TV tuner<br>6 Input Audio Video (AV-IN1)
- 6 Input Audio Video (AV-IN1)<br>7 Input Audio Video (AV-IN2)
- 7 Input Audio Video (AV-IN2)<br>8 Input antena Digital Radio<sup>\*</sup>
- 8 Input antena Digital Radio<sup>\*1</sup><br>9 Output AV-OUT/Audio (luba
- 9 Output AV-OUT/Audio (lubang mini ø3,5) Steker mini stereo bebas-tahanan
- $\overline{10}$  Preout depan<sup>\*2</sup>
	- Output kiri audio (Putih)
	- Output kanan audio (Merah)
- $\overline{11}$  Preout subwoofer (output monaural)\*2
	- Output kiri subwoofer (Putih)
	- Output kanan subwoofer (Merah)
- $\sqrt{12}$  Preout belakang\*<sup>2</sup>
	- • Output kiri audio (Putih)
	- • Output kanan audio (Merah)
- 13 Input remote control setir kemudi
	- • Hubungkan ke harnes remote setir mobil menggunakan kabel Remote Setir (8). Hubungi dealer Kenwood Anda untuk detailnya.
- 14 Input NAV I/F
- \*1 Hanya untuk DDX9016DABS.
- \*2 Ketika menghubungkan amplifier eksternal, hubungkan kabel pembumiannya ke sasis mobil; jika tidak maka unit bisa rusak.

**Menghubungkan amplifier eksternal untuk sistem speaker 3 arah (hanya untuk DDX9016S Region 3/ DDX916WS Region 3)**

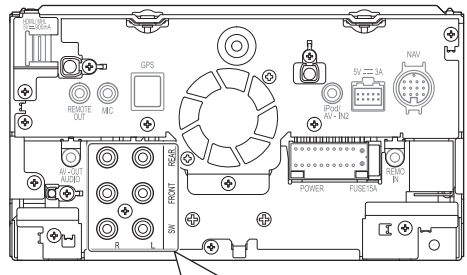

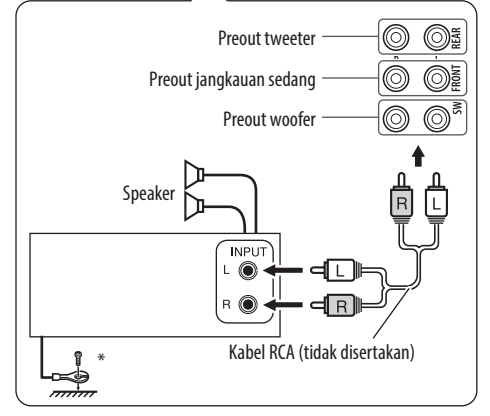

Ketika menghubungkan ke amplifier eksternal, hubungkan kabel pembumiannya ke sasis mobil.

### ❏**Menghubungkan mikrofon untuk Bluetooth**

Hubungkan mikrofon (9) ke terminal MIC.

- • Untuk memasang mikrofon, kupaslah pita perekatnya, pasang pada posisi pemasangan, lalu sesuaikan arah mikrofon agar menghadap pengemudi. Setelah memasangnya, tahan kabel mikrofon ke mobil dengan klem (dijual bebas).
	- Bersihkan permukaan pemasangan terlebih dahulu.

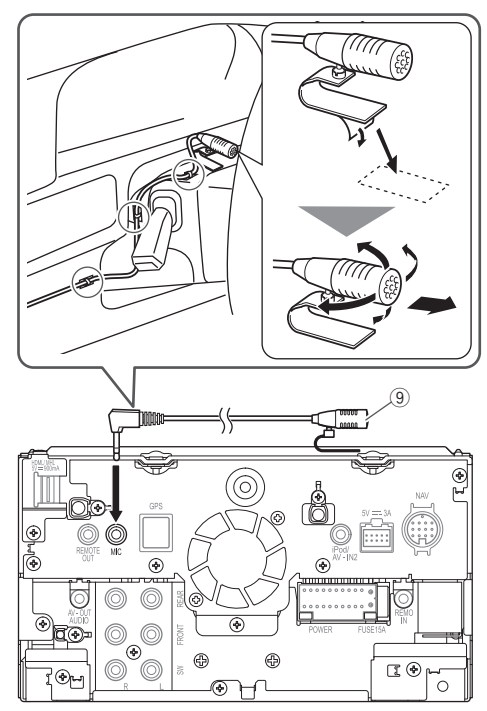

## ❏**Menghubungkan antena GPS**

Hubungkan antena GPS (6) ke terminal GPS.

- Untuk memasang antena GPS, pasang pelat logam (7) dengan erat pada dasbor, lalu pasang antena GPS  $(6)$  pada pelat logam  $(7)$ .
	- Bersihkan dasbor atau permukaan lainnya terlebih dahulu.
	- Pasang antena GPS (6) di dalam mobil, sehorizontal mungkin untuk memudahkan penerimaan sinyal satelit GPS.
	- Anda dapat menekuk pelat logam  $(\bar{7})$  untuk mengikuti permukaan melengkung, jika perlu.
- • Bergantung pada jenis mobil, penerimaan sinyal satelit GPS mungkin tidak memungkinkan pada pemasangan internal.
- Pasang antena GPS ini di area yang jauh dari antena yang digunakan untuk radio CB atau televisi satelit.
- • Antena GPS harus dipasang pada posisi minimal 30 cm dari ponsel atau antena pemancar lainnya.
- • Jenis komunikasi di atas dapat mengganggu sinyal dari satelit GPS.
- • Mengecat antena GPS dengan cat (metalik) dapat menyebabkan kineria berkurang.

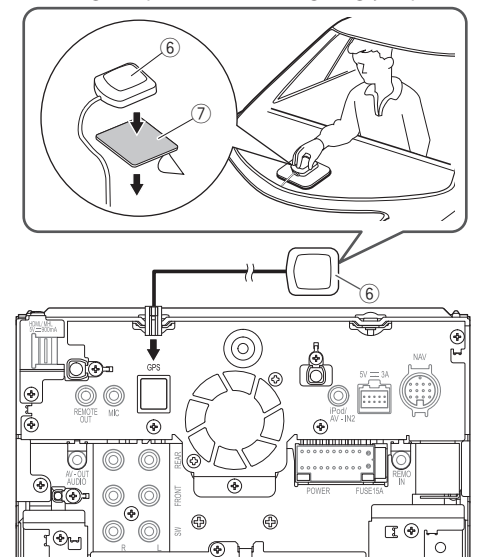

## **Memasang antena Digital Radio (hanya untuk DDX9016DABS)**

#### ◊ **Perhatian**

- $\overline{\cdot}$  Antena film ini ( $\circled{\scriptstyle 0}$ ) hanya untuk digunakan di dalam mobil.
- • Jangan memasang di lokasi berikut ini:
	- Tempat yang membuatnya dapat menghalangi pandangan pengemudi
	- Tempat yang membuatnya mengganggu pengoperasian perangkat keselamatan seperti kantung udara
	- Pada permukaan kaca yang dapat bergerak misalnya pintu belakang
	- Di samping mobil (misalnya di pintu atau jendela samping depan)
	- Di jendela belakang
- • Kekuatan sinyal akan berkurang di lokasi berikut ini:
	- Di kaca yang memantulkan IR atau tempat yang tertutup oleh film kaca jenis cermin
	- Tempat yang tumpang-tindih dengan antena radio standar (pola)
	- Tempat yang tumpang-tindih dengan kawat pemanas jendela
	- Tempat yang menggunakan kaca yang dapat menghalangi sinyal radio (misalnya kaca yang memantulkan IR, kaca isolasi panas)
- • Penerimaan yang buruk bisa terjadi:
	- Akibat derau ketika wiper kaca depan, AC, atau motor dihidupkan
	- Bergantung pada lokasi stasiun siaran yang terhubung dengan mobil (antena)
- • Lap oli dan kotoran sampai bersih dari permukaan tempat akan memasang antena dengan pembersih yang disertakan  $(13)$ .
- $\cdot$  Jangan menekuk atau merusak antena film ( $(10)$ ).
- • Antena mungkin tidak dapat dipasang di beberapa jenis kendaraan.
- Periksa rute kabel antena film (10) dan unit amplifier (1) sebelum pemasangan.

## ❏**Ikhtisar pemasangan**

Antena harus dipasang di samping penumpang demi keselamatan.

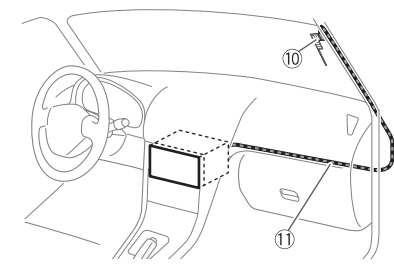

## ❏**Menentukan lokasi pemasangan antena**

- $\cdot$  Arah antena film ( $10$ ) akan berubah bergantung pada apakah dipasang pada sisi kanan atau sisi kiri.
- • Pastikan untuk memeriksa lokasi pemasangan antena film (0) sebelum pemasangan. Antena film tidak dapat dipasang ulang.
- • Pasang antena setidaknya 100 mm dari antena lain.
- Jangan memasang unit amplifier  $(1)$ ) pada garis keramik (bagian hitam) di sekeliling kaca depan, karena tidak akan cukup kuat menempel.

#### **Memasang antena di sisi kiri**

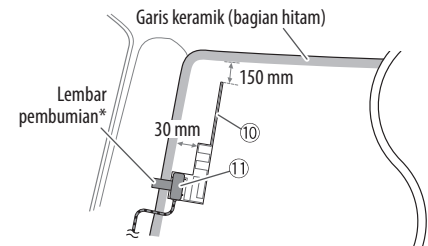

#### **Memasang antena di sisi kanan**

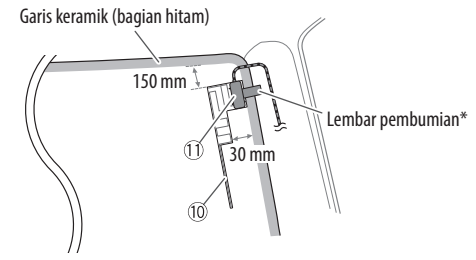

Pasang lembar pembumian unit amplifier  $(1)$ ) pada bagian logam di pilar depan.

## ❏**Memasang antena Digital Radio**

#### ◊ **Perhatian**

#### **Ketika memasang kabel antena di dalam pilar depan yang berisi kantong udara**

• Penutup pilar depan dipasang dengan klip khusus yang mungkin perlu diganti bila telah dilepas. Hubungi dealer mobil Anda untuk mengetahui detail tentang melepas penutup pilar depan dan ketersediaan komponen pengganti.

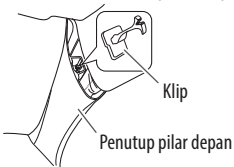

• Pasang unit amplifier  $(1)$  di atas kantong udara agar tidak menghalangi pengoperasian kantong udara.

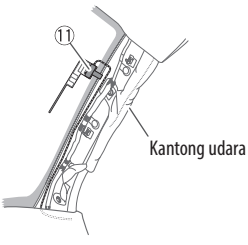

**1** Lepaskan penutup pilar depan mobil Anda.

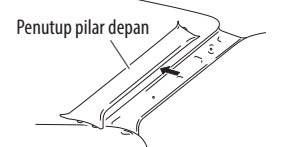

**2** Bersihkan kaca depan dengan pembersih vang disediakan (13).

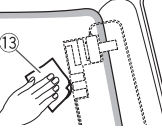

- Tunggu hingga permukaan kaca benarbenar kering sebelum memasang.
- Jika permukaan kaca dingin, misalnya saat musim dingin, hangatkan dengan defroster atau pengering rambut.
- **3** Lepaskan lembar pertama (tag 1) pada antena film (10) secara mendatar dan pasang antena pada kaca depan.

Lembaran (tag 1)

Jangan menyentuh sisi perekat pada antena  $film (10)$ .

**4** Gosok antena film (10) pelan-pelan searah panah yang ditampilkan di bawah ini untuk menempelkannya dengan erat pada kaca depan.

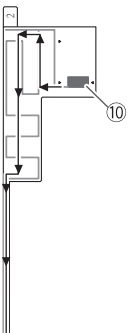

**5** Lepaskan lembar kedua (tag 2) pada antena film (10) secara tegak.

Lembaran (tag 2)

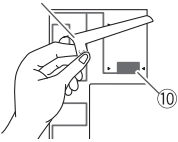

**6** Cocokkan tonjolan s pada unit amplifier  $(1)$ ) dengan tanda < pada antena film  $(10)$ dan pasang amplifier.

Jangan menyentuh terminal titik sambung atau sisi perekat pada unit amplifier  $(1)$ .

#### **Ketika memasang antena di sisi kanan**

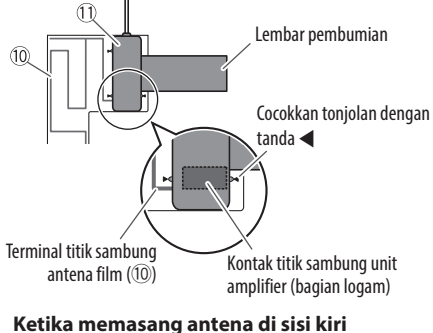

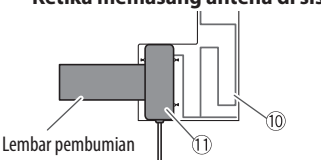

**7** Lepaskan film yang menutupi lembar pembumian dan pasang lembar pembumian ke bagian logam pada mobil. Berikan ruang yang cukup untuk lembar pembumian agar tidak menghalangi bagian interior (penutup pilar depan). Juga perhatikan jangan sampai bagian interior menghalangi unit  $amplifier$  ( $\overline{1}$ ).

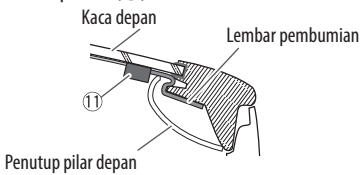

- **8** Pasang kabel antena. Gunakan penjepit kabel (12) untuk memasang kabel antena pada pilar di beberapa tempat.
- **9** Pasang kembali penutup pilar depan. Pastikan tidak merusak lembar pembumian dan unit amplifier (1) ketika memasang kembali.
- **10** Hubungkan unit amplifier (1) ke terminal input DAB pada bagian belakang unit.
- **11** Atur **<Antenna Power>** ke **[ON]**. (Halaman 34)

## **Perawatan**

## ❏**Perhatian pada pembersihan unit**

Jangan menggunakan pelarut apapun (thinner, bensin, dsb.), detergen, atau insektisida. Bahanbahan ini dapat merusak monitor atau unit.

#### **Cara pembersihan yang dianjurkan:**

Lap panel secara lembut dengan kain yang kering dan lembut.

## ❏**Kondensasi kelembapan**

Kelembapan dapat mengembun pada lensa di dalam unit dalam kasus berikut ini:

- • Setelah menyalakan pemanas dalam kendaraan.
- • Jika kondisi di dalam kendaraan sangat lembap. Jika ini terjadi, unit bisa jadi tidak berfungsi. Dalam hal ini, keluarkan disc dan biarkan unit menyala selama beberapa jam sampai kelembapan menguap.

## ❏**Cara menangani disc**

• Ketika melepas disc dari kotaknya, tekan penahan tengah dari kotak tersebut dan keluarkan disc dengan cara memegang bagian paling tepi.

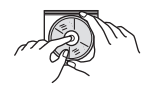

- Selalu pegang disc di bagian paling tepinya. Jangan menyentuh bagian permukaan rekaman.
- Ketika menyimpan disc ke dalam kotaknya, masukkan disc secara perlahan ke penahan tengah (permukaan yang ada labelnya menghadap ke atas).
	- Pastikan Anda menyimpan disc di kotaknya setelah digunakan.

## ❏**Untuk menjaga kebersihan disc**

Disc yang kotor tidak dapat diputar dengan baik benar.

Jika disc kotor, lap dengan kain lembut secara searah dari bagian tengah ke tepi.

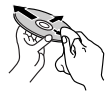

• Jangan menggunakan pelarut apapun (misalnya, pembersih rekaman konvensional, semprotan, thinner, bensin, dsb.) untuk membersihkan disc.

## ❏**Untuk memutar disc baru**

Disc baru dapat memiliki titik-titik kasar di sekitar tepi dalam dan tepi luar. Jika disc seperti ini digunakan, unit mungkin akan menolaknya.

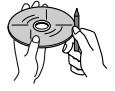

• Untuk menghilangkan titik-titik kasar ini, usap bagian tepi disc dengan pensil atau pena dsb.

## **Informasi lebih lanjut**

## ❏**Pemutaran file**

#### **Memutar file MPEG1/MPEG2**

- • Unit ini dapat memutar file MPEG1/MPEG2 dengan kode ekstensi <.mpg> atau <.mpeg>.
- Format aliran harus cocok dengan aliran program/ sistem MPEG.

Format file harus berupa MP@ML (Main Profile at Main Level)/SP@ML (Simple Profile at Main Level)/ MP@LL (Main Profile at Low Level).

• Aliran audio harus cocok dengan MPEG1 Audio Layer-2 atau Dolby Digital.

#### **Memutar file MPEG4/H.264/WMV/MKV**

- • Unit ini dapat memutar file dengan kode ekstensi  $\langle \text{Imp4}\rangle, \langle \text{Im4}\rangle, \langle \text{Im8}\rangle, \langle \text{Im8}\rangle, \langle \text{Im8}\rangle$  atau  $\langle \text{Im8}\rangle$ .
- • Unit ini hanya dapat memutar file yang kurang dari 2 GB.
- • Format aliran harus cocok dengan aliran program/ sistem MPEG.

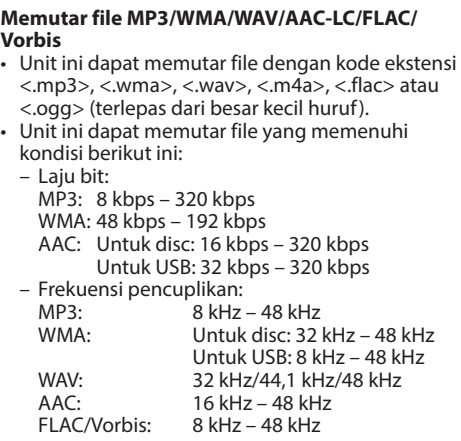

- • Unit ini dapat memperlihatkan ID3 Tag Versi 1.0/1.1/2.2/2.3/2.4 (untuk MP3).
- • Unit ini juga dapat menampilkan WMA/AAC/FLAC/ Vorbis Comment Tag.
- Unit ini dapat memutar file yang direkam dalam VBR (variable bit rate).
- • File yang direkam dalam VBR memiliki ketidaksesuaian dalam indikasi waktu yang sudah dilewati.
- • Unit ini tidak dapat memutar file berikut:
	- File MP3 yang di-enkode dengan format MP3i dan MP3 PRO.
	- File MP3 yang di-enkode dengan Layer 1/2.
	- File WMA yang di-enkode dengan format lossless, profesional, dan voice.
	- File WMA yang tidak berbasis Windows Media® Audio.
	- File WMA/AAC yang memiliki perlindungan salinan dengan DRM.
	- File AAC dikodekan menggunakan aplikasi selain iTunes.
	- File AAC dilindungi dari penyalinan dengan FairPlay (kecuali yang tersimpan di iPod).
	- File berisi data seperti AIFF, ATRAC3, dll.
- Unit ini dapat menampilkan gambar sampul yang memenuhi syarat di bawah ini:
	- Ukuran gambar: resolusi 32 x 32 sampai 1 232 x 672 (PNG: 800 x 480)
	- Ukuran data: kurang dari 650 KB
	- Tipe file: JPEG

#### ❏**Pemutaran disc Jenis disc yang dapat diputar**

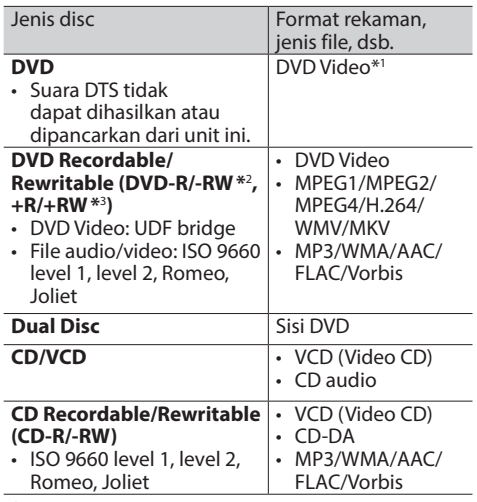

\*1 Kode wilayah DVD:

Untuk DDX9016S/DDX916WS: 3/4/5 (bergantung pada negara dan area penjualan)

Untuk DDX9016SM/DDX916WSM: 2

Untuk DDX9016DABS: 4

Jika Anda memasukkan Region Code yang salah, akan muncul pesan "Region Code Error" pada layar.

- \*2 DVD-R yang direkam dalam format multi-wilayah juga dapat diputar (kecuali disc dua-lapis/dual layer). Disc DVD-RW dual layer tidak dapat diputar.
- \*3 Dimungkinkan memutar disc +R/+RW (format Video saja) yang sudah difinalisasi. "DVD" dipilih sebagai jenis disc saat disc +R/+RW dimuat. Disc +RW lapisan-ganda/double-layer tidak dapat diputar.

#### **Disc tidak dapat diputar**

- • Jenis dan format disc yang tidak dapat diputar adalah sebagaimana berikut:
	- Disc DVD-Audio/DVD-ROM/DVD-VR
	- DivX/DVD+VR/DVD-RAM yang direkam di DVD-R/RW atau +R/+RW
	- SVCD (Super Video CD), CD Text (CD-DA), CD-ROM, CD-I (CD-I Ready), DTS-CD
	- MPEG1/MPEG2/MPEG4/WMV/MKV yang direkam di CD-R/RW
- • Disc tidak bulat.
- • Disc dengan pewarnaan pada permukaan rekam atau disc yang kotor.
- Disc Recordable/Rewritable yang belum difinalisasi.
- • Disc 8 cm. Mencoba memasukkan disc ini menggunakan adaptor dapat menyebabkan kerusakan.

#### **Pemutaran DualDisc**

Sisi Non-DVD dari sebuah "DualDisc" tidak memenuhi standar "Compact Disc Digital Audio". Karenanya, tidak dianjurkan penggunaan sisi Non-DVD DualDisc pada produk ini.

#### **Memutar disc Recordable/Rewritable**

- • Unit ini dapat mengenali 64 770 file dan 254 folder (maksimal 255 file per folder).
- • Hanya gunakan disc yang sudah "difinalisasi".
- Unit ini dapat memutar disc multi-sesi; namun, sesi yang belum ditutup akan dilompati saat pemutaran.
- • Sebagian disc atau file mungkin tidak dapat diputar karena karakteristik atau kondisi rekamannya.

#### ❏**Tentang data yang disimpan dalam perangkat USB/iPod/iPhone yang terhubung**

• Kami tidak bertanggung jawab atas hilangnya data dalam iPod/iPhone dan perangkat sekelas penyimpanan massal USB saat menggunakan unit ini.

## ❏**Pemutaran USB**

#### **File yang dapat diputar pada perangkat USB**

- • Unit ini dapat memutar jenis file berikut yang disimpan pada perangkat sekelas penyimpanan massal USB.
	- MPEG1/MPEG2/MPEG4/MP3/WMA/WAV/AAC/ FLAC/H.264/WMV/MKV
- • Unit ini dapat mengenali maksimal 9 999 file dan maksimal 9 999 folder dalam satu folder.
- • Pastikan semua data penting telah dicadangkan untuk menghindari hilangnya data.

#### **Catatan mengenai penggunaan perangkat USB:**

- • Unit ini mungkin tidak dapat memutar file yang ada di perangkat USB dengan benar jika digunakan kabel perpanjangan USB.
- Perangkat USB yang dilengkapi dengan fungsi khusus seperti pengaman data tidak dapat digunakan di unit ini.
- • Jangan menggunakan perangkat USB yang memiliki 2 partisi atau lebih.
- • Bergantung pada bentuk perangkat USB dan titik sambungannya, sebagian perangkat USB mungkin tidak terpasang dengan benar atau sambungannya longgar.
- • Unit ini mungkin tidak dapat mengenali kartu memori yang dimasukkan ke pembaca kartu USB.
- • Saat menyambungkan dengan kabel USB, gunakan kabel USB 2.0.
- • Jumlah karakter maksimal (ketika karakter sama dengan 1 byte):
	- Nama folder: 128 karakter
	- Nama file: 128 karakter
- • Hindari penggunaan perangkat USB jika membahayakan keselamatan berkendara.
- Jangan cabut dan pasang perangkat USB berulang-ulang ketika "Reading" sedang ditampilkan di layar.
- • Listrik statis saat menghubungkan perangkat USB dapat mengakibatkan pemutaran yang tidak normal. Dalam hal ini, lepas perangkat USB dan setel-ulang unit ini berikut perangkat USB-nya.
- $\cdot$  Operasi dan catu daya mungkin tidak berfungsi seperti yang seharusnya pada sebagian perangkat USB.
- • Jangan tinggalkan perangkat USB di mobil, atau membiarkannya terkena sinar matahari langsung atau temperatur tinggi untuk mencegah deformasi atau kerusakan pada perangkat.

#### ❏**Catatan mengenai pemutaran iPod/ iPhone**

- iPod/iPhone yang dapat dihubungkan ke unit ini: Made for
	- iPod touch (6th Generation)
	- iPod touch (5th Generation)
	- iPhone 6s Plus
	- iPhone 6s
	- iPhone 6 Plus
	- iPhone 6
- iPhone 5s
- iPhone 5c
- iPhone 5
- iPhone 4s
- • Untuk sebagian model iPod/iPhone, kinerjanya mungkin tidak normal atau tidak stabil selama pengoperasian. Jika ini terjadi, lepas perangkat iPod/iPhone, lalu periksa kondisinya. Jika kinerjanya tetap tidak membaik atau lambat, setel-ulang iPod/iPhone Anda.
- Saat Anda menghidupkan unit ini, iPod/iPhone akan ditenagai melalui unit.
- Informasi teks mungkin tidak ditampilkan dengan benar.

## ❏**Kode bahasa (untuk pilihan bahasa DVD)**

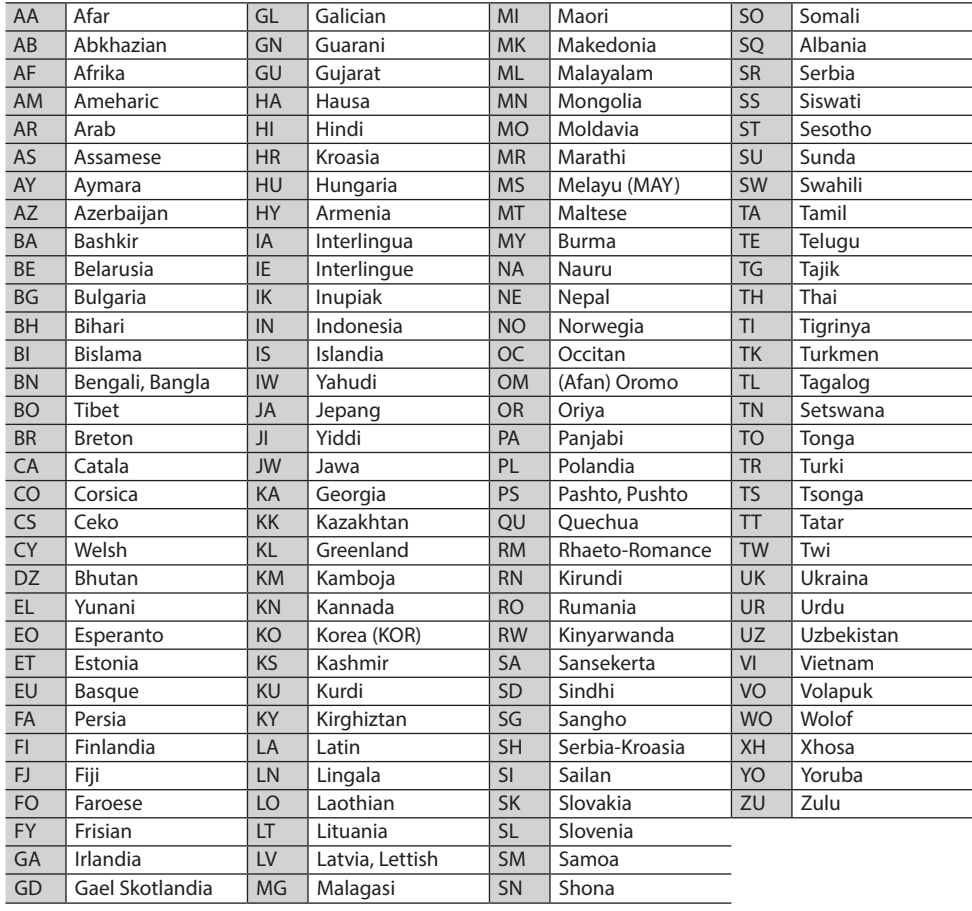

## **Daftar pesan kesalahan**

Jika terjadi kesalahan ketika menggunakan unit, sebuah pesan akan muncul. Ambillah tindakan yang tepat sesuai dengan daftar pesan/solusi/sebab berikut ini.

#### **"No Signal"/"No Video Signal":**

- Mulailah pemutaran pada komponen eksternal yang terhubung ke terminal input AV-IN1 atau iPod/AV-IN2.
- • Mulailah pemutaran pada smartphone yang terhubung ke terminal input HDMI/MHL.
- • Periksa kabel dan sambungannya.
- Sinyal input terlalu lemah.

#### **"There is an error in the speaker wiring. Please check the connections.":**

• Kabel speaker mengalami korsleting atau menyentuh sasis mobil. Hubungkan atau isolasi kabel speaker dengan benar. (Halaman 70)

#### **"Parking off":**

• Tidak ada gambar pemutaran saat rem parkir tidak digunakan.

#### **"Unsupported Device":**

- Tegangan daya USB tidak normal.
- • Matikan lalu nyalakan unit.
- Hubungkan perangkat USB lainnya.

#### **"Cannot play this file.":**

• Periksa apakah file sesuai dengan unit ini. (Halaman 79)

#### **"No Navigation":**

• Tidak ada unit navigasi yang terhubung.

#### **"Connect failed.":**

• Perangkat telah dipasangkan tetapi koneksi gagal. Hubungkan perangkat yang telah dipasangkan. (Halaman 42)

#### **"Please Wait...":**

• Unit ini sedang mempersiapkan untuk menggunakan fungsi Bluetooth. Jika pesan tidak menghilang, matikan dan nyalakan unit, kemudian hubungkan lagi perangkat.

#### **"Voice Recognition is not available.":**

• Ponsel yang terhubung tidak memiliki sistem pengenalan suara.

#### **"No Contents":**

• Tidak ada buku telepon yang terisi di telepon Bluetooth yang terhubung.

#### **"Antenna Error":**

- • Antena mengalami korsleting dan sirkuit pelindung telah diaktifkan.
- • Periksa antena Digital Radio. Jika menggunakan antena pasif tanpa booster, aturlah daya antena ke "OFF".

## **Pemecahan masalah**

Masalah yang Anda lihat tidak selalu serius. Periksa poin-poin berikut ini sebelum menghubungi pusat layanan.

• Untuk operasi dengan komponen luar, periksa juga petunjuk yang disediakan pada adapter yang digunakan untuk penyambungan (juga petunjuk komponen luar itu sendiri).

#### ❏**Umum**

#### **Tidak ada suara yang keluar dari speaker.**

- • Sesuaikan volume ke level optimal.
- • Periksa kabel dan sambungannya.

#### **Tidak ada gambar yang ditampilkan pada layar.**

• Hidupkan layar. (Halaman 8)

#### **Remote control tidak berfungsi.**

• Ganti baterainya.

### ❏**Disc**

#### **Disc Recordable/Rewritable tidak dapat diputar.**

- • Masukkan disc yang sudah difinalisasi.
- • Finalisasi disc dengan komponen yang Anda gunakan untuk merekam.

#### **Track pada disc Recordable/Rewritable tidak dapat dilewatkan.**

- • Masukkan disc yang sudah difinalisasi.
- Finalisasi disc dengan komponen yang Anda gunakan untuk merekam.

#### **Pemutaran tidak dapat dimulai.**

• Format file tidak diizinkan oleh unit.

#### **Tidak ada gambar yang muncul pada monitor eksternal.**

- • Hubungkan kabel video dengan benar.
- Pilih input yang benar pada monitor eksternal.
- • Pilih pengaturan yang sesuai untuk **[AV-OUT]**. (Halaman 63)

#### **Disc MPEG1/MPEG2/MPEG4/WMV/H.264/MKV/ MP3/WMA/AAC/WAV/FLAC/Vorbis tidak dapat diputar.**

- • Rekam track menggunakan aplikasi yang kompatibel pada disc yang sesuai. (Halaman 80)
- Tambahkan kode ekstensi yang benar ke nama file.

#### **Track pada disc Recordable/Rewritable tidak diputar seperti yang Anda inginkan.**

• Urutan pemutaran mungkin berbeda dengan urutan pemutaran menggunakan pemutar lain.

## ❏**USB**

#### **"Reading" tidak menghilang dari layar.**

• Matikan daya dan nyalakan ulang.

#### **Saat memutar suatu track, suaranya kadang terputus.**

• Track tidak tersalin dengan benar ke perangkat USB. Salin ulang track tersebut, dan coba lagi.

#### **Track tidak diputar seperti yang Anda inginkan.**

• Urutan pemutaran mungkin berbeda dengan urutan pemutaran menggunakan pemutar lain.

## ❏**iPod/iPhone**

#### **Tidak ada suara yang keluar dari speaker.**

- • Lepaskan sambungan iPod/iPhone, lalu hubungkan lagi.
- • Pilih sumber lain dan pilih kembali **"iPod"**.

#### **iPod/iPhone tidak menyala atau tidak berfungsi.**

- Periksa kabel penghubung dan sambungannya.
- • Update versi firmware.
- Isi baterainya.
- Setel ulang iPod/iPhone.

#### **Suara berdistorsi.**

• Nonaktifkan equalizer, entah yang di unit ini ataupun di iPod/iPhone.

#### **Timbul banyak derau.**

• Matikan (jangan centang) "VoiceOver" pada iPod/ iPhone. Untuk detail lebih lanjut, kunjungi <http://www.apple.com>.

#### **Tidak ada operasi yang tersedia saat memutar suatu track yang berisi artwork.**

• Operasikan unit setelah artwork dimuat.

#### **iPod/iPhone yang tidak kompatibel dengan CarPlay tidak dapat dihubungkan lewat Bluetooth.**

• Pilih **[ON]** untuk **[CarPlay Connection]** pada layar menu **<AV>**. (Halaman 25)

#### **Video tidak dapat diputar.**

- • Periksa koneksi.
	- Untuk model Lightning iPod/iPhone: Hubungkan dengan KCA-HD100 (aksesori opsional) dan KCA-iP103 (aksesori opsional) melalui adaptor Lightning-Digital AV (aksesori iPod/iPhone).

Kabel lainnya tidak dapat digunakan.

#### **Video tidak bersuara sama sekali.**

- • Periksa koneksi.
- Untuk model Lightning iPod/iPhone: Hubungkan dengan KCA-HD100 (aksesori opsional) dan KCA-iP103 (aksesori opsional) melalui adaptor Lightning-Digital AV (aksesori iPod/iPhone).

Kabel lainnya tidak dapat digunakan.

## ❏**Radio**

#### **Preset AME otomatis tidak bekerja.**

• Simpan stasiun secara manual. (Halaman 28)

#### **Derau statis saat mendengarkan radio.**

• Pasang antena dengan kuat.

## ❏**Digital Radio (DAB) (hanya untuk DDX9016DABS)**

#### **Tidak dapat menerima ensembel.**

• Area tidak didukung oleh ensembel.

#### **Antena Digital Radio tidak ditarik atau diposisikan dengan benar.**

- • Sesuaikan antena dan coba lagi memindai ensembel.
- • Hubungkan antena aktif (tidak disertakan).

## ❏**AV-IN1/AV-IN2**

#### **Tidak ada gambar yang muncul pada layar.**

- Nyalakan komponen video jika tidak sedang menyala.
- $\cdot$  Hubungkan komponen video dengan benar.

## ❏**Android Auto/Apple CarPlay/Mirroring**

#### **Sumber yang diinginkan ("Android Auto"/"Apple CarPlay"/ "Mirroring") tidak ditampilkan pada layar Beranda.**

- • Periksa apakah perangkat yang dihubungkan kompatibel dengan CarPlay atau Android Auto.
- Bila iPhone yang kompatibel dengan CarPlay telah terhubung, periksa pengaturan **[CarPlay Connection]**. (Halaman 25)

#### **Navigasi tidak bekerja untuk "Apple CarPlay"/"Android Auto".**

• Hubungkan antena GPS dengan erat. (Halaman 75)

#### ❏**Bluetooth**

#### **Kualitas suara telepon buruk.**

- • Kurangi jarak antara unit dan ponsel Bluetooth.
- • Pindahkan mobil ke tempat dimana Anda bisa menerima sinyal yang lebih baik.

#### **Suara terganggu atau dilewati saat menggunakan pemutar audio Bluetooth.**

- • Kurangi jarak antara unit dan pemutar audio Bluetooth.
- • Lepaskan perangkat yang terhubung untuk ponsel Bluetooth.
- • Matikan, lalu nyalakan unit. (Bila suara tersebut belum kembali pulih) hubungkan kembali player.

#### **Pemutar audio yang terhubung tidak dapat dikendalikan.**

• Periksa apakah pemutar audio yang terhubung mendukung AVRCP (Audio/Video Remote Control Profile).

#### **Perangkat Bluetooth tidak mendeteksi unit.**

• Cari kembali dari perangkat Bluetooth.

#### **Unit ini tidak membuat pencocokan dengan perangkat Bluetooth.**

- $\cdot$  Untuk perangkat yang kompatibel dengan Bluetooth 2.1: Daftarkan perangkat menggunakan kode PIN. (Halaman 41)
- • Untuk perangkat yang kompatibel dengan Bluetooth 2.0: Masukkan kode PIN yang sama untuk unit dan perangkat target. Jika kode PIN perangkat tidak dicantumkan pada panduan, coba "0000" atau "1234".
- • Matikan, lalu nyalakan perangkat USB.

#### **Gema atau kebisingan terjadi.**

- • Sesuaikan posisi unit mikrofon.
- • Sesuaikan volume gema atau volume pengurangan bising. (Halaman 44)

#### **Unit ini tidak merespon saat Anda mencoba untuk menyalin buku telepon pada unit.**

• Anda mungkin telah mencoba untuk menyalin entri yang sama (seperti yang disimpan) ke unit.

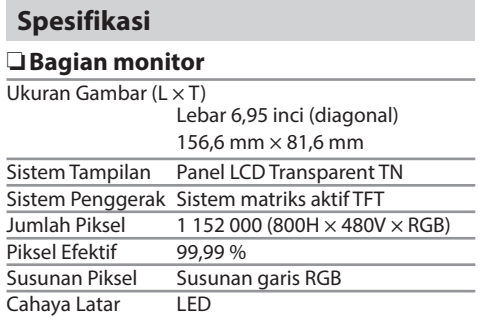

## ❏**Bagian pemutar DVD**

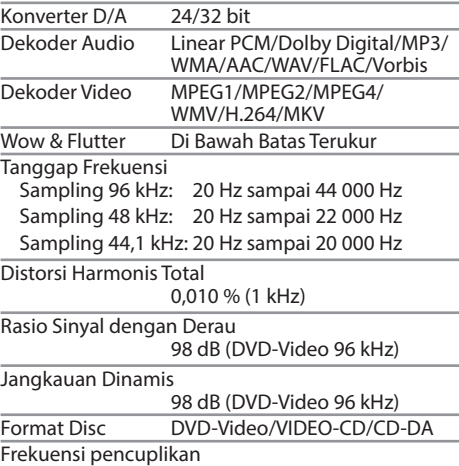

44,1 kHz/48 kHz/96 kHz

Jumlah Bit Kuantifikasi

16/20/24 bit

## ❏**Bagian antarmuka USB**

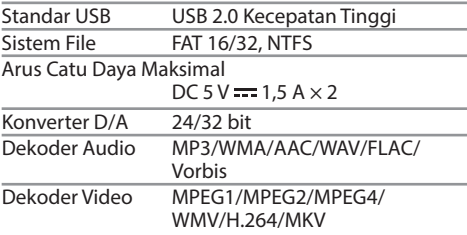

## ❏**Bagian antarmuka HDMI**

Jenis Konektor TYPE-A

## ❏**Bagian antarmuka MHL**

Versi yang Didukung

MHL 2

Arus Catu Daya Maksimal

 $DC 5 V = 900 mA$ 

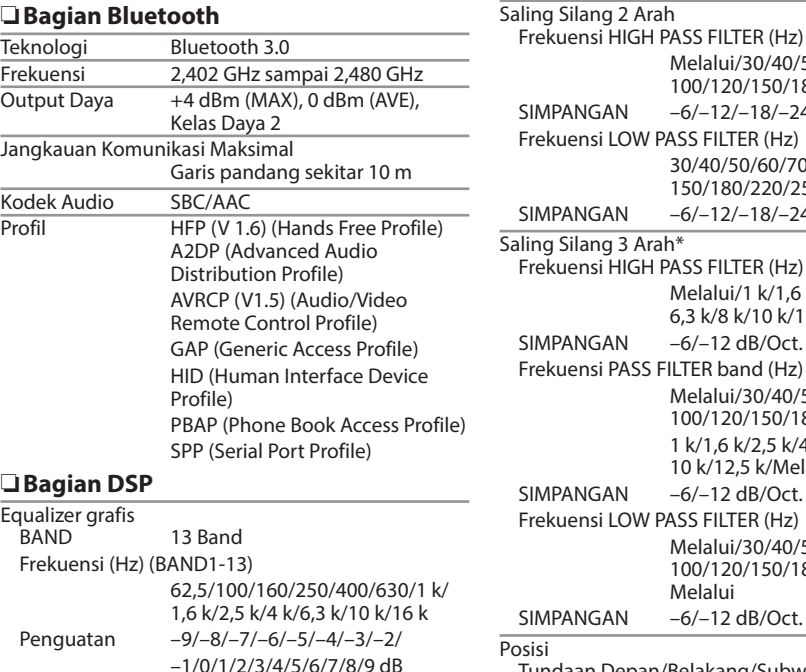

Melalui/30/40/50/60/70/80/90/ 100/120/150/180/220/250  $A/N = 6/-12/-18/-24$  dB/Oct. si LOW PASS FILTER (Hz) 30/40/50/60/70/80/90/100/120/ 150/180/220/250/Melalui  $A/N = -6/-12/-18/-24$  dB/Oct.  $\overline{\mathsf{a} \mathsf{a}}$ 3 Arah $\overline{\mathsf{a}}$ si HIGH PASS FILTER (Hz) Melalui/1 k/1,6 k/2,5 k/4 k/5 k/ 6,3 k/8 k/10 k/12,5 k  $SAN = 6/-12$  dB/Oct. si PASS FILTER band (Hz) Melalui/30/40/50/60/70/80/90/ 100/120/150/180/220/250 1 k/1,6 k/2,5 k/4 k/5 k/6,3 k/8 k/ 10 k/12,5 k/Melalui  $A/N$  –6/–12 dB/Oct. si LOW PASS FILTER (Hz) Melalui/30/40/50/60/70/80/90/ 100/120/150/180/220/250/ Melalui  $H = -6/-12$  dB/Oct. Posisi Tundaan Depan/Belakang/Subwoofer 0 cm hingga 610 cm (Interval 1,0 cm) Penguatan –8 dB hingga 0 dB Tingkat Subwoofer  $-50$  dB hingga  $+10$  dB

\* Hanya untuk DDX9016S Region 3/DDX9016S Region 5/DDX916WS Region 3.

## ❏**Bagian radio FM**

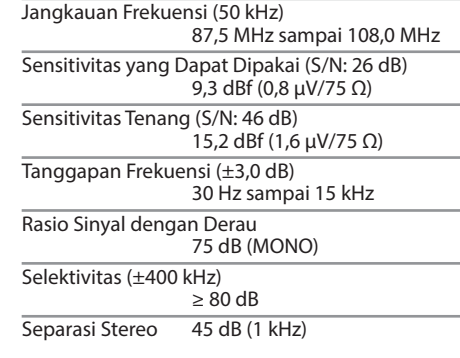

### ❏**Bagian radio AM**

Jangkauan Frekuensi (9 kHz) DDX9016S Region3/DDX9016S Region 5/ DDX9016SM/DDX916WS Region 3/DDX916WSM: 531 kHz sampai 1 611 kHz DDX9016DABS/DDX916WS Region 4: 531 kHz sampai 1 701 kHz Sensitivitas yang Dapat Dipakai DDX9016S Region3/DDX9016S Region 5/ DDX9016SM/DDX916WS Region 3/DDX916WSM: 25 dBμ DDX9016DABS/DDX916WS Region 4: 28 dBμ

#### ❏**Bagian tuner digital (DAB) (Hanya untuk DDX9016DABS)** Jangkauan Frekuensi

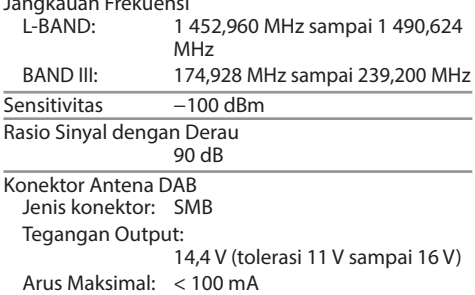

#### ❏**Bagian video**

Sistem Warna Input Video Eksternal NTSC/PAL Tingkat Input Video Eksternal (lubang mini) 1 Vp-p/75 Ω Level Input Maks Audio Eksternal (lubang mini) 2 V/25 kΩ

Tingkat Output Video (lubang RCA) 1 Vp-p/75 Ω

Tingkat Output Audio (lubang mini) 1,2 V/10 kΩ

Input RGB analog 0,7 Vp-p/75 Ω

#### ❏**Bagian audio**

Output Daya Maksimal  $50 W \times 4$ 

Output Daya Standar Daya Bandwith Penuh (kurang dari 1%THD)  $22 W \times 4$ 

Band Frekuensi Output

20 Hz – 88 000 Hz

Tingkat Preout 5 V/10 kΩ

Impedansi Preout

 $<$  300  $\Omega$ 

Impedansi Speaker

4 Ω sampai 8 Ω

#### ❏**Umum**

Tegangan Operasional 14,4 V (tolerasi 10,5 V sampai 16 V)

Konsumsi Arus Maksimal 15 A

Ukuran Pemasangan (L x T x Tb) DDX9016S/DDX9016SM/DDX9016DABS:

 $178 \text{ mm} \times 100 \text{ mm} \times 159 \text{ mm}$ DDX916WS/DDX916WSM:

> 178 mm × 100 mm × 159 mm 206 mm × 104 mm × 159 mm (termasuk bagian sub panel)

Kisaran Temperatur Operasional –10°C sampai +60°C

#### Berat

DDX9016S/DDX9016SM/DDX9016DABS: 2,3 kg DDX916WS/DDX916WSM: 2,4 kg

Desain dan spesifikasi dapat berubah sewaktuwaktu tanpa pemberitahuan.

### ❏**Merek dagang dan lisensi**

- Manufactured under license from Dolby Laboratories. Dolby and the double-D symbol are trademarks of Dolby Laboratories.
- $\cdot$  "DVD Logo" is a trademark of DVD Format/Logo Licensing Corporation registered in the US, Japan and other countries.
- The "AAC" logo is a trademark of Dolby Laboratories.
- Microsoft and Windows Media are either registered trademarks or trademarks of Microsoft Corporation in the United States and/or other countries.
- "Made for iPod," and "Made for iPhone" mean that an electronic accessory has been designed to connect specifically to iPod, or iPhone, respectively, and has been certified by the developer to meet Apple performance standards. Apple is not responsible for the operation of this device or its compliance with safety and regulatory standards. Please note that the use of this accessory with iPod, or iPhone may affect wireless performance. iPhone, iPod, iPod classic, iPod nano, and iPod touch are trademarks of Apple Inc., registered in the U.S. and other countries.
- Lightning is a trademark of Apple Inc.
- Apple, Siri, Apple CarPlay and Apple CarPlay logo are trademarks of Apple Inc., registered in the U.S. and other countries.
- • Android, Android Auto, Google Play and other marks are trademarks of Google Inc.
- This item incorporates copy protection technology that is protected by U.S. patents and other intellectual property rights of Rovi Corporation. Reverse engineering and disassembly are prohibited.
- BlackBerry®, RIM®, Research In Motion® and related trademarks, names and logos are the property of Research In Motion Limited and are registered and/or used in the U.S. and countries around the world. Used under license from Research In Motion Limited.
- The Bluetooth® word mark and logos are registered trademarks owned by Bluetooth SIG, Inc. and any use of such marks by JVC KENWOOD Corporation is under license. Other trademarks and trade names are those of their respective owners.
- The terms HDMI and HDMI High-Definition Multimedia Interface, and the HDMI logo are trademarks or registered trademarks of HDMI Licensing LLC in the United States and other countries.
- • MHL and the MHL logo are a trademark or registered trademark of MHL, LLC. - Incorporates MHL 2
- THIS PRODUCT IS LICENSED UNDER THE MPEG-4 VISUAL PATENT PORTFOLIO LICENSE FOR THE PERSONAL AND NON-COMMERCIAL USE OF A CONSUMER FOR (i) ENCODING VIDEO IN COMPLIANCE WITH THE MPEG-4 VISUAL STANDARD ("MPEG-4 VIDEO") AND/OR (ii) DECODING MPEG-4 VIDEO THAT WAS ENCODED BY A CONSUMER ENGAGED IN A PERSONAL AND NON-COMMERCIAL ACTIVITY AND/OR WAS OBTAINED FROM A VIDEO PROVIDER LICENSED BY MPEG LA TO PROVIDE MPEG-4 VIDEO. NO LICENSE IS GRANTED OR SHALL BE IMPLIED FOR ANY OTHER USE. ADDITIONAL INFORMATION INCLUDING THAT RELATING TO PROMOTIONAL, INTERNAL AND COMMERCIAL USES AND LICENSING MAY BE OBTAINED FROM MPEG LA, LLC. SEE HTTP://WWW.MPEGLA.COM.
- THIS PRODUCT IS LICENSED UNDER THE AVC PATENT PORTFOLIO LICENSE FOR THE PERSONAL USE OF A CONSUMER OR OTHER USES IN WHICH IT DOES NOT RECEIVE REMUNERATION TO (i) ENCODE VIDEO IN COMPLIANCE WITH THE AVC STANDARD ("AVC VIDEO") AND/OR (ii) DECODE AVC VIDEO THAT WAS ENCODED BY A CONSUMER ENGAGED IN A PERSONAL ACTIVITY AND/OR WAS OBTAINED FROM A VIDEO PROVIDER LICENSED TO PROVIDE AVC VIDEO. NO LICENSE IS GRANTED OR SHALL BE IMPLIED FOR ANY OTHER USE. ADDITIONAL INFORMATION MAY BE OBTAINED FROM MPEG LA, L.L.C. SEE HTTP://WWW.MPEGLA.COM
- THIS PRODUCT IS LICENSED UNDER THE VC-1 PATENT PORTFOLIO LICENSE FOR THE PERSONAL AND NONCOMMERCIAL USE OF A CONSUMER TO (i) ENCODE VIDEO IN COMPLIANCE WITH THE VC-1 STANDARD ("VC-1 VIDEO") AND/OR (ii) DECODE VC-1 VIDEO THAT WAS ENCODED BY A CONSUMER ENGAGED IN A PERSONAL AND NON-COMMERCIAL ACTIVITY AND/OR WAS OBTAINED FROM A VIDEO PROVIDER LICENSED TO PROVIDE VC-1 VIDEO. NO LICENSE IS GRANTED OR SHALL BE IMPLIED FOR ANY OTHER USE. ADDITIONAL INFORMATION MAY BE OBTAINED FROM MPEG LA, L.L.C. SEE HTTP://WWW.MPEGLA.COM

#### $\cdot$  libFLAC

Copyright (C) 2000,2001,2002,2003,2004,2005, 2006,2007,2008,2009 Josh Coalson Redistribution and use in source and binary forms, with or without modification, are permitted provided that the following conditions are met:

- Redistributions of source code must retain the above copyright notice, this list of conditions and the following disclaimer.
- Redistributions in binary form must reproduce the above copyright notice, this list of conditions and the following disclaimer in the documentation and/or other materials provided with the distribution.
- Neither the name of the Xiph.org Foundation nor the names of its contributors may be used to endorse or promote products derived from this software without specific prior written permission.

THIS SOFTWARE IS PROVIDED BY THE COPYRIGHT HOLDERS AND CONTRIBUTORS "AS IS" AND ANY EXPRESS OR IMPLIED WARRANTIES, INCLUDING, BUT NOT LIMITED TO, THE IMPLIED WARRANTIES OF MERCHANTABILITY AND FITNESS FOR A PARTICULAR PURPOSE ARE DISCLAIMED. IN NO EVENT SHALL THE FOUNDATION OR CONTRIBUTORS BE LIABLE FOR ANY DIRECT, INDIRECT, INCIDENTAL, SPECIAL, EXEMPLARY, OR CONSEQUENTIAL DAMAGES (INCLUDING, BUT NOT LIMITED TO, PROCUREMENT OF SUBSTITUTE GOODS OR SERVICES; LOSS OF USE, DATA, OR PROFITS; OR BUSINESS INTERRUPTION) HOWEVER CAUSED AND ON ANY THEORY OF LIABILITY, WHETHER IN CONTRACT, STRICT LIABILITY, OR TORT (INCLUDING NEGLIGENCE OR OTHERWISE) ARISING IN ANY WAY OUT OF THE USE OF THIS SOFTWARE, EVEN IF ADVISED OF THE POSSIBILITY OF SUCH DAMAGE.

#### • libvorbis

Copyright (c) 2002-2008 Xiph.org Foundation Redistribution and use in source and binary forms, with or without modification, are permitted provided that the following conditions are met:

- Redistributions of source code must retain the above copyright notice, this list of conditions and the following disclaimer.
- Redistributions in binary form must reproduce the above copyright notice, this list of conditions and the following disclaimer in the documentation and/or other materials provided with the distribution.
- Neither the name of the Xiph.org Foundation nor the names of its contributors may be used to endorse or promote products derived from this software without specific prior written permission.

THIS SOFTWARE IS PROVIDED BY THE COPYRIGHT HOLDERS AND CONTRIBUTORS "AS IS'' AND ANY EXPRESS OR IMPLIED WARRANTIES, INCLUDING, BUT NOT LIMITED TO, THE IMPLIED WARRANTIES OF MERCHANTABILITY AND FITNESS FOR A PARTICULAR PURPOSE ARE DISCLAIMED. IN NO EVENT SHALL THE FOUNDATION OR CONTRIBUTORS BE LIABLE FOR ANY DIRECT, INDIRECT, INCIDENTAL, SPECIAL, EXEMPLARY, OR CONSEQUENTIAL DAMAGES (INCLUDING, BUT NOT LIMITED TO, PROCUREMENT OF SUBSTITUTE GOODS OR SERVICES; LOSS OF USE, DATA, OR PROFITS; OR BUSINESS INTERRUPTION) HOWEVER CAUSED AND ON ANY THEORY OF LIABILITY, WHETHER IN CONTRACT, STRICT LIABILITY, OR TORT (INCLUDING NEGLIGENCE OR OTHERWISE) ARISING IN ANY WAY OUT OF THE USE OF THIS SOFTWARE, EVEN IF ADVISED OF THE POSSIBILITY OF SUCH DAMAGE.

• liboaa

Copyright (c) 2002, Xiph.org Foundation Redistribution and use in source and binary forms, with or without modification, are permitted provided that the following conditions are met:

- Redistributions of source code must retain the above copyright notice, this list of conditions and the following disclaimer.
- Redistributions in binary form must reproduce the above copyright notice, this list of conditions and the following disclaimer in the documentation and/or other materials provided with the distribution.
- Neither the name of the Xiph.org Foundation nor the names of its contributors may be used to endorse or promote products derived from this software without specific prior written permission.

THIS SOFTWARE IS PROVIDED BY THE COPYRIGHT HOLDERS AND CONTRIBUTORS "AS IS'' AND ANY EXPRESS OR IMPLIED WARRANTIES, INCLUDING, BUT NOT LIMITED TO, THE IMPLIED WARRANTIES OF MERCHANTABILITY AND FITNESS FOR A PARTICULAR PURPOSE ARE DISCLAIMED. IN NO EVENT SHALL THE FOUNDATION OR CONTRIBUTORS BE LIABLE FOR ANY DIRECT, INDIRECT, INCIDENTAL, SPECIAL, EXEMPLARY, OR CONSEQUENTIAL DAMAGES (INCLUDING, BUT NOT LIMITED TO, PROCUREMENT OF SUBSTITUTE GOODS OR SERVICES; LOSS OF USE, DATA, OR PROFITS; OR BUSINESS INTERRUPTION) HOWEVER CAUSED AND ON ANY THEORY OF LIABILITY, WHETHER IN CONTRACT, STRICT LIABILITY, OR TORT (INCLUDING NEGLIGENCE OR OTHERWISE) ARISING IN ANY WAY OUT OF THE USE OF THIS SOFTWARE, EVEN IF ADVISED OF THE POSSIBILITY OF SUCH DAMAGE.

#### **PT. Sinarsakti Anekasarana**

Jl. Cideng Barat No.7 - Jakarta 10140. Tel: +62-21-633 2730 Fax: +62-21-632 2886

#### Informasi & Servis Center:

**Palembang** Komplek Kedamaian Permai Jl. Badak 3 Blok F 16 Tel: 0711-811 502

Perum Griya Arga Permai Jl. Bromo No. 56, Kwarasan

#### **Denpasar**

Jl Gunung Sraya No. 9 Monang Maning Tel: 0361-482 538

Jl. Andi Tadde No. 29

#### **Bandung**

**Yogyakarta**

Jl. BKR No. 61 Tel: 022-520 4114

#### Tel: 0411-456 649 **Surabaya**

**Makasar**

Jl. Embong Cerme No. 37 Tel: 031-534 0274 Fax: 031-5341761

#### **Medan**

Jl. H. M. Yamin Dalam 224 BE Tel: 061-456 3721

#### **Balikpapan** Balikpapan 2 Blok D No. 74 (Kartini Residence) Tel: 0542-886 1987

#### Dibuat oleh:

**PT. JVC ELECTRONICS INDONESIA**

Jl. Surya Lestari Kav. I-16B, Kota Industri Surya Cipta Karawang 41361, Jawa Barat.

## Tel: 0274-632 020

# **Spotify**

Dengan Spotify, musik Anda ada di mana-mana. Saat berolahraga, berpesta, atau bersantai, musik yang tepat selalu ada di ujung jari Anda. Terdapat jutaan lagu di Spotify—mulai dari lagu lawas favorit sampai hits terbaru. Cukup pilih musik yang Anda sukai, atau biarkan Spotify memberi Anda kejutan.

Anda dapat melakukan streaming Spotify dari perangkat iPod touch/iPhone atau Android yang terhubung.

• Pasang aplikasi Spotify versi terbaru pada iPod touch/iPhone/Android Anda lalu buat akun.

## **Persiapan**

- **1** Hubungkan perangkat.
	- • **Untuk Android:** Sandingkan perangkat Android melalui Bluetooth.
	- • **Untuk iPod touch/iPhone:** Hubungkan iPod touch/iPhone.
- **2** Pilih perangkat yang akan digunakan dan metode koneksinya pada **<APP Connection select>** di layar **<APP/iPod SETUP>**. (Halaman 51)
- **3** Pilih **"Spotify"** sebagai sumber. (Halaman 12) Aplikasi Spotify akan dijalankan.

## **Operasi pemutaran**

Anda dapat mengoperasikan Spotify dengan menggunakan pengontrol jarak jauh. Hanya operasi memutar, menjeda, dan melewatkan yang tersedia.

## ❏**Indikasi dan tombol di layar kendali sumber**

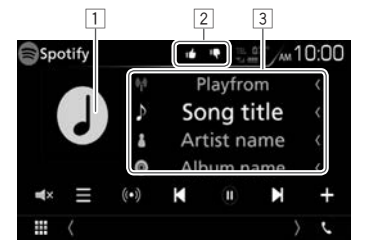

#### **Informasi pemutaran**

 $\Box$  Data gambar

- 2 Ibu jari ke atas/bawah atau mode Pemutaran (lihat di bawah ini.)
- 3 Informasi trek
	- • Menyentuh teks akan menggulirnya jika tidak semua teks ditampilkan.

#### **Tombol operasi**

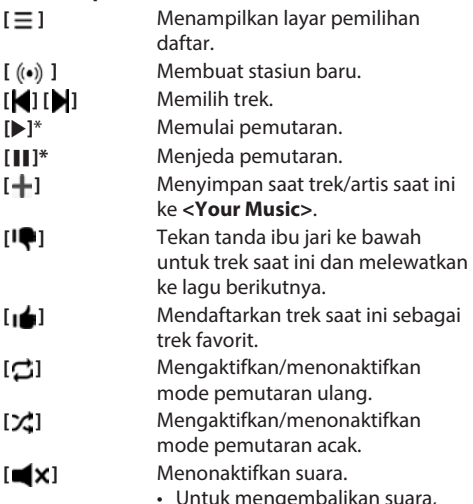

- • Untuk mengembalikan suara, sentuh tombol lagi, atau sesuaikan volumenya.
- Selama pemutaran berlangsung, [U] ditampilkan, dan bila pemutaran dijeda, [I] ditampilkan.

## **Spotify**

## ❏**Membuat stasiun Anda (Jalankan Radio)**

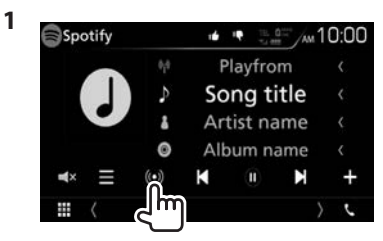

- **2** Masukkan trek/artis/daftar putar, lalu pilih trek yang diinginkan. Pemutaran stasiun Anda akan dimulai dengan trek yang dipilih.
- • Anda dapat mempersonalisasi stasiun Anda dengan menggunakan tanda ibu jari ke atas ([ $\Box$ ]) atau ibu jari ke bawah ([ $\Box$ ]).

## ❏**Memilih trek**

**1** Tampilkan layar pemilihan daftar.

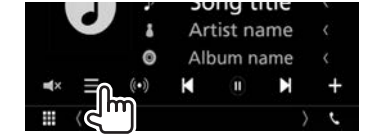

**2** Pilih jenis daftar(**<Your Music>**/ **<Browse>/ <Radio>**) (1), lalu pilih item yang diinginkan (2).

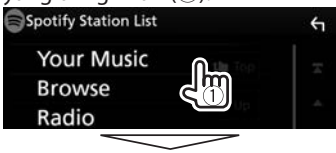

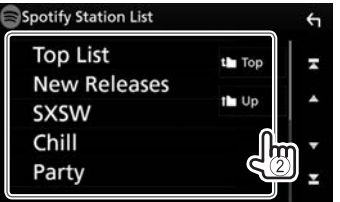

- Tekan  $[\mathbf{t}]$  untuk kembali ke lapisan paling atas.
- $\cdot$  Tekan [ $\uparrow$ ] untuk kembali ke lapisan atas.

## **Persyaratan untuk Spotify**

#### **iPhone atau iPod touch**

• Pasang aplikasi Spotify versi terbaru pada iPhone atau iPod touch Anda. (Cari "Spotify" di Apple iTunes App Store untuk menemukan dan memasang versi terbaru.)

- Hubungkan iPod touch/iPhone ke unit ini dengan menggunakan kabel atau lewat Bluetooth.
	- Saat menghubungkan dengan menggunakan kabel: Gunakan KCA-iP103 (aksesori opsional) atau KCA-iP102 (aksesori opsional).

#### **Android™**

- • Kunjungi Google Play™ dan cari "Spotify" untuk dipasang.
- • Harus sudah dilengkapi Bluetooth dan profil berikut ini harus didukung.
	- SPP (Serial Port Profile)
	- A2DP (Advanced Audio Distribution Profile)

## **CATATAN**

- • Pastikan Anda masuk ke aplikasi ponsel cerdas Anda. Jika Anda tidak memiliki akun Spotify, Anda dapat membuatnya secara gratis dari ponsel cerdas Anda atau di www.spotify.com.
- • Mengingat Spotify merupakan layanan pihak ketiga, spesifikasinya dapat berubah tanpa pemberitahuan sebelumnya. Dengan demikian, kompatibilitas mungkin saja terganggu atau beberapa atau semua layanan mungkin saja menjadi tidak tersedia.
- Beberapa fungsi Spotify tidak dapat dioperasikan dari unit ini.
- • Untuk melaporkan masalah yang terjadi saat menggunakan aplikasi, hubungi Spotify di www. spotify.com.
- • Buat koneksi Internet dengan menggunakan LTE, 3G, EDGE, atau WiFi.
- Spotify dan logo Spotify adalah merek dagang milik Spotify Group.

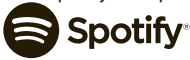

## Pandora® **(Hanya untuk DDX9016DABS/ DDX916WS Wilayah 4)**

Anda dapat melakukan streaming Pandora dari perangkat iPod touch / iPhone, Android, atau BlackBerry.

• Pasang aplikasi Pandora versi terbaru pada iPod touch/iPhone/Android/BlackBerry Anda.

## **Persiapan**

- **1** Hubungkan perangkat.
	- • **Untuk Android/BlackBerry:** Sandingkan perangkat Android/BlackBerry melalui Bluetooth.
	- • **Untuk iPod touch/iPhone:** Hubungkan iPod touch/iPhone.
- **2** Pilih perangkat yang akan digunakan dan metode koneksinya pada **<APP Connection select>** di layar **<APP/iPod SETUP>**. (Halaman 51)
- **3** Pilih **"PANDORA"** sebagai sumber. (Halaman 12) Aplikasi Pandora akan dijalankan.

## **Operasi pemutaran**

Anda dapat mengoperasikan Pandora dengan menggunakan pengontrol jarak jauh. Hanya operasi memutar, menjeda, dan melewatkan yang tersedia.

## ❏**Indikasi dan tombol di layar kendali sumber**

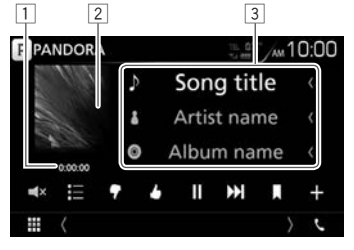

### **Informasi pemutaran**

- $\boxed{1}$  Waktu pemutaran
- 2 Data gambar
- 3 Informasi trek
	- • Menyentuh teks akan menggulirnya jika tidak semua teks ditampilkan.

#### **Tombol operasi**

- **[ ]** Menampilkan layar pemilihan daftar. **[ ]** Tekan tanda ibu jari ke bawah untuk trek saat ini dan melewatkan ke lagu berikutnya. **[ ]** Mendaftarkan trek saat ini sebagai trek favorit. **[ ]**\* Memulai pemutaran. **[ ]\*** Menjeda pemutaran. **[**T**]** Melewatkan trek saat ini. • Tidak tersedia bila operasi melewatkan pada Pandora telah mencapai batas. **[ ]** Menandai trek saat ini. **[ ]** Membuat stasiun baru. **[ ]** Menonaktifkan suara. • Untuk mengembalikan suara, sentuh tombol lagi, atau sesuaikan
	- Selama pemutaran berlangsung, [II] ditampilkan, dan bila pemutaran dijeda, [ $\blacktriangleright$ ] ditampilkan.

volumenya.

## Pandora®

## ❏**Memilih stasiun dari daftar**

**1** Tampilkan layar daftar stasiun.

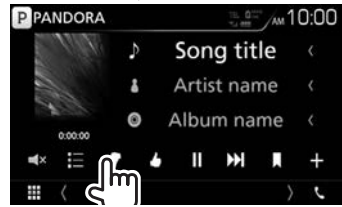

**2** Pilih stasiun dari daftar.

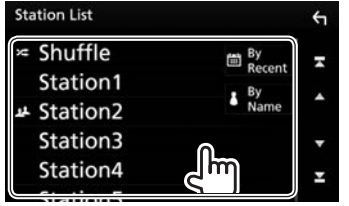

- **[** $\mathbf{\hat{x}}$  **Shuffle]** Memutar semua lagu secara
- 
- acak di stasiun yang terdaftar. [**圖 By Recent**] Mengurutkan daftar dalam urutan kronologis terbalik. **[ By Name]** Mengurutkan daftar dalam urutan abjad.
- • Gulir halaman untuk menampilkan lebih banyak item.
- Indikator  $\sum$  muncul di sebelah kiri item bila Acak diaktifkan. (Semua lagu di stasiun yang terdaftar akan diputar secara acak.)
- Indikator **11** muncul di sebelah kiri item bila stasiun dibagikan.

## ❏**Membuat stasiun baru**

**1** Tampilkan layar daftar stasiun.

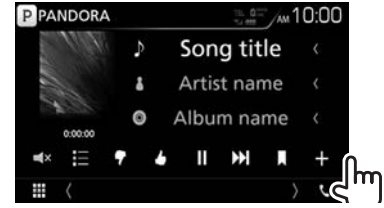

## **2** Pilih jenisnya.

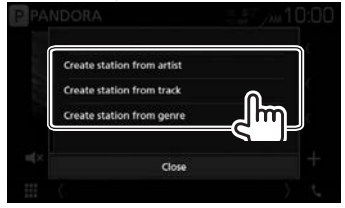

**[Create station from artist]** Membuat stasiun baru berdasarkan artis yang lagunya sedang diputar. **[Create station**  Membuat stasiun baru **from track]** berdasarkan lagu yang sedang diputar. **[Create station**  Menampilkan layar daftar **from genre]** aliran musik. (lihat di bawah

ini.)

#### **Layar daftar aliran musik**

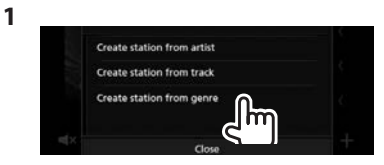

**2** Pilih aliran musik, setelah itu stasiun.

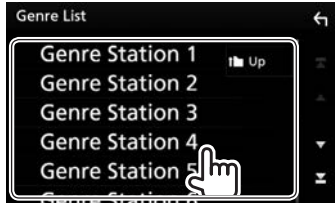

- • Gulir halaman untuk menampilkan lebih banyak item.
- • Stasiun yang dipilih akan ditambahkan ke Daftar Stasiun.

## **Persyaratan untuk Pandora®**

#### **iPhone atau iPod touch**

- • Pasang aplikasi Pandora versi terbaru pada iPhone atau iPod touch Anda. (Cari "Pandora" di Apple iTunes App Store untuk menemukan dan memasang versi terbaru.)
- Hubungkan iPod touch/iPhone ke unit ini dengan menggunakan kabel atau lewat Bluetooth.
	- Saat menghubungkan dengan menggunakan kabel: Gunakan KCA-iP103 (aksesori opsional) atau KCA-iP102 (aksesori opsional).

#### **Android™**

- • Kunjungi Google play dan cari "Pandora" untuk dipasang.
- • Harus sudah dilengkapi Bluetooth dan profil berikut ini harus didukung.
	- SPP (Serial Port Profile)
	- A2DP (Advanced Audio Distribution Profile)

#### **BlackBerry®**

- • Kunjungi www.pandora.com dari peramban terpasang untuk mengunduh aplikasi Pandora.
- • Harus sudah dilengkapi Bluetooth dan profil berikut ini harus didukung.
	- SPP (Serial Port Profile)
	- A2DP (Advanced Audio Distribution Profile)

#### **CATATAN**

- • Pastikan Anda masuk ke aplikasi ponsel cerdas Anda. Jika Anda tidak memiliki akun Pandora, Anda dapat membuatnya secara gratis dari ponsel cerdas Anda atau di www.pandora.com.
- • Pandora hanya tersedia di negara-negara tertentu. Silakan kunjungi http://www.pandora.com/legal untuk informasi selengkapnya.
- • Mengingat Pandora merupakan layanan pihak ketiga, spesifikasinya dapat berubah tanpa pemberitahuan sebelumnya. Dengan demikian, kompatibilitas mungkin saja terganggu atau beberapa atau semua layanan mungkin saja menjadi tidak tersedia.
- • Beberapa fungsi Pandora tidak dapat dioperasikan dari unit ini.
- • Untuk melaporkan masalah yang terjadi saat menggunakan aplikasi, hubungi Pandora di pandora-support@pandora.com.
- • Buat koneksi Internet dengan menggunakan LTE, 3G, EDGE, atau WiFi.
- • PANDORA, logo PANDORA, dan kemasan merek Pandora adalah merek dagang atau merek dagang terdaftar milik Pandora Media, Inc., yang digunakan dengan izin.

## **PANDORA**